## Önkormányzati ASP Űrlapmenedzsment és űrlapkitöltés

felhasználói, önkormányzati rendszeradminisztrátori kézikönyv

2024. február 6.

### **Tartalom**

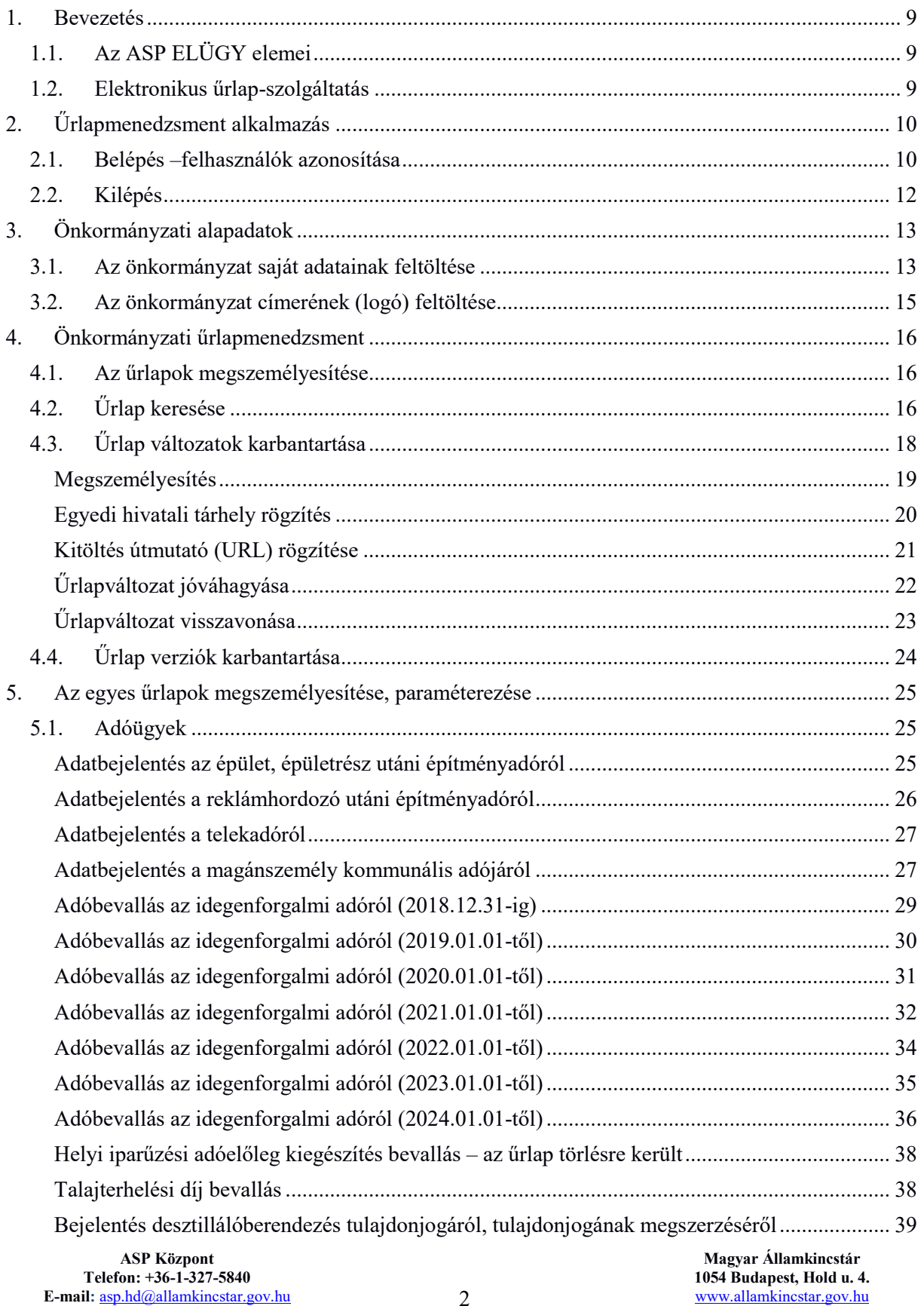

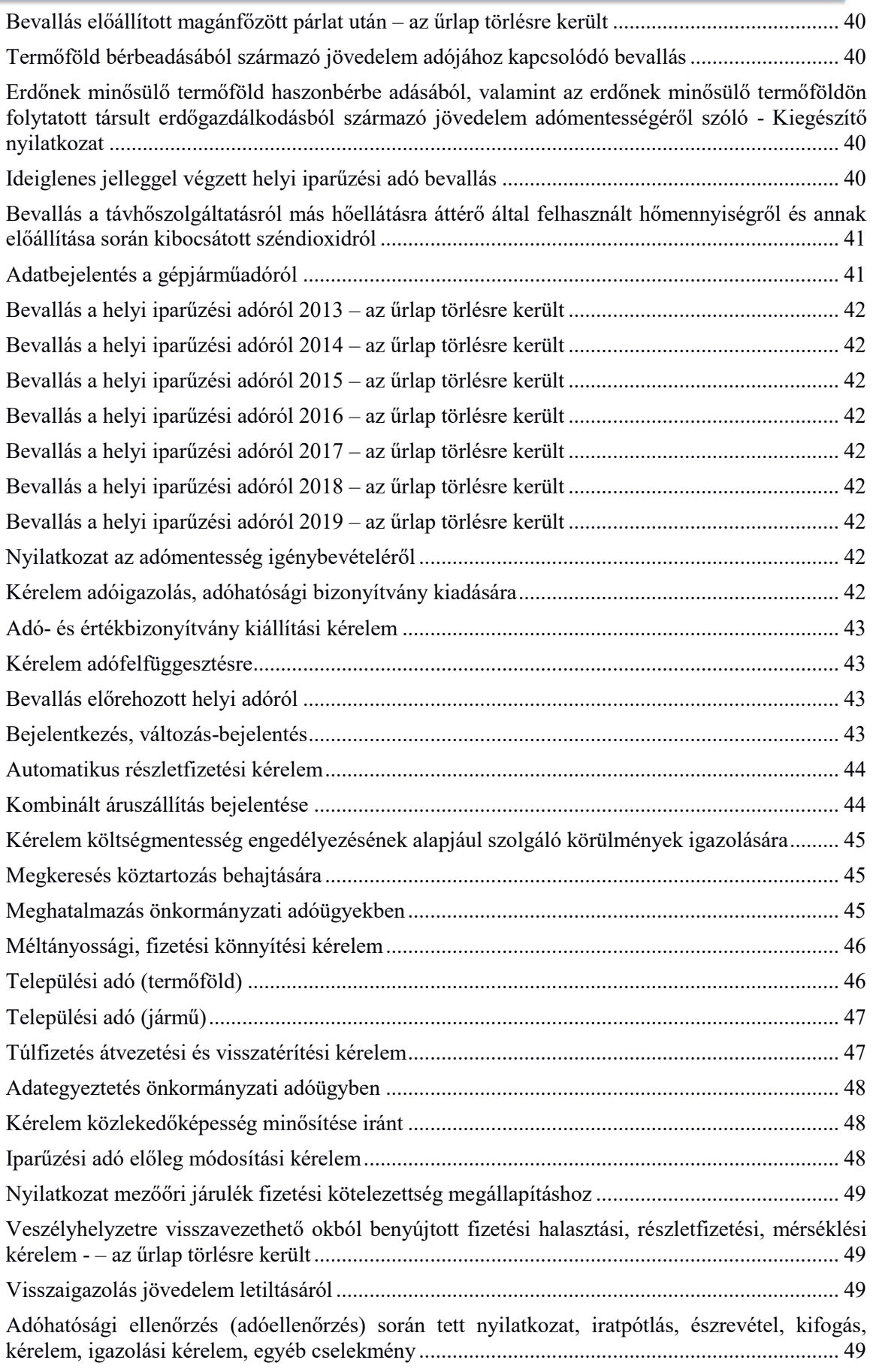

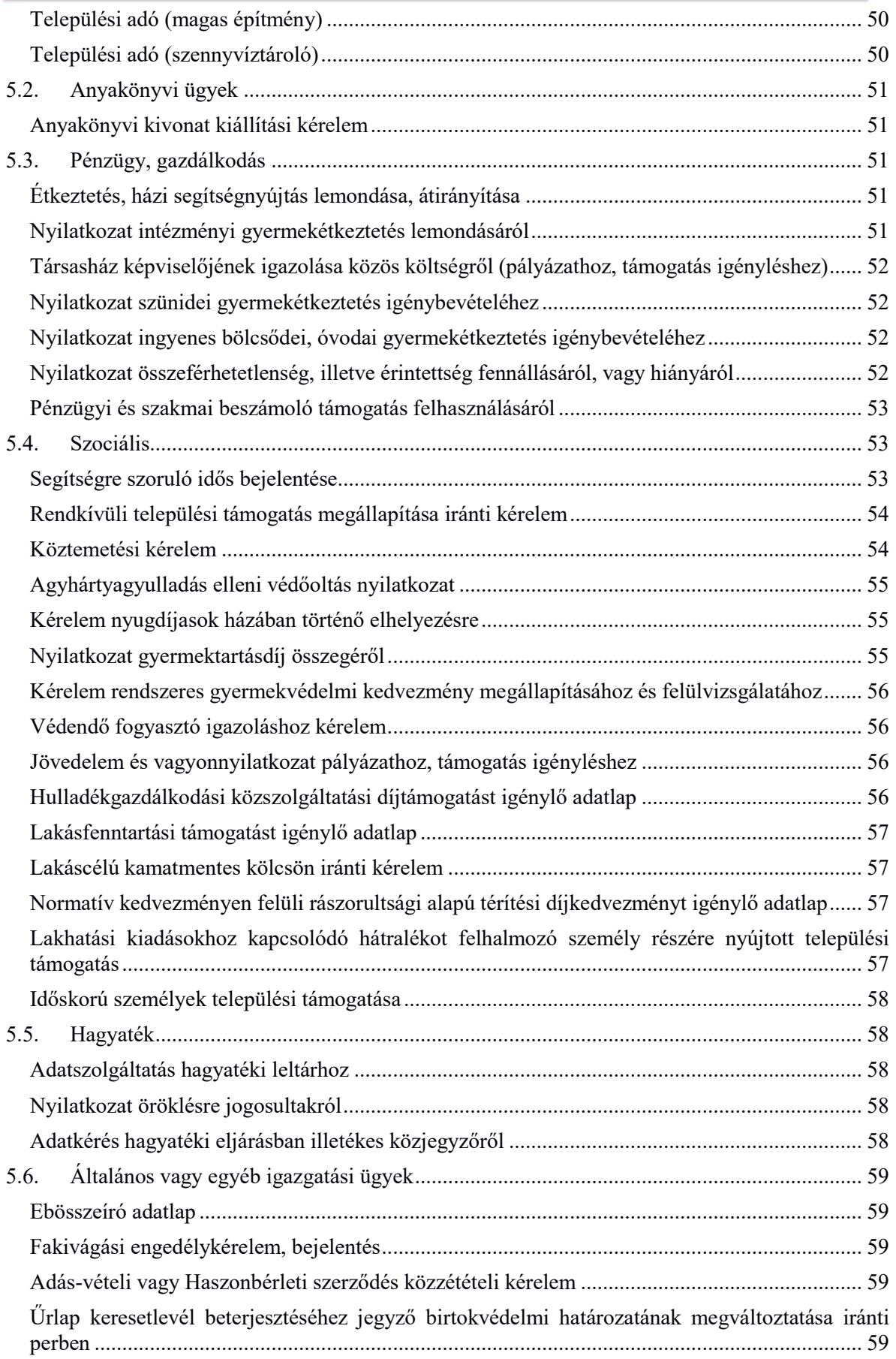

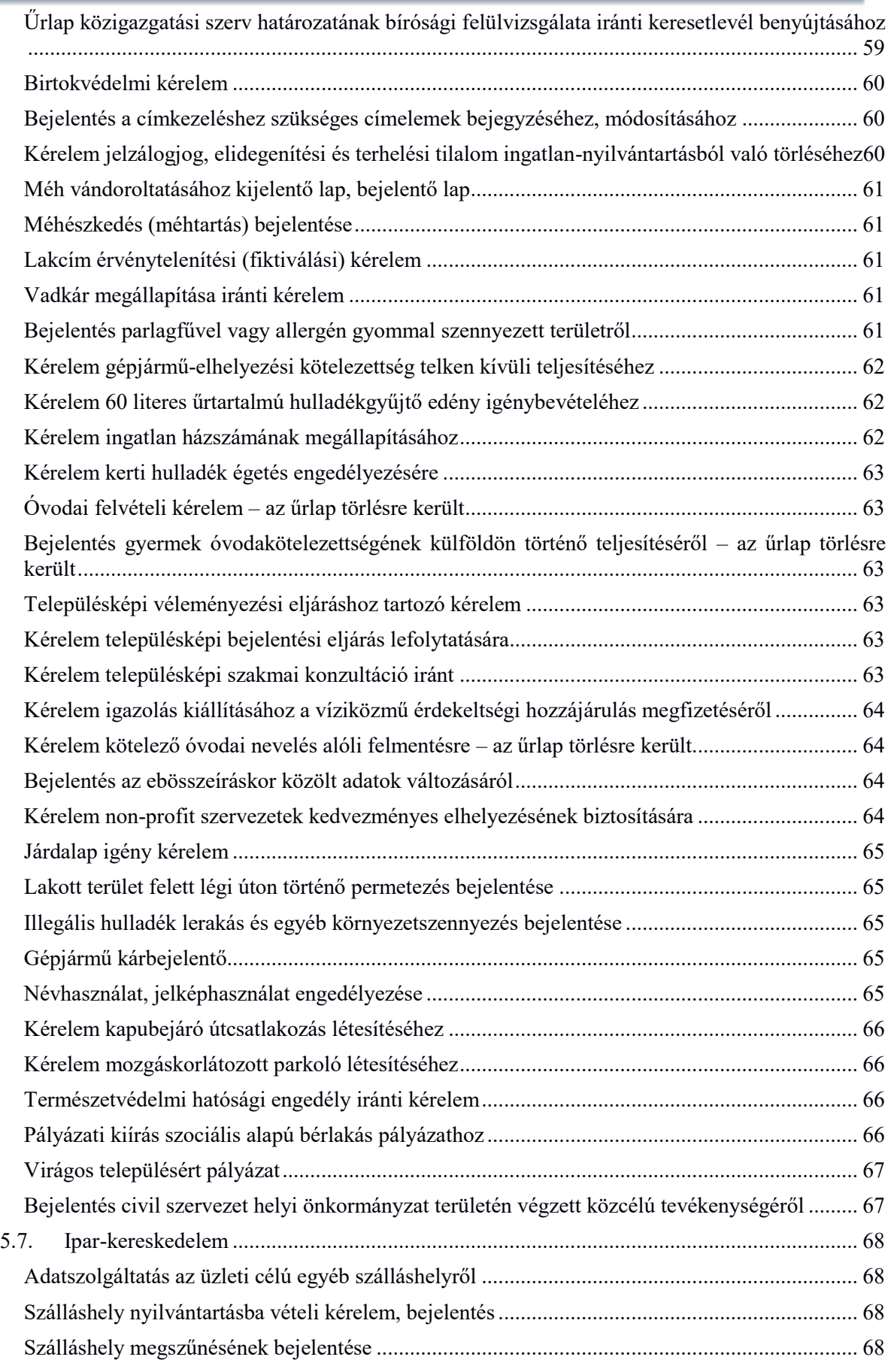

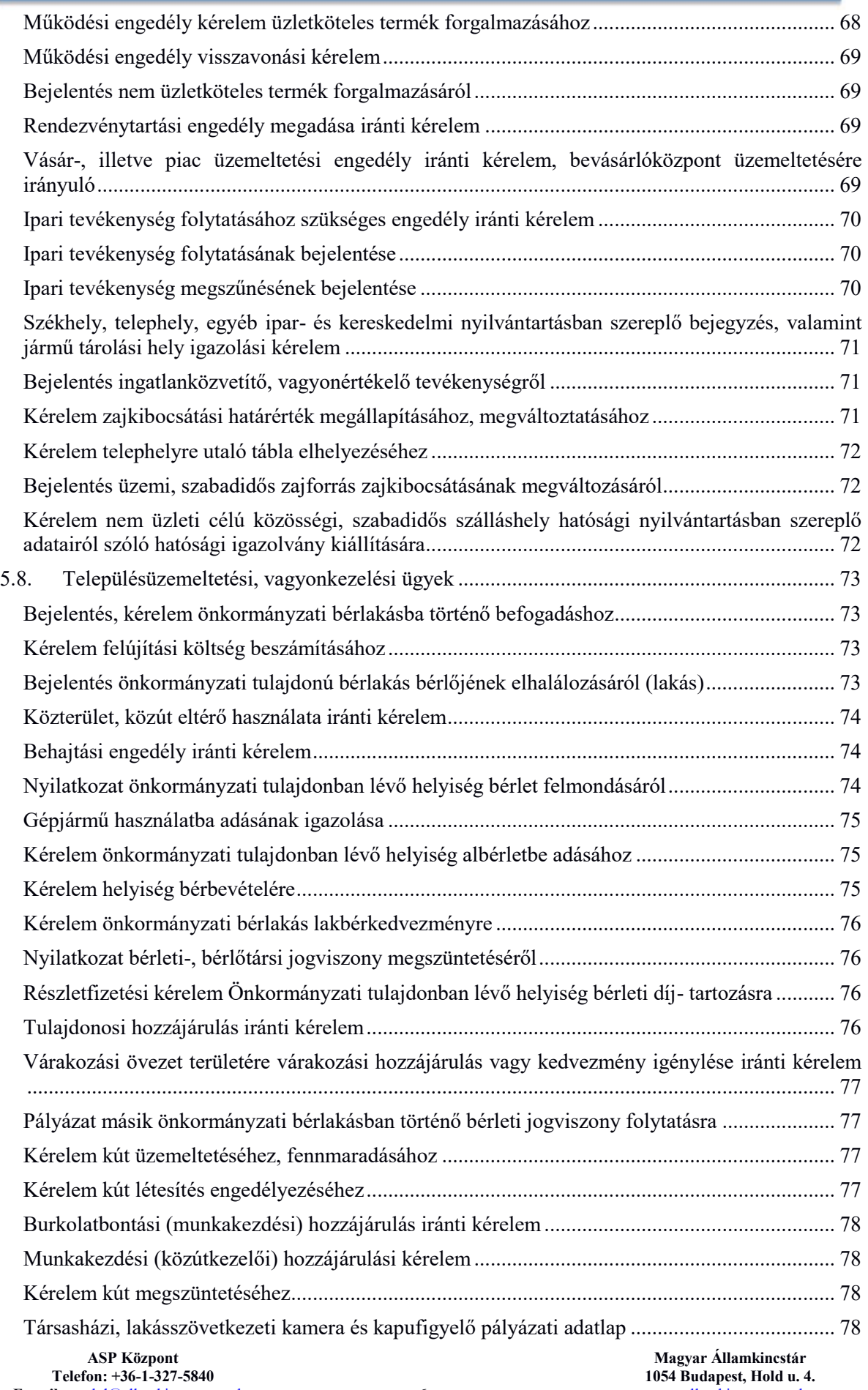

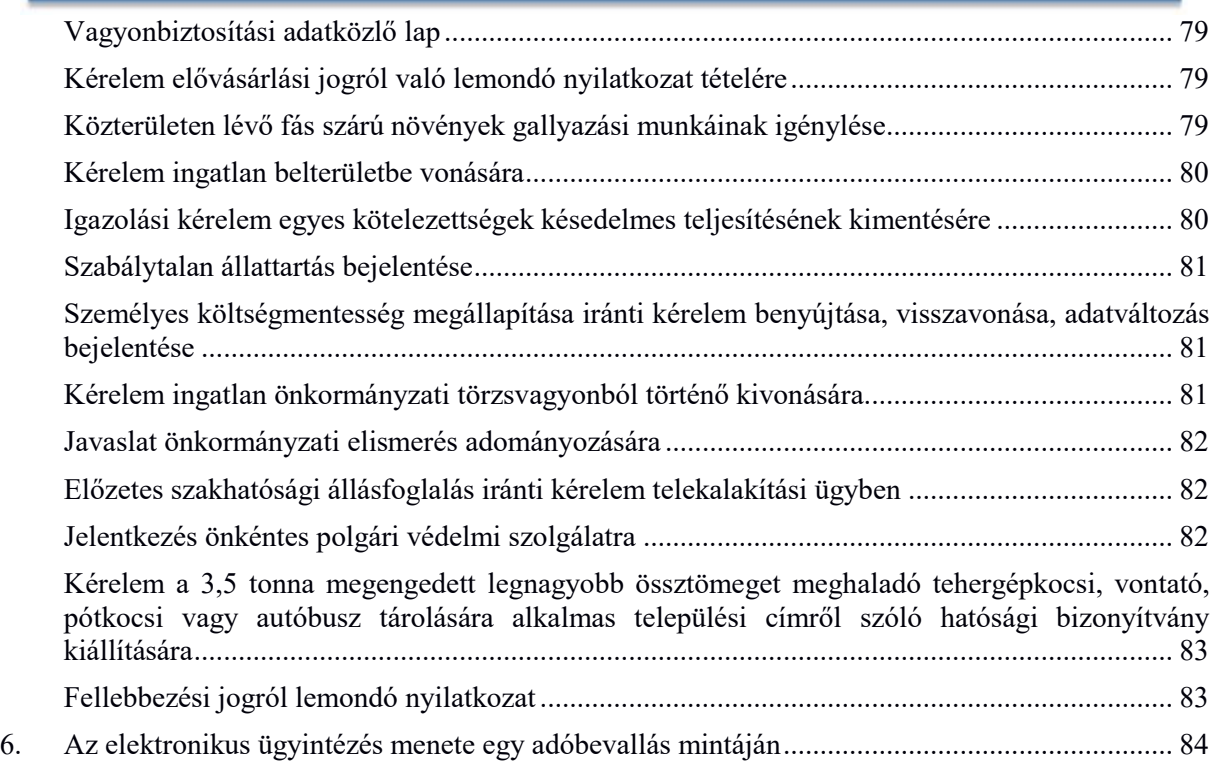

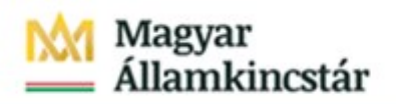

## **Verziótörténet**

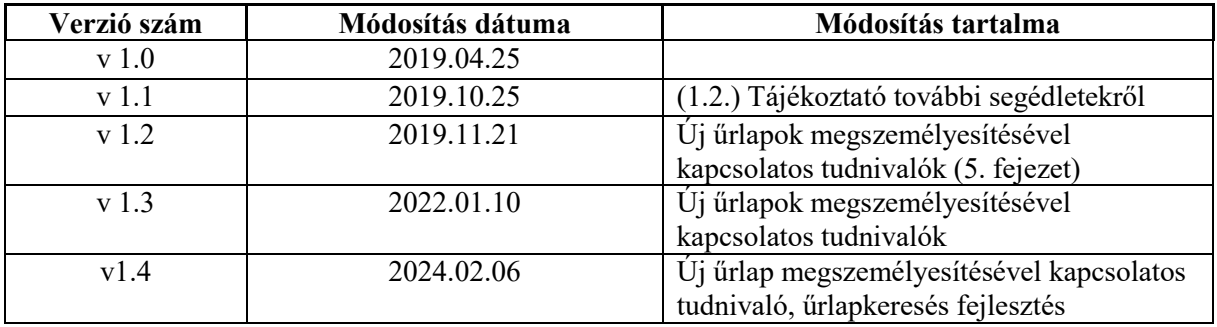

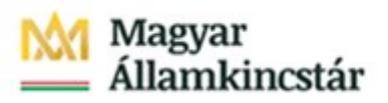

### <span id="page-8-0"></span>1. Bevezetés

### <span id="page-8-1"></span>1.1. Az ASP ELÜGY elemei

Az önkormányzatokra háruló elektronikus ügyintézési kötelezettségek teljesítésében **fontos szerepet kap az önkormányzati ASP rendszer** és azon belül az **Elektronikus ügyintézési Portál rendszer** (kiemelten az ügyfelek felé közvetített szolgáltatások vonatkozásában), ideértve az elektronikus űrlapszolgáltatást (a továbbiakban együtt **ASP ELÜGY**).

Az ASP ELÜGY szakrendszer két nagyobb egységből áll össze:

- elektronikus űrlap-szolgáltatás;
- önkormányzati hivatali portál (a továbbiakban: Portál).

### <span id="page-8-2"></span>1.2. Elektronikus űrlap-szolgáltatás

Ahhoz, hogy az ügyfelek az ASP ELÜGY felületén az "Ügyindítás" szolgáltatás igénybevételével kérelmeket, beadványokat tudjanak benyújtani elektronikus űrlapokat kell használniuk, kitölteniük.

Az **űrlapok sablonjait a Kincstár központilag ASP rendszer szinten tervezi meg** és ajánlja ki a rendszercsatlakozó önkormányzatok részére. Az önkormányzatok feladatellátásához szükséges elektronikus űrlap fejlesztése minden esetben központilag történik. Az önkormányzat a fejlesztésre vonatkozó igényét az ASP Hiba- és igénybejelentő alkalmazásában "igény bejelentés" jogcímen rögzítheti.

A Kincstár által fejlesztett űrlapokat az önkormányzat arra feljogosított munkatársa (vagy szerződött partnere), az ASP Űrlapmenedzsment alkalmazásban paraméterezni tudja, tulajdonképpen **az adott önkormányzatra "testre szabja"** a Kincstár által megtervezett **sablont**.

Végül az önkormányzat által kipublikált, Önkormányzati hivatali portál éles **felületén megjelentett űrlapot az ügyfelek kiválaszthatják, kitölthetik,** majd ezt követően **beküldhetik** az adott önkormányzat hivatali tárhelyére (korábbi megnevezéssel a hivatali kapujába).

Az ügyfelek az önkormányzati hivatali portált a következő címeken érik el:

[https://ohp.asp.lgov.hu](https://ohp.asp.lgov.hu/) [https://eonkormanyzat.gov.hu](https://eonkormanyzat.gov.hu/) [https://e-onkormanyzat.gov.hu](https://e-onkormanyzat.gov.hu/)

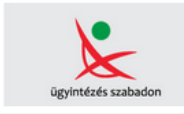

Intézze ügyeit elektronikusan!

Amennyiben az önkormányzat a Települési Portál szakrendszert is igénybe veszi, úgy portálja címlapján az elektronikus ügyintézésre mutató banner automatikusan az önkormányzati hivatali portálra irányít, olyan módon, hogy ott már a település is kiválasztásra került.

A saját honlapot üzemeltető önkormányzat az önkormányzati hivatali portálra mutató bannert köteles elhelyezni a címlapon. A banner elérhető a <https://alkalmazaskozpont.asp.lgov.hu/node/58> címen.

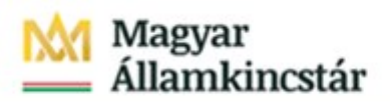

Jelen Útmutató célja az űrlapmenedzsmenttel, testre szabással kapcsolatos feladatok részletes bemutatása. A funkciókkal történő ismerkedéshez az ASP oktatási portálján több oktatási anyag is elérhető<sup>1</sup>.

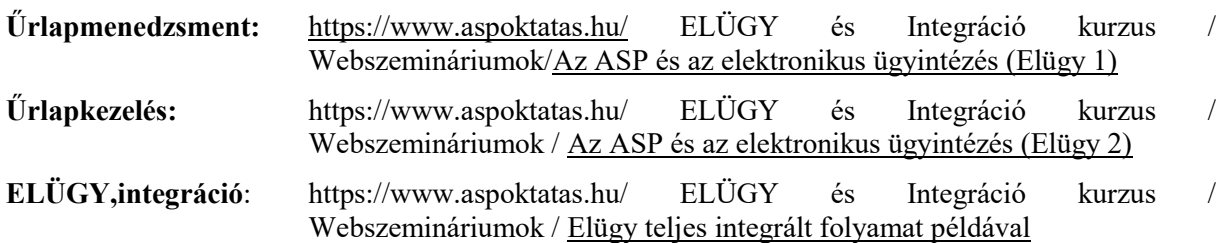

Az oktatási portálon, illetve az [https://alkalmazaskozpont.asp.lgov.hu](https://alkalmazaskozpont.asp.lgov.hu/) honlap Dokumentum tárában is megtalálható az **[Elektronikus ügyintézés az E](https://alkalmazaskozpont.asp.lgov.hu/sites/asp/files/2019-06/elektronikus_ugyintezes_az_onkormanyzati_hivatali_portalon_191026.pdf)-önkormányzat portálon** c. általános tájékoztató, amely az E-önkormányzat portál egyéb funkciói mellett az **űrlap kitöltő működésének részletes leírását** is tartalmazza.

Az **[elektronikus űrlap kitöltésével kezdeményezhető eljárások](file:///C:/Users/Meggymag/AppData/Roaming/Microsoft/Word/Űrlapmenedzsment%20és%20űrlapkitöltés%20felhasznál307717854008330167/ELÜGY_Elektronikus_űrlap_kitöltésével_kezdeményezhető_eljárások_2019.09.16)** aktuális listája szintén az alkalmazásközpont honlapon érhető el xlsx formátumban, amelyből összeállítható az önkormányzat által publikált űrlapokat tartalmazó egyedi tájékoztató. (az elektronikus ügyintézés részletszabályairól szóló 451/2016. (XII.19) Korm.rendelet 37.§ g) pont )

### <span id="page-9-0"></span>2. Űrlapmenedzsment alkalmazás

Jelen felhasználói kézikönyv bemutatja az Önkormányzati ASP központ felállítása tárgyú projekt keretében kialakításra került ASP Űrlapmenedzsment alkalmazás működését.

Az alkalmazás a következő böngészők utolsó két változatát támogatja:

- Google Chrome
- Microsoft Edge (Chromium)
- Mozilla Firefox

Az alkalmazás az űrlap típusok publikálásával, jóváhagyásával, visszavonásával kapcsolatos folyamatokat kezeli. Az alkalmazás egy központi adatbázisban tárolja a már megszerkesztett űrlapokat, valamint azokat az információkat, melyek szükségesek ahhoz, hogy a fent leírt folyamatokat támogatni tudja a rendszer. Az alkalmazásban implementált funkciókat a felhasználók a nekik kiosztott jogosultság mentén érhetik el.

### <span id="page-9-1"></span>2.1. Belépés –felhasználók azonosítása

Az Űrlapmenedzsment alkalmazás használatához szükséges azonosítást nem az Űrlapmenedzsment alkalmazás végzi el, hanem ASP rendszer Keretrendszere. A rendszer a felhasználónak csak olyan jogosultságokat ad meg, ami közvetlenül következik a Keretrendszertől megkapott információkból. Így

1

<sup>1</sup> *Amennyiben valamely felhasználó nem rendelkezik az oktatási portálhoz felhasználói névvel, jelszóval úgy az aspoktatas@allamkincstar.gov.hu email címen keresztül kérheti regisztrációját.*

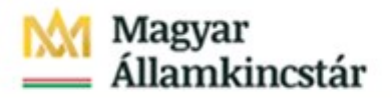

a helyettesítésből és vezetői hierarchiából következő jogosultságokat csak akkor kezeli a rendszer, ha ezek a jogok a Keretrendszerben beállításra kerültek szerepkörök formájában.

Az ASP Űrlapmenedzsment felületre az ASP Keretrendszeren keresztül a felhasználó azonosító és jelszó megadása után a Belépés gombra kattintva lehet belépni.

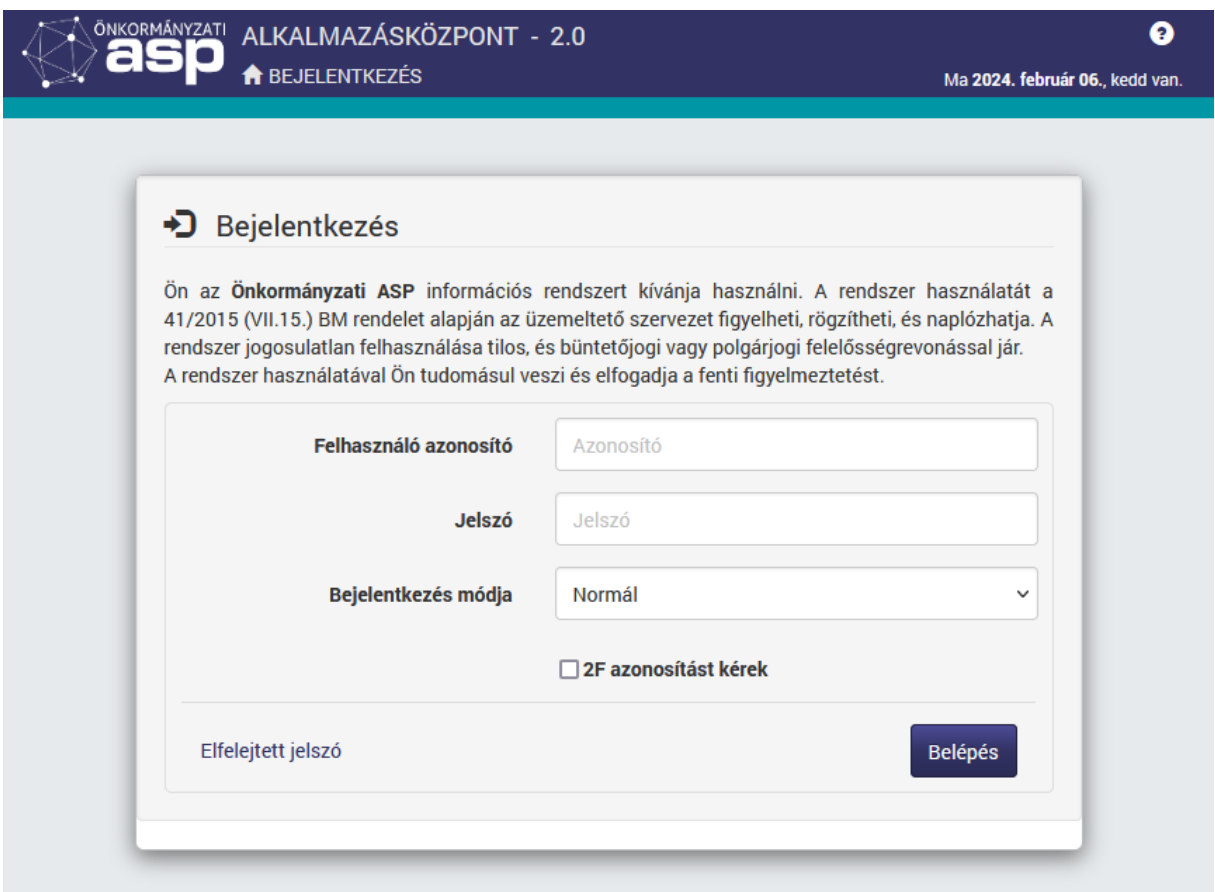

A bejelentkezést követően az alábbi felület jelenik meg, attól függően, hogy milyen jogosultsággal történt a bejelentkezés.

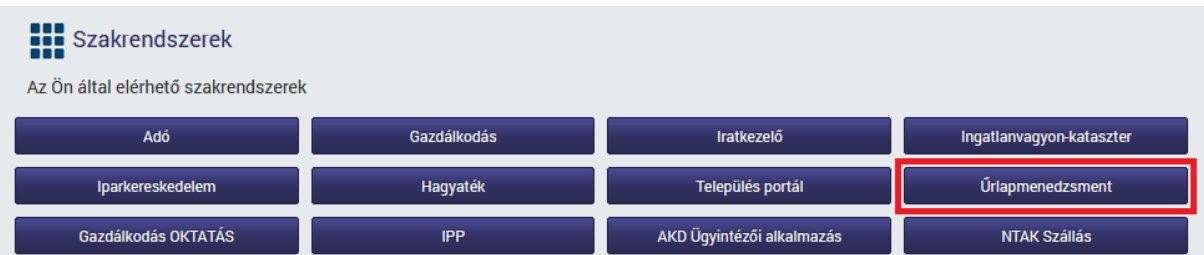

Szakrendszer kiválasztás

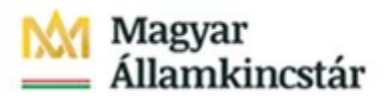

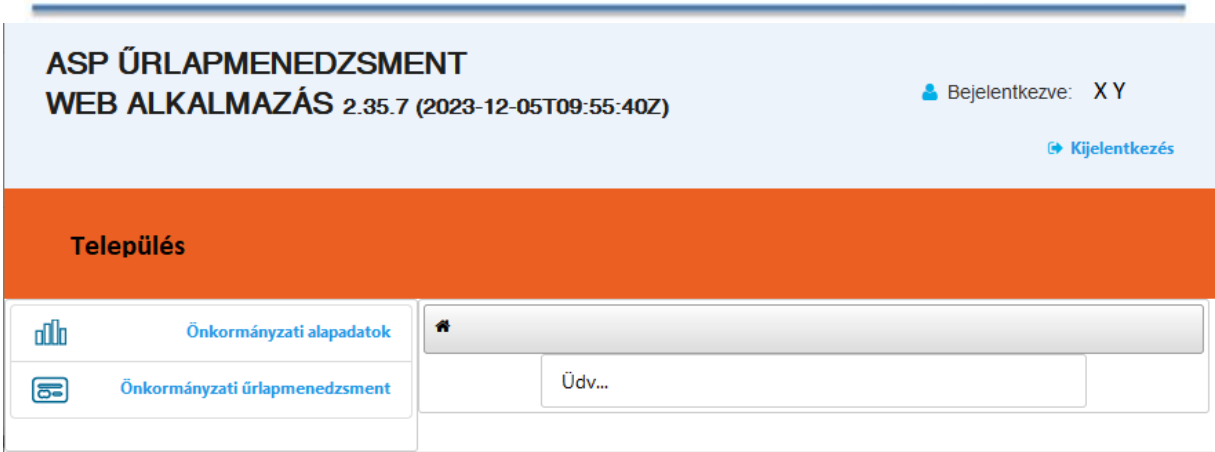

ASP űrlapmenedzsment, az önkormányzatok részére megjelenő felület

A képernyők felső sorában az Alkalmazás megnevezése, valamint a verzió azonosítója és a Kijelentkezés link található.

A képernyő bal oldalán szerepelnek az Önkormányzati alapadatok, illetve az Önkormányzati űrlapmenedzsment menüpontok, a képernyő alján pedig egy Üzenetek sáv, ahová minden egyes műveletről bejegyzés kerül.

### <span id="page-11-0"></span>2.2. Kilépés

A <sup>(+</sup> Kijelentkezés linkre kattintva a program bezárul és megjelenik a Bejelentkezés felület, ahol a belépés ismét elvégezhető.

### <span id="page-12-0"></span>3. Önkormányzati alapadatok

### <span id="page-12-1"></span>3.1. Az önkormányzat saját adatainak feltöltése

Az Űrlapmenedzsment alkalmazás használatára kijelölt, jogosított felhasználónak az űrlapok önkormányzati adatokkal való megszemélyesítéséhez be kell lépnie az ASP Keretrendszerbe, ahol önálló szakrendszerként eléri az "Űrlapmenedzsment" menüpontot.

Az Önkormányzati alapadatok menüpontra kattintva a megjelenő képernyőn az alábbi adatok szerepelnek, amelyek közül a csillaggal jelöltek kitöltése kötelező:

- Önkormányzat azonosítója (nem módosítható, központilag beállított adat)
- Önkormányzat hivatalos elnevezése\*
- Önkormányzat hivatalos címe\*
- Önkormányzat levelezési címe
- Önkormányzat címere
- Önkormányzat központi telefonszám\*
- Önkormányzat központi telefax száma
- Önkormányzat központi email címe\*

**Figyelem!** Az önkormányzati adóhatóságok által rendszeresíthető bevallási, bejelentési nyomtatványok tartalmáról szóló 35/2008 (XII.31) 2020. december 31-ig hatályos PM rendelet alapján megtervezett és a Pénzügyminisztérium honlapján aktuálisan közzétett mintatár szerint publikált adóügyi űrlapok képezik valamennyi űrlap alapját. Az önkormányzat elnevezése rovatba célszerű olyan névváltozatot megadni, amely a "... önkormányzat adóhatóságához" mintában a "..." helyre beillesztve közérthető űrlapfejlécet eredményez.

Az adatokat minden önkormányzat maga szerkeszti, és feltöltheti a címerét (logóját) is. A rendszer nem kezel historikus adatokat, tehát ha egy önkormányzat módosítja ezeket az adatokat, akkor a korábbi adatok felülírásra kerülnek. A módosítást követően az újonnan generált űrlapok már ezeket az adatokat fogják tartalmazni, de a korábban előállított dokumentumok nem fognak megváltozni.

A feltöltött címert és adatokat tehát ezt követően az alkalmazás minden önkormányzati űrlapon megjeleníti.

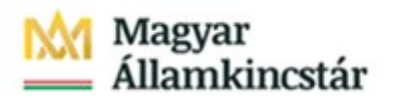

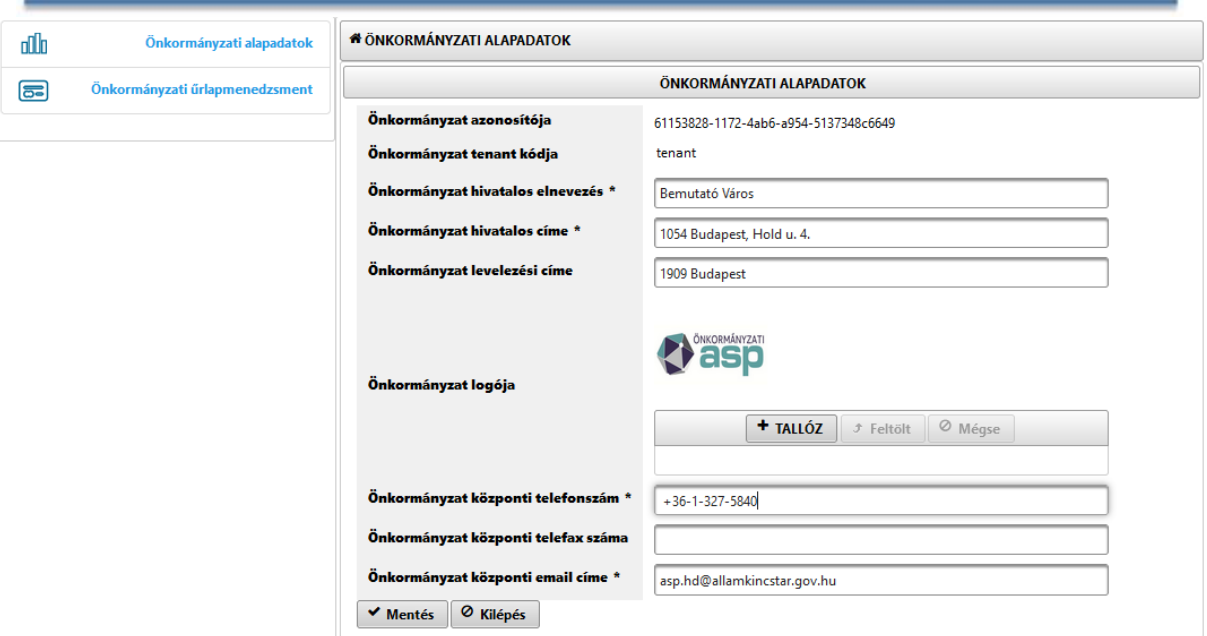

- A Kilépés gombra kattintva az ablak bezárul és visszatérünk a Főmenühöz.
- A Mentés gombra kattintva a rendszer megerősítést kér a művelet végrehajtásához.

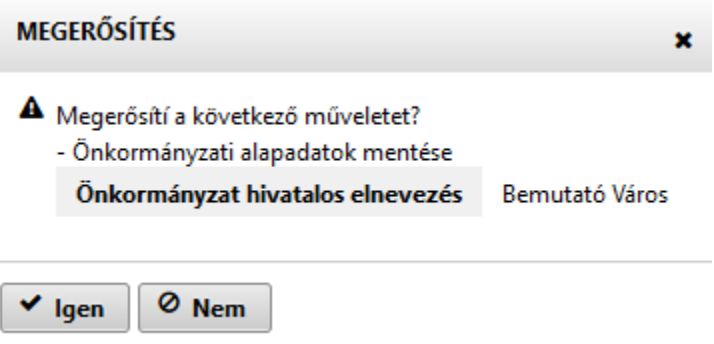

A Nem gombra kattintva a képernyő bezárul és visszatér az Önkormányzat alapadatai képernyőre.

Az Igen gombra kattintva a rögzített Önkormányzati alapadatok mentésre kerülnek, amelyről a rendszer értesít.

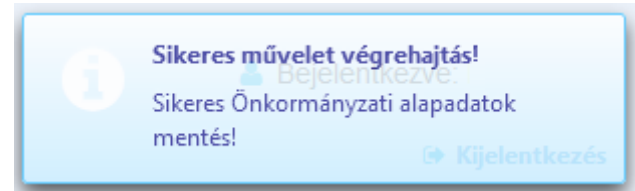

**Figyelem! Az önkormányzat központi email címére érkeznek az új űrlapok központi publikációjával, illetve módosításával kapcsolatos automatikus üzenetek a noreply@asp.lgov.hu címről.** Az üzenet tartalmazza az űrlaptípus: (kód) űrlapváltozat és az űrlapverzió adatokat, illetve a módosítás tartalmát. Erre az e-mailre ne küldjenek választ, olvasási visszaigazolást.

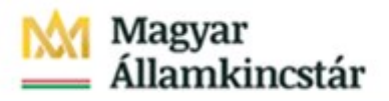

## <span id="page-14-0"></span>3.2. Az önkormányzat címerének (logó) feltöltése

Az Önkormányzati alapadatok menüpontra kattintva a megjelenő képernyőn az Önkormányzat logója sorban a "Tallóz" gombra történő kattintással a megjelenő keresőablakból ki kell választani a feltölteni kívánt fájlt, amely csak jpg vagy png formátumú lehet.

A kiválasztás után a fájl megjelenik a felületen, ahol a Feltölt és Mégse gombok is aktívvá válnak.

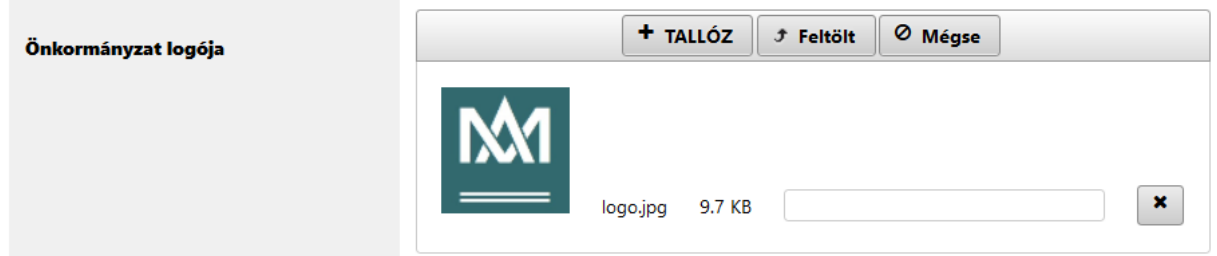

A <sup>ø mégse</sup> gombra kattintva az ablak bezárul és a feltöltésre kijelölt fájl kiválasztása megszűnik, ezért újból ki kell választani őket a keresőablakból a  $\left( \frac{1}{2} \tan \frac{1}{2} \tan \frac{1}{2$ 

A <sup>5</sup> Feltölt gombra kattintva a kiválasztott fájl feltöltésre került.

A feltölteni kívánt fájlt az  $\left| \frac{\mathbf{x}}{\mathbf{x}} \right|$  ikonra kattintva lehet törölni.

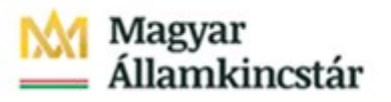

### <span id="page-15-0"></span>4. Önkormányzati űrlapmenedzsment

### <span id="page-15-1"></span>4.1. Az űrlapok megszemélyesítése

Az önkormányzati űrlapmenedzsment menü lehetőséget biztosít arra, hogy a rendszerbe kerülő új űrlap sablonokat az önkormányzatok megszemélyesítsék (az önkormányzatra vonatkozó alapadatokkal lássák el), mielőtt azokat az állampolgárok kitöltik.

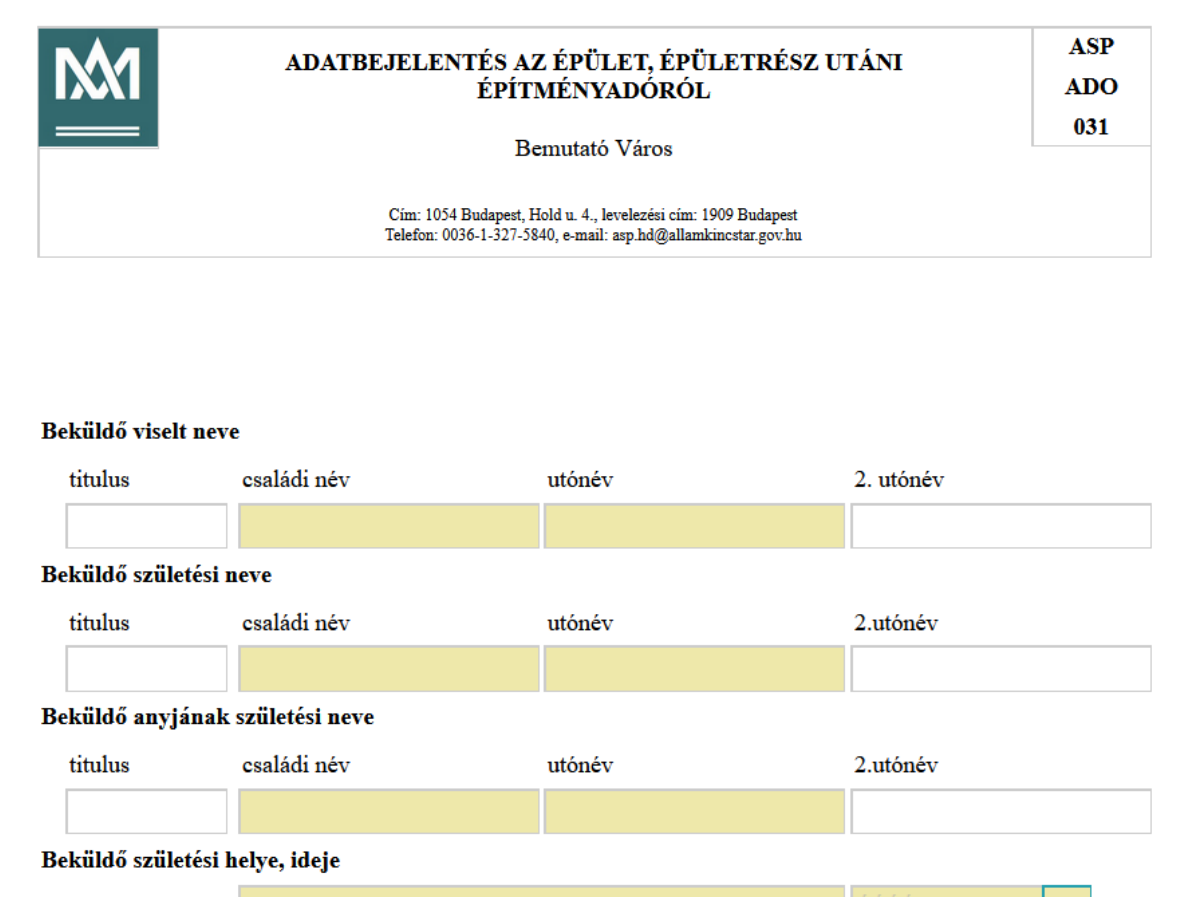

Az űrlapok önkormányzati szintű megszemélyesítéséhez szükséges adatokat két forrásból fogja összegyűjteni a rendszer.

- Egyrészt azok a fix, előre rögzített adatok, amelyeket a rendszer az önkormányzathoz rendelten karbantart (megnevezés, cím, telefonszám, stb.). Az önkormányzatra jellemző adatokat, melyek minden sablonban azonosak, nem kell minden egyes űrlaphoz újra kitöltenie.
- Ezen kívül minden űrlapváltozathoz lehetőség van űrlapszintű megszemélyesítési adatok definiálására és azok értékének önkormányzat általi meghatározására, módosítására.

### <span id="page-15-2"></span>4.2. Űrlap keresése

Az "Önkormányzati űrlapmenedzsment" menüpontra kattintva megjelenő képernyőn az Űrlap felületen lehetőség van a feltöltött űrlapok keresésére.

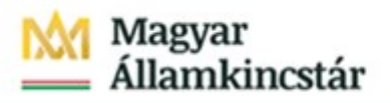

Az Önkormányzati űrlapmenedzsment menüpontra kattintva megjelenő képernyő az alábbi részekre tagolt:

- Űrlap
- Űrlaptípusok
- Űrlapváltozatok
- Űrlapverziók
- Üzenetek: a végrehajtott műveletekhez kapcsolódó információkat tartalmazza

Ezeken a pontokon keresztül az összes űrlap listája elérhető és paraméterezhető. Példaként bemutatva az "Űrlap" képernyőn az alábbi adatok alapján lehet keresni az Űrlapok között:

- Ágazat: értéklistából választható
- Ügytípus: értéklistából választható
- Űrlaptípus: értéklistából választható
- Űrlaptípus megnevezése: szabadszöveges mező
- Űrlapváltozat: értéklistából választható
- Legkorábbi bevezetés dátuma: kalendáriumban megadható
- Publikált: publikált, nem publikált, összes értékek közül rádiógombos kiválasztás

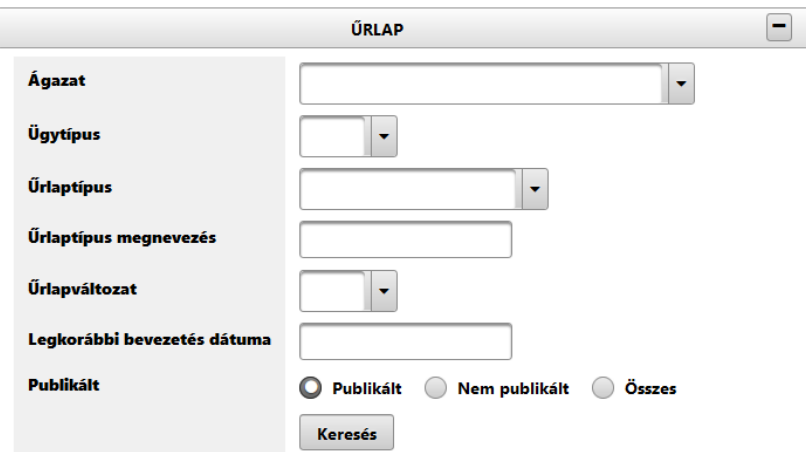

A keresési feltételek megadása után a "Keresés" gombra kattintva az "Űrlap típusok" táblázatban megjelenik a keresett űrlap.

(Amennyiben nincs keresési feltétel, akkor a "Keresés" gombra kattintva az összes űrlap megjelenik a táblázatban.)

Az "Űrlap típusok" táblázatban a Keresés eredményeként leválogatott űrlapok utolsó publikálásának időpontja, kódja és neve szerepel.

Ezek közül kiválaszthatjuk azt, amelyikkel a továbbiakban ténylegesen dolgozni szeretnénk.

## Magyar<br>Államkincstár

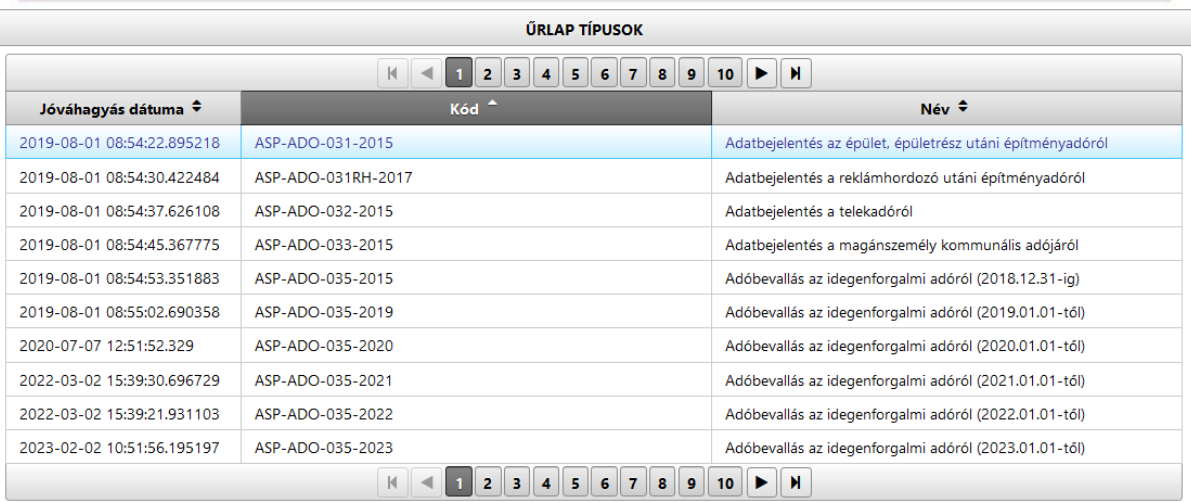

### <span id="page-17-0"></span>4.3. Űrlap változatok karbantartása

A következő lépésben a kiválasztott űrlap változat sor jelölése, űrlap megszemélyesítése.

Az Űrlap változatok táblázatban az alábbi adatok szerepelnek:

- Név: űrlapváltozat azonosítója
- $\bullet$  Alapértelmezett: amennyiben a kijelölő négyzetben  $\Box$  pipa szerepel, az űrlap alapértelmezett.
- $\bullet$  Hatályban: amennyiben a kijelölő négyzetben pipa szerepel, az űrlap hatályos.
- Megszemélyesítés mentés dátuma: utolsó mentett megszemélyesítés.
- Hivatali tárhely mentés dátuma: utolsó űrlapspecifikus hivatali tárhely mentés.
- Kitöltési útmutató (URL) rögzítés dátuma: utolsó URL mentés.

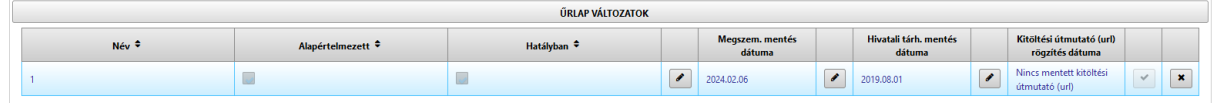

Az Űrlapváltozatok karbantartásához az alábbi műveletek tartoznak, amelyeket a funkciógombokra kattintva lehet elindítani:

- Megszemélyesítés
- Egyedi hivatali tárhely rögzítése
- Kitöltési útmutató (URL) rögzítése
- Űrlapváltozat jóváhagyása
- Űrlapváltozat visszavonása

### <span id="page-18-0"></span>Megszemélyesítés

Az Önkormányzati űrlapmenedzsment menüpontra, az Űrlap változatok táblázatban az első  $\blacksquare$  ikonra kattintva megjelenik az Megszemélyesítés felület az alábbi adatokkal:

- Űrlaptípus: automatikusan megjeleníti a rendszer
- Űrlapváltozat: automatikusan megjeleníti a rendszer
- Paraméter neve
- Paraméter értéke
- Magyarázat

A betétlapon / Egyéb adómértékel<br>befolyásoló adat 10.

A betétlapon / Egyéb adómértéket<br>befolyásoló adat 11.

A betétlapon / Egyéb adómértéke<br>befolyásoló adat 12. .<br>betétlapon / Egyéb adómértéke

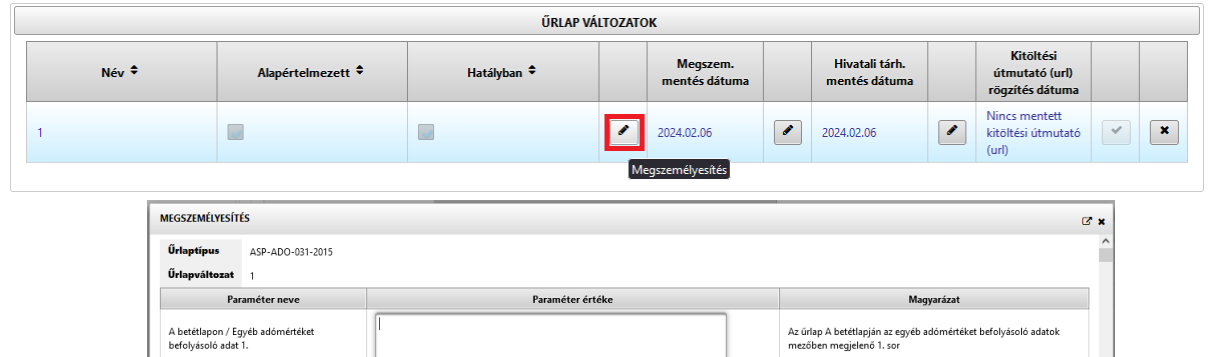

Amennyiben a Megszemélyesítés táblában csak az űrlap specifikus fejléc adatok szerepelnek, és az űrlapon nem kívánunk az Önkormányzati alapadatok menüben rögzítettektől eltérni, úgy az űrlap a

Űrlap specifikus fejléc adatok minden űrlapon rögzíthetők ezek a következők:

- Űrlapspecifikus fejléc hivatalos cím
- Űrlapspecifikus fejléc levelezési cím
- $\bullet$  Ürlapspecifikus fejléc email cím
- $\bullet$  Ürlapspecifikus fejléc telefon
- $\bullet$  Ürlapspecifikus fejléc telefax
- Űrlapspecifikus fejléc szervezeti egység megnevezés

Megszemélyesítés paraméterek mentése nélkül is jóváhagyható.

Az Adóügyi űrlapok esetében a helyi rendeletnek megfelelő adózási mód, adómérték, adómentességek, kedvezmények beállítását ebben a menüpontban kell végrehajtani. Az egyes űrlapoknál a beállítható és ezen belül a kötelezően paraméterezendő mezőket jelen kézikönyv 5. fejezete tartalmazza.

A Mégse gombra kattintva a képernyő bezárul és visszatérünk az Megszemélyesítés felületre.

A Mentés gombra kattintva a rendszer megerősítést kér a művelet végrehajtásához.

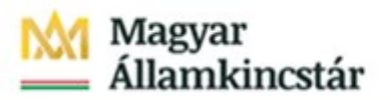

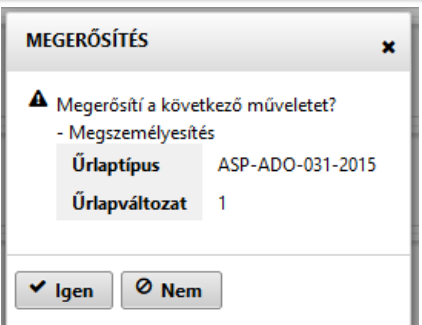

A Nem gombra kattintva a képernyő bezárul és visszatérünk a Megszemélyesítés felületre.

Igen gombra kattintva az Űrlap paraméter megszemélyesítés mentése végrehajtásra kerül, erről a rendszer értesít.

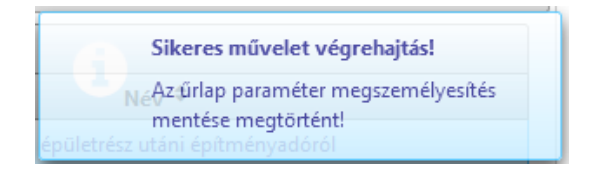

**Figyelem! Az önkormányzati adóhatóságok által rendszeresíthető bevallási, bejelentési nyomtatványok tartalmáról szóló 35/2008 (XII.31) 2020. december 31-ig hatályos PM rendelet alapján megtervezett és a Pénzügyminisztérium honlapján aktuálisan közzétett mintatár szerint publikált adóügyi űrlapok esetében kötött helyen szerepelnek a kedvezmények és a mentességek sorai.** Ha nincs önkormányzat által megszemélyesített kedvezmény/mentesség sor, akkor is látható marad a vonatkozó űrlaprész összegző sora, de az nem módosítható, így az ügyfél nem tud hibás összeget megadni**.**

### <span id="page-19-0"></span>Egyedi hivatali tárhely rögzítés

A tenant adminisztrátorok számára az Űrlapmenedzsment felület biztosít lehetőséget, az önkormányzat alapértelmezett Hivatali Kapu címétől eltérő űrlap specifikus Hivatali Kapu KRID cím beállítására.

Az alapértelmezett Hivatali kapu cím a Keretrendszerben a KTÖRZS adatai alapján kerül beállításra. Amennyiben az Alapértelmezett Hivatali Kapu módosítására van szükség, a módosítást az ASP Hibaés igénykezelő alkalmazásban (a Keretrendszerre vonatkozóan tett bejelentésben) lehet kezdeményezni az önkormányzat bármely **böngészős és gépi kapcsolattal egyaránt rendelkező Hivatali Kapu KRID** adatának megadásával.

**Figyelem! A hibásan megadott** vagy időközben megszűnt Hivatali Kapu **KRID esetén nem lehetséges az adott űrlap beküldése.**

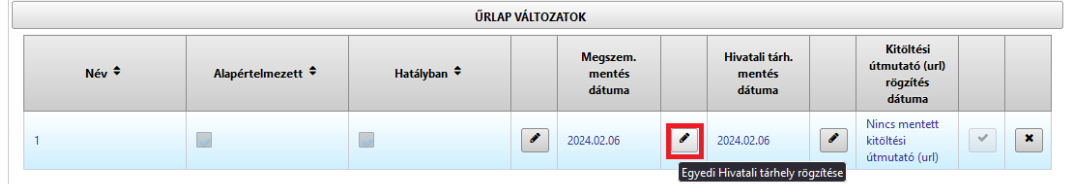

## Magyar<br>Államkincstár

Az Önkormányzati űrlapmenedzsment menüpontban **a már jóváhagyott űrlapok esetén** Űrlap változatok táblázatában az **Egyedi hivatali tárhely rögzítése** ikonra kattintva megjelenik az Egyedi hivatali tárhely rögzítése felület az alábbi adatokkal:

- Űrlaptípus: nem szerkeszthető mező
- Űrlapváltozat: nem szerkeszthető mező
- Hivatali kapu KRID cím
- Alapértelmezett Hivatali kapu cím

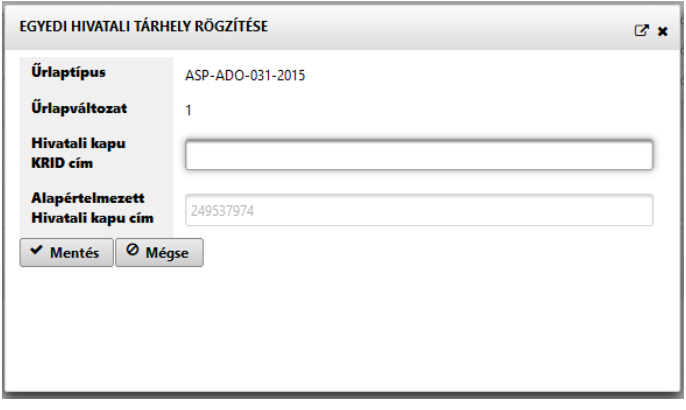

Amennyiben a kitöltötte a Hivatali kapu KRID cím mezőt és menteni szeretné, kattintson a Mentés gombra.

Amennyiben nem szeretne mentést végrehajtani, kattintson a Mégse gombra. A korábban megadott Hivatali kapu KRID az űrlap változat visszavonásával törlődik.

Az űrlapmenedzsment eszközben űrlaponként beállított azonosító (KRID) cseréjét az önkormányzati ügyintézők maguk végezheti el. Ehhez be kell lépni az űrlapmenedzsment eszközbe, ki kell keresni az érintett űrlapot. **Amennyiben beállításra került az űrlaphoz a kitöltési útmutató URL és azt továbbra is meg szeretnék tartani, akkor a változat visszavonása előtt a "Kitöltési útmutató (URL) rögzítése" gomb megnyomása után ki kell másolni a beállított értéket**, majd az X jelű gomb megnyomásával vissza kell vonni az űrlapot. Ekkor a Jóváhagyás gomb aktívvá válik. Azt meg kell nyomni, amelynek hatására az egyedi hivatali tárhely adat törlődik (Keretrendszerben beállított érték lesz érvényes) és bemásolható (megadható) a kitöltési útmutató URL. A folyamat során a megszemélyesítés más paraméterei (pl. adómértékek, űrlapspecifikus fejlécek) nem változnak.

### <span id="page-20-0"></span>Kitöltés útmutató (URL) rögzítése

A tenant adminisztrátorok számára az Űrlapmenedzsment felület biztosít lehetőséget az önkormányzatok által külső domain URL-en publikált kitöltési útmutató űrlapsablonhoz való hozzárendelésére. Az űrlapok kitöltési útmutatójában az egyedileg paraméterezett mezők kitöltési módját, a csatolandó dokumentumok jegyzékét célszerű pontosan definiálni. Az egyedi – helyi sajátosságokra is kitérő – kitöltési útmutató összeállítása minden esetben az önkormányzat feladata.

#### **A kitöltési útmutató url rögzítésére csak az űrlap jóváhagyását követően van lehetőség**.

Az Önkormányzati űrlapmenedzsment menüpontra kattintva megjelenő képernyőn az Űrlap változatok

táblázatban a Kitöltési útmutató (URL) rögzítése a ikonra kattintva megjelenik a Kitöltési útmutató (URL) rögzítése felület az alábbi adatokkal:

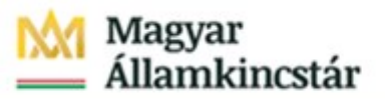

- Űrlaptípus: nem szerkeszthető mező
- Űrlapváltozat: nem szerkeszthető mező
- Kitöltési útmutató (URL)

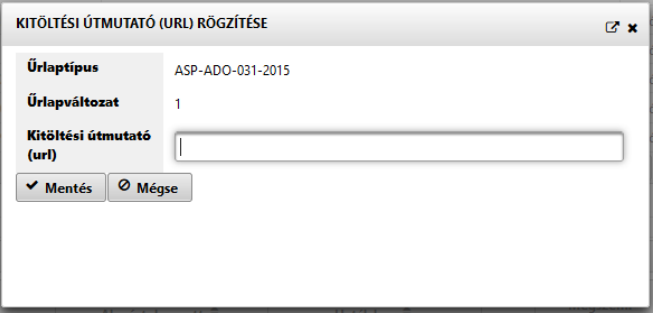

A Kitöltési útmutatónál **csak https kezdetű url rögzíthető**. A weboldallal kapcsolatos megkötés az ügyfelek adatainak védelmét szolgálja. A https előtagú űrlapoknál alkalmazott SSL (Secure Sockets Layer) technológia a web böngésző és a web szerver között átvitt adatok titkosítására szolgál. Az SSL titkosítja a felhasználók adatait, így azok nem kerülhetnek illetéktelen kezekbe.

Amennyiben kitöltötte a Kitöltési útmutató (URL) mezőt és menteni szeretné, kattintson a Mentés gombra.

Amennyiben nem szeretne mentést végrehajtani, kattintson a Mégse gombra.

### <span id="page-21-0"></span>Űrlapváltozat jóváhagyása

Ahhoz, hogy egy **űrlap megjelenjen az ELÜGY portálon az önkormányzatnak csupán az űrlap változatot kell jóváhagynia**. A jóváhagyást követően az űrlap az ügyfelek számára is azonnal elérhető az önkormányzati hivatali portálon keresztül. Ezért célszerű a jóváhagyást megelőzően az űrlap verzióknál egy teszt kitöltést futtatni, ahol az űrlap megtekinthető, kitölthető és egyben nyomtatható is. (4.4. fejezet szerint) Az Önkormányzati űrlapmenedzsment menüpontra kattintva megjelenő képernyőn

az Űrlap változatok táblázatban ki kell választani egy Űrlapváltozatot, majd az  $\Box$  ikonra kattintva a rendszer megerősítést kér a kijelölt Űrlapváltozat jóváhagyására.

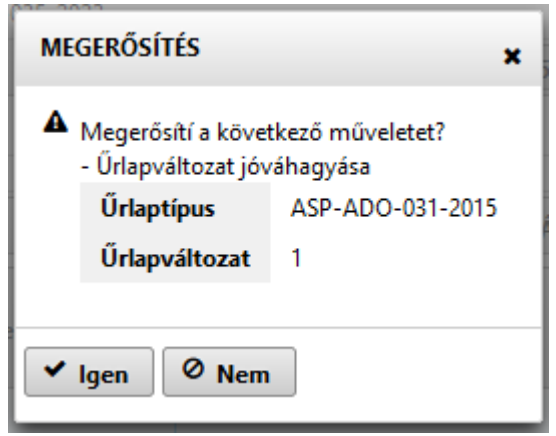

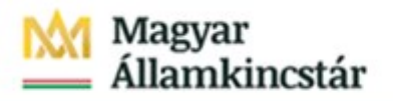

A Nem gombra kattintva a képernyő bezárul és visszatérünk az Önkormányzati űrlapmenedzsment felületre.

Az Igen gombra kattintva a kijelölt Űrlapváltozat jóváhagyására végrehajtásra kerül, erről a rendszer értesít és a jóváhagyó ikon elhalványul .

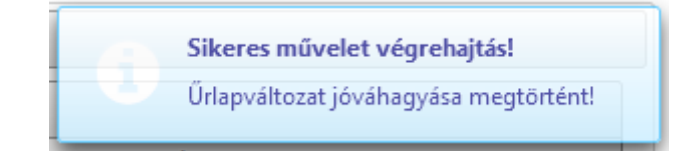

Mivel az önkormányzat egy konkrét változatot tud hatályba helyezni, ezért amikor egy változatból új verziók érkeznek, akkor nincs teendője az adott önkormányzatnak. A verzió változás okáról rövid automatikus rendszerüzenet készül, melyet az önkormányzati alapadatoknál megadott email címre továbbít a rendszer. Amennyiben a verzió változás paraméterezési feladattal jár arról az ASP Keretrendszerében megjelenő rendszerüzenetben és a Magyar Államkincstár megyei igazgatóságai útján is tájékoztatást kapnak a felhasználók. Amikor a verziónak megjelenési dátuma aktívvá válik az új űrlapverzió lesz letölthető és a régi automatikusan elérhetetlenné válik.

Egy önkormányzatnál egy típusból csak egy változat lehet hatályban. Az önkormányzat dönthet úgy, hogy hatályba helyez egy másik változatot, mint ami jelenleg van hatályban, de ez egyben azt is fogja jelenteni, hogy a korábban hatályba helyezett változat automatikusan hatálytalanná válik.

### <span id="page-22-0"></span>Űrlapváltozat visszavonása

Egy űrlappal kapcsolatban az önkormányzat dönthet úgy, hogy továbbiakban nem kívánja elérhetővé tenni. Abban az esetben, ha az önkormányzat dönt így, akkor az önkormányzati felhasználónak ki kell választani egy űrlaptípust és azt tudja visszavonni. Mikor az önkormányzat hatályba helyezett egy űrlapot, akkor változatot kellett választania, de figyelembe véve azt a szabályt, hogy egy önkormányzatnál egy időben egy típusból csak egy változat lehet hatályban, így a típus egy önkormányzat esetében egyértelműen meghatározza a hatályban lévő változatot is.

Az Önkormányzati űrlapmenedzsment menüpontban megjelenő képernyőn az Űrlap változatok táblázatban az adott sorban az  $\mathbf{X}$  ikonra kattintva a rendszer megerősítést kér az adott űrlapváltozat visszavonására.

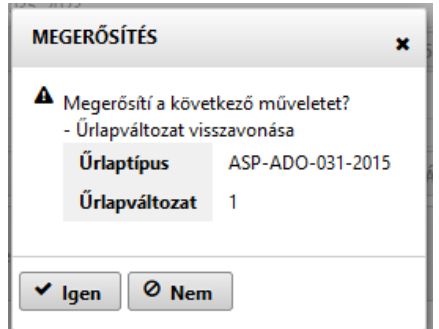

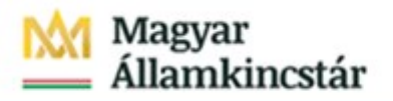

A Nem gombra kattintva a képernyő bezárul és visszatérünk az Űrlap kezelő felületre.

Az Igen gombra kattintva az adott űrlapváltozat visszavonásra kerül, erről a rendszer értesít.

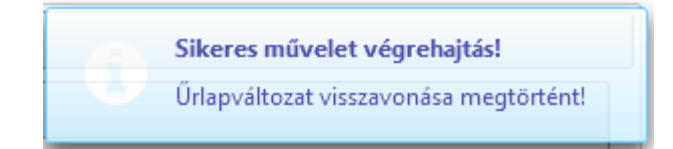

**Figyelem!** Az űrlapváltozat visszavonásakor az egyedi hivatali tárhely adat és a kitöltési útmutató URL is törlődik. A folyamat során a megszemélyesítés más paraméterei (pl. adómértékek, űrlapspecifikus fejlécek) nem változnak (ismételt jóváhagyás esetén használhatóak), ismételt jóváhagyás esetén újra érvényesülnek.

### <span id="page-23-0"></span>4.4. Űrlap verziók karbantartása

Az egyes űrlapoknak / űrlap típusoknak több verziója is lehet (pl. időben előre haladva, kisebb módosítások szükségesek).

Az Önkormányzati űrlapmenedzsment menüpontra kattintva megjelenő képernyőn az Űrlap verziók táblázatban az alábbi adat szerepel:

Verzió: az adott űrlap aktuális verziószáma

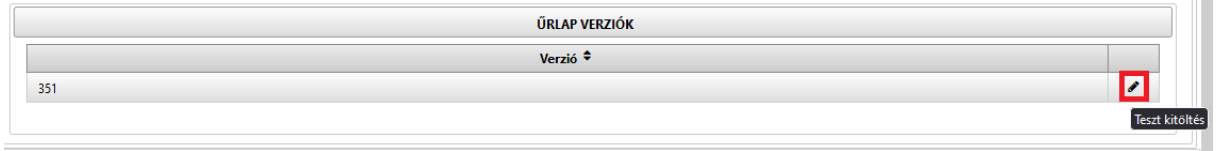

Az Űrlap verziók táblázatban az aktuális Űrlap verzió sor végén a  $\bullet$  Teszt kitöltés ikonra kattintva az Űrlap kitöltő alkalmazással lehetőség van az űrlap teszt kitöltésére, itt lehet például ellenőrizni az űrlap alapadatainak helyességét (magánszemély saját néven szerepkörben, előtöltés nélkül).

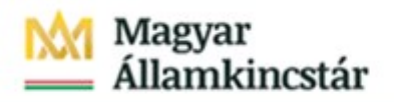

### <span id="page-24-0"></span>5. Az egyes űrlapok megszemélyesítése, paraméterezése

Az alábbi fejezetben azt mutatjuk be, hogy az egyes, ASP rendszerben jelenleg elérhető űrlapok esetében az űrlapmenedzsment feladatok ellátására feljogosított munkatársaknak milyen konkrét feladatai vannak.

### <span id="page-24-1"></span>5.1. Adóügyek

### <span id="page-24-2"></span>Adatbejelentés az épület, épületrész utáni építményadóról

Az űrlap az adóügyi űrlapokban használatos módszer szerint a jogszabály által meghatározott helyeken előre kialakított, de megszemélyesítés nélkül láthatatlan mezőket tartalmaz az önkormányzati mentességek és kedvezmények számára.

Négy, rejtett mezőben lévő paraméter általános érvényű:

- Terület vagy forgalmi érték szerinti adózás beállítása: a település által alkalmazott adózási mód beállítására szolgál. Alapértelmezett értéke a terület alapú adózásnak megfelelő.
- Van-e a településen adóalap-mentesség: az összes adóalap-mentesség rovatot rejtve tartja vagy megengedi azok láthatóságát (a mentesség szövegek és kódok kitöltöttsége esetén).
- Van-e a településen adókedvezmény: az összes adókedvezmény rovatot láthatatlanul tartja vagy megengedi azok láthatóságát (a kedvezmény szövegek és kódok kitöltöttsége esetén).
- Van egyéb adómértéket befolyásoló adat: az önkormányzat által megadható a szöveges mezők láthatóságát befolyásolja (a szövegek kitöltöttsége esetén).

Az adóalap-mentesség és az adókedvezmény jogszabály szerint A és B betétlapra külön-külön feltüntethető, s ehhez igazodva az A és a B betétlapra is 10-10 adóalap-mentesség és 10-10 adókedvezmény szövegének megjelenítésére van mód.

Például az "Adóalap-mentesség megnevezése 4 A lap" az A lapon negyedikként megjeleníthető adóalap-mentesség szöveg megadására szolgáló rovat. Az ehhez tartozó ASP.Adó szakrendszeri kód az "Adóalap-mentesség kódja 4 A lap".

**Figyelem!** A mentesség és kedvezmény szöveg megadásra szóló rovathoz tartozik egy kód mező is, amely ahhoz szükséges, hogy az ASP.Adó szakrendszerbe való beemelés hibátlanul működjön.

Egyéb adómértéket (kedvezményt/mentességet) befolyásoló adat bekérését segítő mezők kerültek az űrlapba, amelyek a megnevezés mezőkhöz hasonlóan az önkormányzat által az űrlapon kiírni kívánt szöveg megadására szolgál. A szöveg az "A" és a "B" betétlap X. fejezetében, az ügyfelek által szabadon kitölthető mező fölött jelenik meg. Itt célszerű rögzíteni például az ingatlan használati módokat, amennyiben az adómérték meghatározása használati módhoz kötött.

Az ASP Adó programba csak azon mezők értéke emelődik át, amelyeket az ügyfél kitölt.

Az űrlapkitöltésnél látható, hogy a betétlap akkor jelenik meg a fejezetek között, ha a IV. fejezet 3.1 vagy 3.2 sorában érték szerepel. A betétlapból fajtánként egy jelenik meg automatikusan és a kitöltőnek kell továbbiakat beszúrnia (**a**z ismétlődő elem hozzáadása gombbal). Beküldéskor ellenőrzésre kerül a megadott és a beszúrt betétlapok száma, s csak egyező érték esetén lehetséges a beküldés.

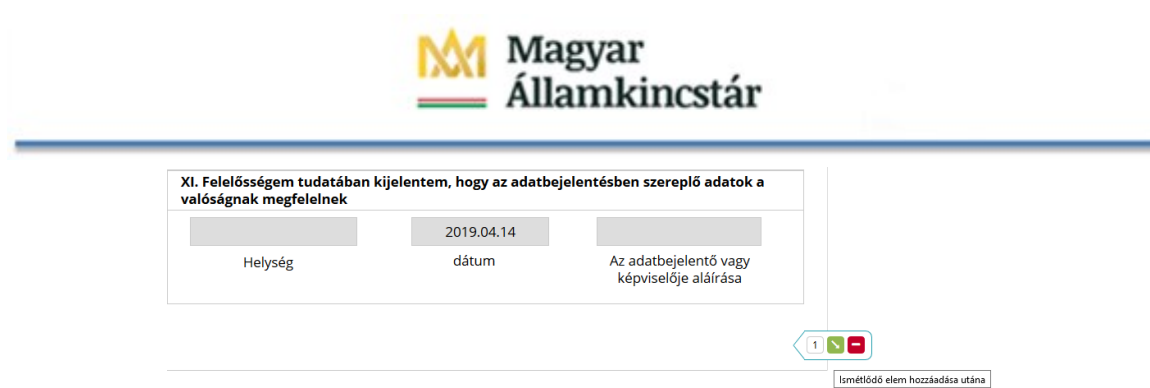

Az önkormányzat korlátozhatja építmény fajta szerint az adatbejelentés megtételét, így megelőzheti a nem adóköteles adótárgyak bejelentését.

Az űrlapon beállítható űrlapspecifikus fejléc (email, hivatalos és levelezési cím, telefonszám, fax szám, intézmény név) is. Az egyes mezők használata (kitöltése) esetén az önkormányzati alapadatokban megadott érték helyett az űrlap megszemélyesítésekor mentett érték lesz látható az űrlap kitöltője számára.

Az űrlapváltozat jóváhagyásával az űrlap publikálódik, amelyet követően az adózók az űrlapot az önkormányzati hivatali portálon megtalálják, kitölthetik és beküldhetik.

Azon ügyfelek, akik az Adóbevallási információk szolgáltatásban látják korábbi bevallásaikat, új űrlap kitöltése során kérhetik az űrlap korábbi adatbejelentés információival való előtöltését. Adatbejelentés választása nem kötelező. Az ügyfél dönthet úgy, hogy normál módon tölti ki az űrlapot.

**Figyelem!** Az előtöltés célja az űrlapkitöltés segítése. Az előtöltés adatköre nem terjed ki valamennyi adatra. A kedvezményekről és mentességekről az ügyfeleknek ismételten nyilatkoznia kell.

Az űrlapok szakrendszeri előtöltése nem befolyásolja a közhiteles nyilvántartásból érkező információkat. Amennyiben van közhiteles adat, akkor az szerepel majd az űrlapban beküldéskor.

Az űrlap részt vehet automatikus közigazgatási döntéshozatalban (AKD). Ennek előfeltétele, hogy az önkormányzat csatlakozzon az AKD szolgáltatáshoz és a Keretrendszerben az építményadó ügyeknél bekapcsolja a szolgáltatást. Az AKD folyamat leírása a vonatkozó csatlakozási dokumentációban található.

### <span id="page-25-0"></span>Adatbejelentés a reklámhordozó utáni építményadóról

Az űrlapon beállítható űrlapspecifikus fejléc (email, hivatalos és levelezési cím, telefonszám, fax szám, intézmény név) is. Az egyes mezők használata (kitöltése) esetén az önkormányzati alapadatokban megadott érték helyett az űrlap megszemélyesítésekor mentett érték lesz látható az űrlap kitöltője számára.

Az űrlap előkészítve tartalmazza az adótárgyak felsorolására szolgáló betétlapot. A betétlapon beállított (beszúrt) sorok száma automatikusan átkerül a főlapra.

Az űrlapváltozat jóváhagyásával az űrlap publikálódik, amelyet követően az adózók az űrlapot az önkormányzati hivatali portálon megtalálják, kitölthetik és beküldhetik.

### <span id="page-26-0"></span>Adatbejelentés a telekadóról

Az űrlap az adóügyi űrlapokban használatos módszer szerint a jogszabály által meghatározott helyeken előre kialakított, de megszemélyesítés nélkül láthatatlan mezőket tartalmaz az önkormányzati mentességek és kedvezmények számára.

Négy, rejtett mezőben lévő paraméter általános érvényű:

- Terület vagy forgalmi érték szerinti adózás beállítása: a település által alkalmazott adózási mód beállítására szolgál. Alapértelmezett értéke a terület alapú adózásnak megfelelő.
- Van-e a településen adóalap-mentesség: az összes adóalap-mentesség rovatot rejtve tartja vagy megengedi azok láthatóságát (a mentesség szövegek és kódok kitöltöttsége esetén).
- Van-e a településen adókedvezmény: az összes adókedvezmény rovatot láthatatlanul tartja vagy megengedi azok láthatóságát (a kedvezmény szövegek és kódok kitöltöttsége esetén).
- Van egyéb adómértéket befolyásoló adat: az önkormányzat által megadható a szöveges mezők láthatóságát befolyásolja (a szövegek kitöltöttsége esetén).

Az adóalap-mentesség és az adókedvezmény jogszabály szerint bevallási helyhez igazodik, s 10 adóalap-mentesség és 10 adókedvezmény szöveg megjelenítésére van mód.

Például az "Adóalap-mentesség megnevezése 4" a negyedikként megjeleníthető adóalap-mentesség szöveg megadására szolgáló rovat az "Adóalap-mentesség kódja 4" az ehhez kapcsolódó ASP.Adó szakrendszeri kód.

**Figyelem!** A mentesség/kedvezmény megnevezés megadásra szóló rovathoz tartozik egy kód mező is, amely ahhoz szükséges, hogy az ASP.Adó szakrendszerbe való beemelés hibátlanul működjön.

Egyéb adómértéket (kedvezményt/mentességet) befolyásoló adat bekérését segítő 20 mező a megnevezés mezőkhöz hasonlóan az önkormányzat által az űrlapon kiírni kívánt szöveg megadására szolgál. A szöveg a XII. fejezetében, az ügyfelek által szabadon kitölthető mező fölött jelenik meg.

Az űrlapon beállítható űrlapspecifikus fejléc (email, hivatalos és levelezési cím, telefonszám, fax szám, intézmény név) is. Az egyes mezők használata (kitöltése) esetén az önkormányzati alapadatokban megadott érték helyett az űrlap megszemélyesítésekor mentett érték lesz látható az űrlap kitöltője számára.

Az űrlapváltozat jóváhagyásával az űrlap publikálódik, amelyet követően az adózók az űrlapot az önkormányzati hivatali portálon megtalálják, kitölthetik és beküldhetik.

### <span id="page-26-1"></span>Adatbejelentés a magánszemély kommunális adójáról

Az űrlap az adóügyi űrlapokban használatos módszer szerint a jogszabály által meghatározott helyeken előre kialakított, de megszemélyesítés nélkül láthatatlan mezőket tartalmaz az önkormányzati mentességek és kedvezmények számára.

Három, rejtett mezőben lévő paraméter általános érvényű:

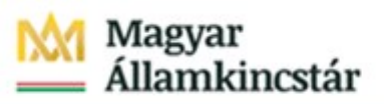

- Van-e a településen adóalap-mentesség az összes adóalap-mentesség rovatot rejtve tartja vagy megengedi azok láthatóságát (a mentesség szövegek és kódok kitöltöttsége esetén).
- Van-e a településen adókedvezmény az összes adókedvezmény rovatot láthatatlanul tartja vagy megengedi azok láthatóságát (a kedvezmény szövegek és kódok kitöltöttsége esetén).

Az adóalap-mentesség a korábban hatályos jogszabály szerint Lakás, Garázs, Egyéb épület, Telek, Bérleti jog adóalapok szerint külön-külön feltüntethető, s ehhez igazodva Lakás esetén 10, míg Garázs, Egyéb épület, Telek, Bérleti jog adóalapok szerint 5-5 adóalap-mentesség megjelenítésére van mód. Amennyiben az adóalap-mentesség több ingatlantípusban is érvényesíthető, akkor célszerű a leggyakrabban előforduló típus használata.

Adókedvezményre vonatkozóan nincs – s korábban sem volt – ilyen jogszabályi tagolásra mód, ennek megfelelően 10 adókedvezmény szöveg megjelenítésére van lehetőség.

Például a "Garázs adóalap-mentesség jogcím megnevezése 2" a másodikként megjeleníthető Garázs adóalap-mentesség szöveg megadására szolgáló rovat. Az ehhez tartozó Adó szakrendszeri kód megadására a "Garázs adóalap-mentesség ASP.Adó szakrendszeri kódja 2" mező szolgál.

**Figyelem!** Minden mentesség/kedvezmény megnevezés rovathoz tartozik egy kód mező is, amely ahhoz szükséges, hogy az ASP.Adó szakrendszerbe való beemelés hibátlanul működjön.

**Figyelem!** A hatályos jogszabályok szerint a mentességek és a kedvezmények esetén sincs adóalap csoportosítás, így a megnevezésnek kell tartalmaznia az esetleges adóalapfajta korlátozást.

Egyéb adómértéket (kedvezményt/mentességet) befolyásoló adat bekérését segítő mezők a megnevezés mezőkhöz hasonlóan az önkormányzat által az űrlapon kiírni kívánt szöveg megadására szolgál. A szöveg a X. fejezetében, az ügyfelek által szabadon kitölthető mező fölött jelenik meg.

Az országosan leggyakrabban alkalmazott adatok bekéréséhez előre elkészített sorok szolgálnak, amelyek láthatósága Igen/Nem érték megadásával befolyásolható.

Egyéb adómértéket (kedvezményt/mentességet) befolyásoló adat bekérését segítő, előkészített sorok:

- 70 éven felüli lakástulajdonos/használó száma,
- az építmény komfortfokozata, (a lakások és helyiségek bérletére, valamint az elidegenítésükre vonatkozó egyes szabályokról szóló 1993. évi LXXVIII. tv. szerinti komfort fokozat listából kiválasztható)
- életvitelszerűen helyben lakók száma,
- építmény hasznos alapterülete.

Ezek a mezők is csak abban az esetben láthatók, ha a Van egyéb adómértéket befolyásoló adat sorban megadott érték: Igen.

Az űrlapon beállítható űrlapspecifikus fejléc (email, hivatalos és levelezési cím, telefonszám, fax szám, intézmény név) is. Az egyes mezők használata (kitöltése) esetén az önkormányzati alapadatokban megadott érték helyett az űrlap megszemélyesítésekor mentett érték lesz látható az űrlap kitöltője számára.

Az űrlapváltozat jóváhagyásával az űrlap publikálódik, amelyet követően az adózók az űrlapot az önkormányzati hivatali portálon megtalálják, kitölthetik és beküldhetik.

### <span id="page-28-0"></span>Adóbevallás az idegenforgalmi adóról (2018.12.31-ig)

Az űrlap az adóügyi űrlapokban használatos módszer szerint a jogszabály által meghatározott helyeken előre kialakított, de megszemélyesítés nélkül láthatatlan mezőket tartalmaz az önkormányzati mentességek és kedvezmények számára.

Hat, rejtett mezőben lévő paraméter általános érvényű. Az első kettő más adónemek esetében is előfordul:

- Van-e a településen adóalap-mentesség: az összes adóalap-mentesség rovatot rejtve tartja, vagy megengedi azok láthatóságát (a mentesség szövegek és kódok kitöltöttsége esetén).
- Van-e a településen adókedvezmény: az összes adókedvezmény rovatot láthatatlanul tartja vagy megengedi azok láthatóságát (a kedvezmény szövegek és kódok kitöltöttsége esetén).

További négy pedig az adóalap függvényében használatos:

- "Adózás alapja: vendégéjszaka" az adózás alapjának megadására szolgál. Megadható érték az igen és a nem.
- "Adózás alapja: szállásdíj" ugyancsak az adózás alapjának megadására szolgál. Megadható érték az igen és a nem.
- "Adómérték (vendégéjszaka)": a vendégéjszakán alapuló adóztatásra vonatkozó adómérték megadását segíti. Nincs beállított alapértelmezett érték. A mezőben csak természetes szám adható meg. A pénznem nem rögzíthető. (pl: 200)
- "Adómérték (szállásdíj)": a szállásdíjon alapuló adóztatásra vonatkozó adómérték megadását segíti. Nincs beállított alapértelmezett érték. A százalékos mértékű adónál a % jel nem rögzíthető, csak az érték százalékponttal. (pl: 3.5)

**Figyelem!** Az idegenforgalmi adót a beszedő önadózással vallja be, s ennek megfelelően a bevallásban az adó összeg kiszámítása is megtörténik. **A publikálás során ellenőrizni kell az önkormányzatra vonatkozó adómérték szerinti helyes adókiszámítást.** A beállított adózási mód és az adómérték a mentéssel tárolódik és a mentést következő űrlapkiválasztásokat befolyásolja.

Tekintve, hogy van olyan önkormányzat, ahol több adómérték került bevezetésre, így az adó mértéke ebben az űrlapban a kitöltéskor módosítható. Az eltérő adómérték esetén az űrlapon a leggyakrabban használt adómértéket kell beállítani, a kitöltési útmutatóban viszont szükséges pontosítani, hogy mikor milyen mértéket kell használni. Az évenként eltérő mértéknél is ez a megoldás használható azzal, hogy az űrlapon a 2018. évi adómértéket kell rögzíteni. Az űrlap csak a 2019.01.01 napját megelőző időszak adókötelezettségének bevallására szolgál.

Az adózás alapjának megadására szolgáló mezők kitöltése alapján válik láthatóvá az űrlap A vagy B betétlapja ("Adózás alapja: vendégéjszaka" "Adózás alapja: szállásdíj"). Hibás paraméterezés a betétlapok hibásan jelennek meg (pl. mindkettő látható) és az űrlap nem küldhető be.

Az adóalap-mentesség és az adókedvezmény jogszabály szerint bevallási helyhez igazodik, s 10 adóalap-mentesség és 10 adókedvezmény szöveg megjelenítésére van mód.

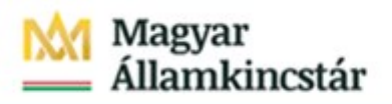

Például az "Adóalap-mentesség megnevezése 4" a negyedikként megjeleníthető adóalap-mentesség szöveg megadására szolgáló rovat. Az ehhez tartozó Adó szakrendszeri kód megadására az "Adóalapmentesség kódja 4" mező szolgál.

**Figyelem!** Minden mentesség/kedvezmény megnevezés megadásra szóló rovathoz tartozik egy kód mező is, amely ahhoz szükséges, hogy az ASP.Adó szakrendszerbe való beemelés hibátlanul működjön.

Az űrlapon beállítható űrlapspecifikus fejléc (email, hivatalos és levelezési cím, telefonszám, fax szám, intézmény név) is. Az egyes mezők használata (kitöltése) esetén az önkormányzati alapadatokban megadott érték helyett az űrlap megszemélyesítésekor mentett érték lesz látható az űrlap kitöltője számára.

Az űrlapváltozat jóváhagyásával az űrlap publikálódik, amelyet követően az adózók az űrlapot az önkormányzati hivatali portálon megtalálják, kitölthetik és beküldhetik.

### <span id="page-29-0"></span>Adóbevallás az idegenforgalmi adóról (2019.01.01-től)

Az űrlap az adóügyi űrlapokban használatos módszer szerint a jogszabály által meghatározott helyeken előre kialakított, de megszemélyesítés nélkül láthatatlan mezőket tartalmaz az önkormányzati mentességek és kedvezmények számára.

Hat, rejtett mezőben lévő paraméter általános érvényű. Az első kettő más adónemek esetében is előfordul:

- Van-e a településen adóalap-mentesség: az összes adóalap-mentesség rovatot rejtve tartja, vagy megengedi azok láthatóságát (a mentesség szövegek és kódok kitöltöttsége esetén).
- Van-e a településen adókedvezmény: az összes adókedvezmény rovatot láthatatlanul tartja vagy megengedi azok láthatóságát (a kedvezmény szövegek és kódok kitöltöttsége esetén).

További négy pedig az adóalap függvényében használatos:

- "Adózás alapja: vendégéjszaka" az adózás alapjának megadására szolgál. Megadható érték az igen és a nem.
- "Adózás alapja: szállásdíj" ugyancsak az adózás alapjának megadására szolgál. Megadható érték az igen és a nem.
- "Adómérték (vendégéjszaka)" Ft: a vendégéjszakán alapuló adóztatásra vonatkozó adómérték megadását segíti. Nincs beállított alapértelmezett érték. A mezőben csak természetes szám adható meg. A pénznem nem rögzíthető. (pl: 200)
- "Adómérték (szállásdíj)" %: a szállásdíjon alapuló adóztatásra vonatkozó adómérték megadását segíti. Nincs beállított alapértelmezett érték. A százalékos mértékű adónál a % jel nem rögzíthető, csak az érték százalékponttal. (pl: 3.5)

**Figyelem!** Az idegenforgalmi adót a beszedő önadózással vallja be, s ennek megfelelően a bevallásban az adó összeg kiszámítása is megtörténik. **A publikálás során ellenőrizni kell az önkormányzatra vonatkozó adómérték szerinti helyes adókiszámítást.** A beállított adózási mód és az adómérték a mentéssel tárolódik és a mentést következő űrlapkiválasztásokat befolyásolja. Tekintve, hogy van olyan önkormányzat, ahol több adómérték került bevezetésre, így az adó mértéke ebben az űrlapban a kitöltéskor módosítható. Az eltérő adómérték esetén az űrlapon a leggyakrabban használt adómértéket kell beállítani, a kitöltési útmutatóban viszont szükséges pontosítani, hogy mikor milyen mértéket kell

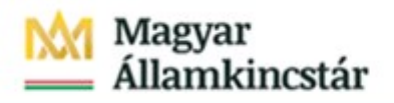

használni. Az évenként eltérő mértéknél is ez a megoldás használható azzal, hogy az űrlapon a 2019. évi adómértéket kell rögzíteni. Az űrlap csak a 2018.12.31 napját követő időszak adókötelezettségének bevallására szolgál.

Az adózás alapjának megadására szolgáló mezők kitöltése alapján válik láthatóvá az űrlap A vagy B betétlapja ("Adózás alapja: vendégéjszaka" "Adózás alapja: szállásdíj"). Hibás paraméterezés a betétlapok hibásan jelennek meg (pl. mindkettő látható) és az űrlap nem küldhető be.

Az adóalap-mentesség és az adókedvezmény jogszabály szerint bevallási helyhez igazodik, s 10 adóalap-mentesség és 10 adókedvezmény szöveg megjelenítésére van mód.

Például az "Adóalap-mentesség megnevezése 4" a negyedikként megjeleníthető adóalapmentesség szöveg megadására szolgáló rovat. Az ehhez tartozó Adó szakrendszeri kód megadására az "Adóalapmentesség kódja 4" mező szolgál.

**Figyelem!** Minden mentesség/kedvezmény megnevezés megadásra szóló rovathoz tartozik egy kód mező is, amely ahhoz szükséges, hogy az ASP.Adó szakrendszerbe való beemelés hibátlanul működjön.

Az űrlapon beállítható űrlapspecifikus fejléc (email, hivatalos és levelezési cím, telefonszám, fax szám, intézmény név) is. Az egyes mezők használata (kitöltése) esetén az önkormányzati alapadatokban megadott érték helyett az űrlap megszemélyesítésekor mentett érték lesz látható az űrlap kitöltője számára.

Az űrlapváltozat jóváhagyásával az űrlap publikálódik, amelyet követően az adózók az űrlapot az önkormányzati hivatali portálon megtalálják, kitölthetik és beküldhetik.

### <span id="page-30-0"></span>Adóbevallás az idegenforgalmi adóról (2020.01.01-től)

Az űrlap az adóügyi űrlapokban használatos módszer szerint a jogszabály által meghatározott helyeken előre kialakított, de megszemélyesítés nélkül láthatatlan mezőket tartalmaz az önkormányzati mentességek és kedvezmények számára.

Hat, rejtett mezőben lévő paraméter általános érvényű. Az első kettő más adónemek esetében is előfordul:

- Van-e a településen adóalap-mentesség: az összes adóalap-mentesség rovatot rejtve tartja, vagy megengedi azok láthatóságát (a mentesség szövegek és kódok kitöltöttsége esetén).
- Van-e a településen adókedvezmény: az összes adókedvezmény rovatot láthatatlanul tartja vagy megengedi azok láthatóságát (a kedvezmény szövegek és kódok kitöltöttsége esetén).

További négy pedig az adóalap függvényében használatos:

- "Adózás alapja: vendégéjszaka" az adózás alapjának megadására szolgál. Megadható érték az igen és a nem.
- "Adózás alapja: szállásdíj" ugyancsak az adózás alapjának megadására szolgál. Megadható érték az igen és a nem.
- "Adómérték (vendégéjszaka)" Ft: a vendégéjszakán alapuló adóztatásra vonatkozó adómérték megadását segíti. Nincs beállított alapértelmezett érték. A mezőben csak természetes szám adható meg. A pénznem nem rögzíthető. (pl: 200)

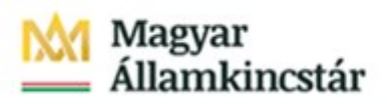

- "Adómérték (szállásdíj)" %: a szállásdíjon alapuló adóztatásra vonatkozó adómérték megadását segíti. Nincs beállított alapértelmezett érték. A százalékos mértékű adónál a % jel nem rögzíthető, csak az érték százalékponttal. (pl: 3.5)

**Figyelem!** Az idegenforgalmi adót a beszedő önadózással vallja be, s ennek megfelelően a bevallásban az adó összeg kiszámítása is megtörténik. **A publikálás során ellenőrizni kell az önkormányzatra vonatkozó adómérték szerinti helyes adókiszámítást.** A beállított adózási mód és az adómérték a mentéssel tárolódik és a mentést következő űrlapkiválasztásokat befolyásolja. Tekintve, hogy van olyan önkormányzat, ahol több adómérték került bevezetésre, így az adó mértéke ebben az űrlapban a kitöltéskor módosítható. Az eltérő adómérték esetén az űrlapon a leggyakrabban használt adómértéket kell beállítani, a kitöltési útmutatóban viszont szükséges pontosítani, hogy mikor milyen mértéket kell használni. Az évenként eltérő mértéknél is ez a megoldás használható azzal, hogy az űrlapon a 2020. évi adómértéket kell rögzíteni. Az űrlap csak a 2019.12.31 napját követő időszak adókötelezettségének bevallására szolgál.

Az adózás alapjának megadására szolgáló mezők kitöltése alapján válik láthatóvá az űrlap A vagy B betétlapja ("Adózás alapja: vendégéjszaka" "Adózás alapja: szállásdíj"). Hibás paraméterezés a betétlapok hibásan jelennek meg (pl. mindkettő látható) és az űrlap nem küldhető be.

Az adóalap-mentesség és az adókedvezmény jogszabály szerint bevallási helyhez igazodik, s 10 adóalap-mentesség és 10 adókedvezmény szöveg megjelenítésére van mód.

Például az "Adóalap-mentesség megnevezése 4" a negyedikként megjeleníthető adóalap-mentesség szöveg megadására szolgáló rovat. Az ehhez tartozó Adó szakrendszeri kód megadására az "Adóalapmentesség kódja 4" mező szolgál.

**Figyelem!** Minden mentesség/kedvezmény megnevezés megadásra szóló rovathoz tartozik egy kód mező is, amely ahhoz szükséges, hogy az ASP.Adó szakrendszerbe való beemelés hibátlanul működjön.

Az űrlapon beállítható űrlapspecifikus fejléc (email, hivatalos és levelezési cím, telefonszám, fax szám, intézmény név) is. Az egyes mezők használata (kitöltése) esetén az önkormányzati alapadatokban megadott érték helyett az űrlap megszemélyesítésekor mentett érték lesz látható az űrlap kitöltője számára.

Az űrlapváltozat jóváhagyásával az űrlap publikálódik, amelyet követően az adózók az űrlapot az önkormányzati hivatali portálon megtalálják, kitölthetik és beküldhetik.

### <span id="page-31-0"></span>Adóbevallás az idegenforgalmi adóról (2021.01.01-től)

Az űrlap az adóügyi űrlapokban használatos módszer szerint a jogszabály által meghatározott helyeken előre kialakított, de megszemélyesítés nélkül láthatatlan mezőket tartalmaz az önkormányzati mentességek és kedvezmények számára.

Hat, rejtett mezőben lévő paraméter általános érvényű. Az első kettő más adónemek esetében is előfordul:

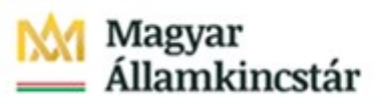

- Van-e a településen adóalap-mentesség: az összes adóalap-mentesség rovatot rejtve tartja, vagy megengedi azok láthatóságát (a mentesség szövegek és kódok kitöltöttsége esetén).
- Van-e a településen adókedvezmény: az összes adókedvezmény rovatot láthatatlanul tartja vagy megengedi azok láthatóságát (a kedvezmény szövegek és kódok kitöltöttsége esetén).

További négy pedig az adóalap függvényében használatos:

- "Adózás alapja: vendégéjszaka" az adózás alapjának megadására szolgál. Megadható érték az igen és a nem.
- "Adózás alapja: szállásdíj" ugyancsak az adózás alapjának megadására szolgál. Megadható érték az igen és a nem.
- "Adómérték (vendégéjszaka)" Ft: a vendégéjszakán alapuló adóztatásra vonatkozó adómérték megadását segíti. Nincs beállított alapértelmezett érték. A mezőben csak természetes szám adható meg. A pénznem nem rögzíthető. (pl: 200)
- "Adómérték (szállásdíj)" %: a szállásdíjon alapuló adóztatásra vonatkozó adómérték megadását segíti. Nincs beállított alapértelmezett érték. A százalékos mértékű adónál a % jel nem rögzíthető, csak az érték százalékponttal. (pl: 3.5)

**Figyelem!** Az idegenforgalmi adót a beszedő önadózással vallja be, s ennek megfelelően a bevallásban az adó összeg kiszámítása is megtörténik. **A publikálás során ellenőrizni kell az önkormányzatra vonatkozó adómérték szerinti helyes adókiszámítást.** A beállított adózási mód és az adómérték a mentéssel tárolódik és a mentést következő űrlapkiválasztásokat befolyásolja. Tekintve, hogy van olyan önkormányzat, ahol több adómérték került bevezetésre, így az adó mértéke ebben az űrlapban a kitöltéskor módosítható. Az eltérő adómérték esetén az űrlapon a leggyakrabban használt adómértéket kell beállítani, a kitöltési útmutatóban viszont szükséges pontosítani, hogy mikor milyen mértéket kell használni. Az évenként eltérő mértéknél is ez a megoldás használható azzal, hogy az űrlapon a 2021. évi adómértéket kell rögzíteni. Az űrlap csak a 2020.12.31 napját követő időszak adókötelezettségének bevallására szolgál.

Az adózás alapjának megadására szolgáló mezők kitöltése alapján válik láthatóvá az űrlap A vagy B betétlapja ("Adózás alapja: vendégéjszaka" "Adózás alapja: szállásdíj"). Hibás paraméterezés a betétlapok hibásan jelennek meg (pl. mindkettő látható) és az űrlap nem küldhető be.

Az adóalap-mentesség és az adókedvezmény jogszabály szerint bevallási helyhez igazodik, s 10 adóalap-mentesség és 10 adókedvezmény szöveg megjelenítésére van mód.

Például az "Adóalap-mentesség megnevezése 4" a negyedikként megjeleníthető adóalap-mentesség szöveg megadására szolgáló rovat. Az ehhez tartozó Adó szakrendszeri kód megadására az "Adóalapmentesség kódja 4" mező szolgál.

**Figyelem!** Minden mentesség/kedvezmény megnevezés megadásra szóló rovathoz tartozik egy kód mező is, amely ahhoz szükséges, hogy az ASP.Adó szakrendszerbe való beemelés hibátlanul működjön.

Az űrlapon beállítható űrlapspecifikus fejléc (email, hivatalos és levelezési cím, telefonszám, fax szám, intézmény név) is. Az egyes mezők használata (kitöltése) esetén az önkormányzati alapadatokban megadott érték helyett az űrlap megszemélyesítésekor mentett érték lesz látható az űrlap kitöltője számára.

Az űrlapváltozat jóváhagyásával az űrlap publikálódik, amelyet követően az adózók az űrlapot az önkormányzati hivatali portálon megtalálják, kitölthetik és beküldhetik.

### <span id="page-33-0"></span>Adóbevallás az idegenforgalmi adóról (2022.01.01-től)

Az űrlap az adóügyi űrlapokban használatos módszer szerint a jogszabály által meghatározott helyeken előre kialakított, de megszemélyesítés nélkül láthatatlan mezőket tartalmaz az önkormányzati mentességek és kedvezmények számára.

Hat, rejtett mezőben lévő paraméter általános érvényű. Az első kettő más adónemek esetében is előfordul:

- Van-e a településen adóalap-mentesség: az összes adóalap-mentesség rovatot rejtve tartja, vagy megengedi azok láthatóságát (a mentesség szövegek és kódok kitöltöttsége esetén).
- Van-e a településen adókedvezmény: az összes adókedvezmény rovatot láthatatlanul tartja vagy megengedi azok láthatóságát (a kedvezmény szövegek és kódok kitöltöttsége esetén).

További négy pedig az adóalap függvényében használatos:

- "Adózás alapja: vendégéjszaka" az adózás alapjának megadására szolgál. Megadható érték az igen és a nem.
- "Adózás alapja: szállásdíj" ugyancsak az adózás alapjának megadására szolgál. Megadható érték az igen és a nem.
- "Adómérték (vendégéjszaka)" Ft: a vendégéjszakán alapuló adóztatásra vonatkozó adómérték megadását segíti. Nincs beállított alapértelmezett érték. A mezőben csak természetes szám adható meg. A pénznem nem rögzíthető. (pl: 200)
- "Adómérték (szállásdíj)" %: a szállásdíjon alapuló adóztatásra vonatkozó adómérték megadását segíti. Nincs beállított alapértelmezett érték. A százalékos mértékű adónál a % jel nem rögzíthető, csak az érték százalékponttal. (pl: 3.5)

**Figyelem!** Az idegenforgalmi adót a beszedő önadózással vallja be, s ennek megfelelően a bevallásban az adó összeg kiszámítása is megtörténik.

### **A publikálás során ellenőrizni kell az önkormányzatra vonatkozó adómérték szerinti helyes adókiszámítást.**

A beállított adózási mód és az adómérték a mentéssel tárolódik és a mentést következő űrlapkiválasztásokat befolyásolja. Tekintve, hogy van olyan önkormányzat, ahol több adómérték került bevezetésre, így az adó mértéke ebben az űrlapban a kitöltéskor módosítható. Az eltérő adómérték esetén az űrlapon a leggyakrabban használt adómértéket kell beállítani, a kitöltési útmutatóban viszont szükséges pontosítani, hogy mikor milyen mértéket kell használni. Az évenként eltérő mértéknél is ez a megoldás használható azzal, hogy az űrlapon a 2022. évi adómértéket kell rögzíteni. Az űrlap csak a 2021.12.31 napját követő időszak adókötelezettségének bevallására szolgál.

Az adózás alapjának megadására szolgáló mezők kitöltése alapján válik láthatóvá az űrlap A vagy B betétlapja ("Adózás alapja: vendégéjszaka" "Adózás alapja: szállásdíj"). Hibás paraméterezés a betétlapok hibásan jelennek meg (pl. mindkettő látható) és az űrlap nem küldhető be.

Az adóalap-mentesség és az adókedvezmény jogszabály szerint bevallási helyhez igazodik, és 10 adóalap-mentesség valamint 10 adókedvezmény szöveg megjelenítésére van mód.

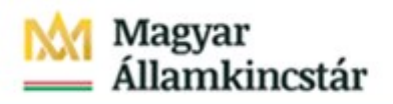

Például az "Adóalap-mentesség megnevezése 4" a negyedikként megjeleníthető adóalap-mentesség szöveg megadására szolgáló rovat. Az ehhez tartozó Adó szakrendszeri kód megadására az "Adóalapmentesség kódja 4" mező szolgál.

**Figyelem!** Minden mentesség/kedvezmény megnevezés megadásra szóló rovathoz tartozik egy kód mező is, amely ahhoz szükséges, hogy az ASP.Adó szakrendszerbe való beemelés hibátlanul működjön.

Az űrlapon beállítható űrlapspecifikus fejléc (email, hivatalos és levelezési cím, telefonszám, fax szám, intézmény név) is. Az egyes mezők használata (kitöltése) esetén az önkormányzati alapadatokban megadott érték helyett az űrlap megszemélyesítésekor mentett érték lesz látható az űrlap kitöltője számára.

Az űrlapváltozat jóváhagyásával az űrlap publikálódik, amelyet követően az adózók az űrlapot az önkormányzati hivatali portálon megtalálják, kitölthetik és beküldhetik.

### <span id="page-34-0"></span>Adóbevallás az idegenforgalmi adóról (2023.01.01-től)

Az űrlap az adóügyi űrlapokban használatos módszer szerint a jogszabály által meghatározott helyeken előre kialakított, de megszemélyesítés nélkül láthatatlan mezőket tartalmaz az önkormányzati mentességek és kedvezmények számára.

Hat, rejtett mezőben lévő paraméter általános érvényű. Az első kettő más adónemek esetében is előfordul:

- Van-e a településen adóalap-mentesség: az összes adóalap-mentesség rovatot rejtve tartja, vagy megengedi azok láthatóságát (a mentesség szövegek és kódok kitöltöttsége esetén).
- Van-e a településen adókedvezmény: az összes adókedvezmény rovatot láthatatlanul tartja vagy megengedi azok láthatóságát (a kedvezmény szövegek és kódok kitöltöttsége esetén).

További négy pedig az adóalap függvényében használatos:

- "Adózás alapja: vendégéjszaka" az adózás alapjának megadására szolgál. Megadható érték az igen és a nem.
- "Adózás alapja: szállásdíj" ugyancsak az adózás alapjának megadására szolgál. Megadható érték az igen és a nem.
- "Adómérték (vendégéjszaka)" Ft: a vendégéjszakán alapuló adóztatásra vonatkozó adómérték megadását segíti. Nincs beállított alapértelmezett érték. A mezőben csak természetes szám adható meg. A pénznem nem rögzíthető. (pl: 200)
- "Adómérték (szállásdíj)" %: a szállásdíjon alapuló adóztatásra vonatkozó adómérték megadását segíti. Nincs beállított alapértelmezett érték. A százalékos mértékű adónál a % jel nem rögzíthető, csak az érték százalékponttal. (pl: 3.5)

**Figyelem!** Az idegenforgalmi adót a beszedő önadózással vallja be, s ennek megfelelően a bevallásban az adó összeg kiszámítása is megtörténik.

#### **A publikálás során ellenőrizni kell az önkormányzatra vonatkozó adómérték szerinti helyes adókiszámítást.**

A beállított adózási mód és az adómérték a mentéssel tárolódik és a mentést következő űrlapkiválasztásokat befolyásolja. Tekintve, hogy van olyan önkormányzat, ahol több adómérték került bevezetésre, így az adó mértéke ebben az űrlapban a kitöltéskor módosítható. Az eltérő adómérték esetén

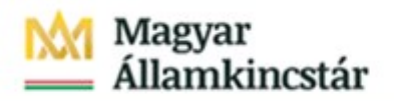

az űrlapon a leggyakrabban használt adómértéket kell beállítani, a kitöltési útmutatóban viszont szükséges pontosítani, hogy mikor milyen mértéket kell használni. Az évenként eltérő mértéknél is ez a megoldás használható azzal, hogy az űrlapon a 2023. évi adómértéket kell rögzíteni. Az űrlap csak a 2022.12.31 napját követő időszak adókötelezettségének bevallására szolgál.

Az adózás alapjának megadására szolgáló mezők kitöltése alapján válik láthatóvá az űrlap A vagy B betétlapja ("Adózás alapja: vendégéjszaka" "Adózás alapja: szállásdíj"). Hibás paraméterezés a betétlapok hibásan jelennek meg (pl. mindkettő látható) és az űrlap nem küldhető be.

Az adóalap-mentesség és az adókedvezmény jogszabály szerint bevallási helyhez igazodik, és 10 adóalap-mentesség valamint 10 adókedvezmény szöveg megjelenítésére van mód.

Például az "Adóalap-mentesség megnevezése 4" a negyedikként megjeleníthető adóalap-mentesség szöveg megadására szolgáló rovat. Az ehhez tartozó Adó szakrendszeri kód megadására az "Adóalapmentesség kódja 4" mező szolgál.

**Figyelem!** Minden mentesség/kedvezmény megnevezés megadásra szóló rovathoz tartozik egy kód mező is, amely ahhoz szükséges, hogy az ASP.Adó szakrendszerbe való beemelés hibátlanul működjön.

Az űrlapon beállítható űrlapspecifikus fejléc (email, hivatalos és levelezési cím, telefonszám, fax szám, intézmény név) is. Az egyes mezők használata (kitöltése) esetén az önkormányzati alapadatokban megadott érték helyett az űrlap megszemélyesítésekor mentett érték lesz látható az űrlap kitöltője számára.

Az űrlapváltozat jóváhagyásával az űrlap publikálódik, amelyet követően az adózók az űrlapot az önkormányzati hivatali portálon megtalálják, kitölthetik és beküldhetik.

Azon ügyfelek, akik az Adóbevallási információk szolgáltatásban látják korábbi bevallásaikat, új űrlap kitöltése során kérhetik az űrlap korábbi bevallás információival való előtöltését. Bevallás választása nem kötelező. Az ügyfél dönthet úgy, hogy normál módon tölti ki az űrlapot.

**Figyelem!** Az előtöltés célja az űrlapkitöltés segítése. Az előtöltés adatköre nem terjed ki valamennyi adatra. A kedvezményekről és mentességekről az ügyfeleknek ismételten nyilatkoznia kell.

Az űrlapok szakrendszeri előtöltése nem befolyásolja a közhiteles nyilvántartásból érkező információkat. Amennyiben van közhiteles adat, akkor az szerepel majd az űrlapban beküldéskor.

Az űrlap részt vehet automatikus közigazgatási döntéshozatalban (AKD). Ennek előfeltétele, hogy az önkormányzat csatlakozzon az AKD szolgáltatáshoz és a Keretrendszerben az idegenforgalmi adó ügyeknél bekapcsolja a szolgáltatást. Az AKD folyamat leírása a vonatkozó csatlakozási dokumentációban található.

### <span id="page-35-0"></span>Adóbevallás az idegenforgalmi adóról (2024.01.01-től)

Az űrlap az adóügyi űrlapokban használatos módszer szerint a jogszabály által meghatározott helyeken előre kialakított, de megszemélyesítés nélkül láthatatlan mezőket tartalmaz az önkormányzati mentességek és kedvezmények számára.
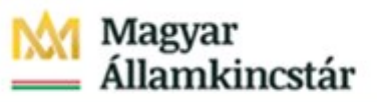

Hat, rejtett mezőben lévő paraméter általános érvényű. Az első kettő más adónemek esetében is előfordul:

- Van-e a településen adóalap-mentesség: az összes adóalap-mentesség rovatot rejtve tartja, vagy megengedi azok láthatóságát (a mentesség szövegek és kódok kitöltöttsége esetén).
- Van-e a településen adókedvezmény: az összes adókedvezmény rovatot láthatatlanul tartja vagy megengedi azok láthatóságát (a kedvezmény szövegek és kódok kitöltöttsége esetén).

További négy pedig az adóalap függvényében használatos:

- "Adózás alapja: vendégéjszaka" az adózás alapjának megadására szolgál. Megadható érték az igen és a nem.
- "Adózás alapja: szállásdíj" ugyancsak az adózás alapjának megadására szolgál. Megadható érték az igen és a nem.
- "Adómérték (vendégéjszaka)" Ft: a vendégéjszakán alapuló adóztatásra vonatkozó adómérték megadását segíti. Nincs beállított alapértelmezett érték. A mezőben csak természetes szám adható meg. A pénznem nem rögzíthető. (pl: 200)
- "Adómérték (szállásdíj)" %: a szállásdíjon alapuló adóztatásra vonatkozó adómérték megadását segíti. Nincs beállított alapértelmezett érték. A százalékos mértékű adónál a % jel nem rögzíthető, csak az érték százalékponttal. (pl: 3.5)

**Figyelem!** Az idegenforgalmi adót a beszedő önadózással vallja be, s ennek megfelelően a bevallásban az adó összeg kiszámítása is megtörténik.

#### **A publikálás során ellenőrizni kell az önkormányzatra vonatkozó adómérték szerinti helyes adókiszámítást.**

A beállított adózási mód és az adómérték a mentéssel tárolódik és a mentést következő űrlapkiválasztásokat befolyásolja. Tekintve, hogy van olyan önkormányzat, ahol több adómérték került bevezetésre, így az adó mértéke ebben az űrlapban a kitöltéskor módosítható. Az eltérő adómérték esetén az űrlapon a leggyakrabban használt adómértéket kell beállítani, a kitöltési útmutatóban viszont szükséges pontosítani, hogy mikor milyen mértéket kell használni. Az évenként eltérő mértéknél is ez a megoldás használható azzal, hogy az űrlapon a 2024. évi adómértéket kell rögzíteni. Az űrlap csak a 2023.12.31 napját követő időszak adókötelezettségének bevallására szolgál.

Az adózás alapjának megadására szolgáló mezők kitöltése alapján válik láthatóvá az űrlap A vagy B betétlapja ("Adózás alapja: vendégéjszaka" "Adózás alapja: szállásdíj"). Hibás paraméterezés a betétlapok hibásan jelennek meg (pl. mindkettő látható) és az űrlap nem küldhető be.

Az adóalap-mentesség és az adókedvezmény jogszabály szerint bevallási helyhez igazodik, és 10 adóalap-mentesség valamint 10 adókedvezmény szöveg megjelenítésére van mód.

Például az "Adóalap-mentesség megnevezése 4" a negyedikként megjeleníthető adóalap-mentesség szöveg megadására szolgáló rovat. Az ehhez tartozó Adó szakrendszeri kód megadására az "Adóalapmentesség kódja 4" mező szolgál.

**Figyelem!** Minden mentesség/kedvezmény megnevezés megadásra szóló rovathoz tartozik egy kód mező is, amely ahhoz szükséges, hogy az ASP.Adó szakrendszerbe való beemelés hibátlanul működjön.

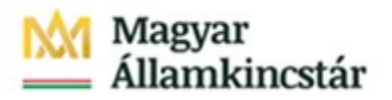

Az űrlapon beállítható űrlapspecifikus fejléc (email, hivatalos és levelezési cím, telefonszám, fax szám, intézmény név) is. Az egyes mezők használata (kitöltése) esetén az önkormányzati alapadatokban megadott érték helyett az űrlap megszemélyesítésekor mentett érték lesz látható az űrlap kitöltője számára.

Az űrlapváltozat jóváhagyásával az űrlap publikálódik, amelyet követően az adózók az űrlapot az önkormányzati hivatali portálon megtalálják, kitölthetik és beküldhetik.

Azon ügyfelek, akik az Adóbevallási információk szolgáltatásban látják korábbi bevallásaikat, új űrlap kitöltése során kérhetik az űrlap korábbi bevallás információival való előtöltését. Bevallás választása nem kötelező. Az ügyfél dönthet úgy, hogy normál módon tölti ki az űrlapot.

**Figyelem!** Az előtöltés célja az űrlapkitöltés segítése. Az előtöltés adatköre nem terjed ki valamennyi adatra. A kedvezményekről és mentességekről az ügyfeleknek ismételten nyilatkoznia kell.

Az űrlapok szakrendszeri előtöltése nem befolyásolja a közhiteles nyilvántartásból érkező információkat. Amennyiben van közhiteles adat, akkor az szerepel majd az űrlapban beküldéskor.

Az űrlap részt vehet automatikus közigazgatási döntéshozatalban (AKD). Ennek előfeltétele, hogy az önkormányzat csatlakozzon az AKD szolgáltatáshoz és a Keretrendszerben az idegenforgalmi adó ügyeknél bekapcsolja a szolgáltatást. Az AKD folyamat leírása a vonatkozó csatlakozási dokumentációban található.

## Helyi iparűzési adóelőleg kiegészítés bevallás – az űrlap törlésre került

## Talajterhelési díj bevallás

Az űrlap az adóügyi űrlapokban használatos módszer szerint a jogszabály által meghatározott helyeken előre kialakított, de megszemélyesítés nélkül láthatatlan mezőket tartalmaz az önkormányzati mentességek és kedvezmények számára.

Négy, rejtett mezőben lévő paraméter általános érvényű. Az első kettő más adónemek esetében is előfordul (működésük azonos, csak szövegezésük eltérő):

- Van-e a településen díjalap-mentesség: az összes díjalap-mentesség rovatot rejtve tartja vagy megengedi azok láthatóságát (a mentesség szövegek és kódok kitöltöttsége esetén).
- Van-e a településen díjkedvezmény: az összes díjkedvezmény rovatot láthatatlanul tartja vagy megengedi azok láthatóságát (a kedvezmény szövegek és kódok kitöltöttsége esetén).

További két mező pedig a település fekvésének függvénye:

- "Területérzékenységi szorzó": a területérzékenységi szorzó megadására szolgál. Alapértelmezett értéke 1.5 (az érték tizedes ponttal adható meg).
- "Talajterhelési díj egységdíj mértéke": a díjmérték megadására szolgál. Alapértelmezett értéke 1200.

**Figyelem!** A talajterhelési díj önadózásos, s ennek megfelelően a bevallásban a díj összeg kiszámítása is megtörténik. **A publikálás során ellenőrizni kell az önkormányzatra vonatkozó mérték szerinti helyes működést**.

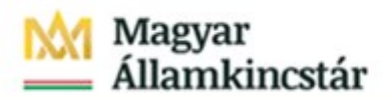

**Figyelem!** Az alapértelmezetten beállított területérzékenységi szorzó és talajterhelési díj értékek érvényesüléséhez is szükség van annak mentésére. **Ha a településen nincs semmilyen kedvezmény, mentesség, s az alapértelmezett területérzékenységi szorzó és talajterhelési díj is megfelelő, akkor is meg kell nyitni a megszemélyesítést és mentéssel az adott önkormányzatnál alkalmazandó értékként el kell tárolni.**

A díjalap-mentesség és a díjkedvezmény jogszabály szerint bevallási helyhez igazodik, és 10 díjalapmentesség és 10 díjkedvezmény szöveg megjelenítésére van mód.

Például a "Díjalap-mentesség megnevezése 4" a negyedikként megjeleníthető díjalap-mentesség szöveg megadására szolgáló rovat.

**Figyelem!** Minden mentesség/kedvezmény szöveg megadásra szóló rovathoz tartozik egy kód mező is, amely ahhoz szükséges, hogy az ASP.Adó szakrendszerbe való beemelés hibátlanul működjön.

Az űrlapon beállítható űrlapspecifikus fejléc (email, hivatalos és levelezési cím, telefonszám, fax szám, intézmény név) is. Az egyes mezők használata (kitöltése) esetén az önkormányzati alapadatokban megadott érték helyett az űrlap megszemélyesítésekor mentett érték lesz látható az űrlap kitöltője számára.

Az űrlapváltozat jóváhagyásával az űrlap publikálódik, amelyet követően az adózók az űrlapot az önkormányzati hivatali portálon megtalálják, kitölthetik és beküldhetik.

Azon ügyfelek, akik az Adóbevallási információk szolgáltatásban látják korábbi bevallásaikat, új űrlap kitöltése során kérhetik az űrlap korábbi bevallás információival való előtöltését. Bevallás választása nem kötelező. Az ügyfél dönthet úgy, hogy normál módon tölti ki az űrlapot.

**Figyelem!** Az előtöltés célja az űrlapkitöltés segítése. Az előtöltés adatköre nem terjed ki valamennyi adatra. A kedvezményekről és mentességekről az ügyfeleknek ismételten nyilatkoznia kell.

Az űrlapok szakrendszeri előtöltése nem befolyásolja a közhiteles nyilvántartásból érkező információkat. Amennyiben van közhiteles adat, akkor az szerepel majd az űrlapban beküldéskor.

Az űrlap részt vehet automatikus közigazgatási döntéshozatalban (AKD). Ennek előfeltétele, hogy az önkormányzat csatlakozzon az AKD szolgáltatáshoz és a Keretrendszerben a talajterhelési díj ügyeknél bekapcsolja a szolgáltatást. Az AKD folyamat leírása a vonatkozó csatlakozási dokumentációban található.

## Bejelentés desztillálóberendezés tulajdonjogáról, tulajdonjogának megszerzéséről

Ezen az űrlapon nincs mód adómérték, kedvezmény vagy mentesség megadására.

# Magyar<br>Államkincstár

Az űrlapváltozat jóváhagyásával az űrlap publikálódik, amelyet követően az adózók az űrlapot az önkormányzati hivatali portálon megtalálják, kitölthetik és beküldhetik.

## Bevallás előállított magánfőzött párlat után – az űrlap törlésre került

## Termőföld bérbeadásából származó jövedelem adójához kapcsolódó bevallás

Ezen az űrlapon nincs mód adómérték, kedvezmény vagy mentesség megadására.

Az űrlapon beállítható űrlapspecifikus fejléc (email, hivatalos és levelezési cím, telefonszám, fax szám, intézmény név) is. Az egyes mezők használata (kitöltése) esetén az önkormányzati alapadatokban megadott érték helyett az űrlap megszemélyesítésekor mentett érték lesz látható az űrlap kitöltője számára.

Az űrlapváltozat jóváhagyásával az űrlap publikálódik, amelyet követően az adózók az űrlapot az önkormányzati hivatali portálon megtalálják, kitölthetik és beküldhetik.

# Erdőnek minősülő termőföld haszonbérbe adásából, valamint az erdőnek minősülő termőföldön folytatott társult erdőgazdálkodásból származó jövedelem adómentességéről szóló - Kiegészítő nyilatkozat

Ezen az űrlapon nincs mód adómérték, kedvezmény vagy mentesség megadására.

Az űrlapon beállítható űrlapspecifikus fejléc (email, hivatalos és levelezési cím, telefonszám, fax szám, intézmény név) is. Az egyes mezők használata (kitöltése) esetén az önkormányzati alapadatokban megadott érték helyett az űrlap megszemélyesítésekor mentett érték lesz látható az űrlap kitöltője számára.

Az űrlapváltozat jóváhagyásával az űrlap publikálódik, amelyet követően az adózók az űrlapot az önkormányzati hivatali portálon megtalálják, kitölthetik és beküldhetik.

## Ideiglenes jelleggel végzett helyi iparűzési adó bevallás

Az űrlap az adóügyi űrlapokban használatos módszer szerint a jogszabály által meghatározott helyeken előre kialakított, de megszemélyesítés nélkül láthatatlan mezőket tartalmaz az önkormányzati mentességek és kedvezmények számára.

Két rejtett mező:

- Van-e a településen adókedvezmény az összes adókedvezmény rovatot láthatatlanul tartja vagy megengedi azok láthatóságát (a kedvezmény szövegek és kódok kitöltöttsége esetén).
- Adómérték értelemszerűen az adó mértékének megadására szolgál. 100 Ft/nap esetében a megadandó érték 100

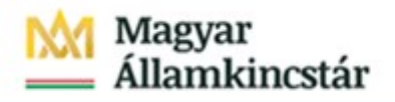

**Figyelem!** Az iparűzési adó önadózásos, és ennek megfelelően a bevallásban az adó összeg kiszámítása is megtörténik. A publikálás során ellenőrizni kell az önkormányzatra vonatkozó adómérték szerinti helyes adókiszámítást.

Az Adókedvezmény szöveg megjelenítése itt is előkészített.

Például az "Adókedvezmény megnevezése 2" az adókedvezmények közül a másodikként megjeleníthető szöveg megadására szolgáló rovat.

**Figyelem!** Minden adókedvezmény szöveg megadásra szóló rovathoz tartozik egy kód mező is, amely ahhoz szükséges, hogy az ASP.Adó szakrendszerbe való beemelés hibátlanul működjön.

Az űrlapon beállítható űrlapspecifikus fejléc (email, hivatalos és levelezési cím, telefonszám, fax szám, intézmény név) is. Az egyes mezők használata (kitöltése) esetén az önkormányzati alapadatokban megadott érték helyett az űrlap megszemélyesítésekor mentett érték lesz látható az űrlap kitöltője számára.

Az űrlapváltozat jóváhagyásával az űrlap publikálódik, amelyet követően az adózók az űrlapot az önkormányzati hivatali portálon megtalálják, kitölthetik és beküldhetik.

## Bevallás a távhőszolgáltatásról más hőellátásra áttérő által felhasznált hőmennyiségről és annak előállítása során kibocsátott széndioxidról

Ezen az űrlapon nincs mód adómérték, kedvezmény vagy mentesség megadására.

Az űrlapon beállítható űrlapspecifikus fejléc (email, hivatalos és levelezési cím, telefonszám, fax szám, intézmény név) is. Az egyes mezők használata (kitöltése) esetén az önkormányzati alapadatokban megadott érték helyett az űrlap megszemélyesítésekor mentett érték lesz látható az űrlap kitöltője számára.

Az űrlapváltozat jóváhagyásával az űrlap publikálódik, amelyet követően az adózók az űrlapot az önkormányzati hivatali portálon megtalálják, kitölthetik és beküldhetik.

# Adatbejelentés a gépjárműadóról

Ezen az űrlapon nincs mód adómérték, önkormányzati kedvezmény vagy mentesség megadására.

Az űrlapon beállítható űrlapspecifikus fejléc (email, hivatalos és levelezési cím, telefonszám, fax szám, intézmény név) is. Az egyes mezők használata (kitöltése) esetén az önkormányzati alapadatokban megadott érték helyett az űrlap megszemélyesítésekor mentett érték lesz látható az űrlap kitöltője számára.

Az űrlapváltozat jóváhagyásával az űrlap publikálódik, amelyet követően az adózók az űrlapot az önkormányzati hivatali portálon megtalálják, kitölthetik és beküldhetik amennyiben elévülési időn belül adatbejelentést kívánnak tenni.

# Magyar<br>Államkincstár

Bevallás a helyi iparűzési adóról 2013 – az űrlap törlésre került Bevallás a helyi iparűzési adóról 2014 – az űrlap törlésre került Bevallás a helyi iparűzési adóról 2015 – az űrlap törlésre került Bevallás a helyi iparűzési adóról 2016 – az űrlap törlésre került Bevallás a helyi iparűzési adóról 2017 – az űrlap törlésre került Bevallás a helyi iparűzési adóról 2018 – az űrlap törlésre került Bevallás a helyi iparűzési adóról 2019 – az űrlap törlésre került Nyilatkozat az adómentesség igénybevételéről

Ezen az űrlapon nincs mód adómérték, önkormányzati kedvezmény vagy mentesség megadására.

Az űrlapon beállítható űrlapspecifikus fejléc (email, hivatalos és levelezési cím, telefonszám, fax szám, intézmény név). Az egyes mezők használata (kitöltése) esetén az önkormányzati alapadatokban megadott érték helyett az űrlap megszemélyesítésekor mentett érték lesz látható az űrlap kitöltője számára.

Az űrlapváltozat jóváhagyásával az űrlap publikálódik, amelyet követően az adózók az űrlapot az önkormányzati hivatali portálon megtalálják, kitölthetik és beküldhetik.

# Kérelem adóigazolás, adóhatósági bizonyítvány kiadására

Ezen az űrlapon nincs mód adómérték, önkormányzati kedvezmény vagy mentesség megadására.

Az űrlapon beállítható űrlapspecifikus fejléc (email, hivatalos és levelezési cím, telefonszám, fax szám, intézmény név). Az egyes mezők használata (kitöltése) esetén az önkormányzati alapadatokban megadott érték helyett az űrlap megszemélyesítésekor mentett érték lesz látható az űrlap kitöltője számára.

Az űrlapváltozat jóváhagyásával az űrlap publikálódik, amelyet követően az adózók az űrlapot az önkormányzati hivatali portálon megtalálják, kitölthetik és beküldhetik.

Azon ügyfelek, akik az Adóegyenleg lekérdezés szolgáltatásban látják egyenlegüket, új űrlap kitöltése során kérhetik az űrlap előtöltését. Az előtöltés választása nem kötelező. Az ügyfél dönthet úgy, hogy normál módon tölti ki az űrlapot.

**Figyelem!** Az előtöltés célja az űrlapkitöltés segítése. Az előtöltés adatköre nem terjed ki valamennyi adatra.

Az űrlapok szakrendszeri előtöltése nem befolyásolja a közhiteles nyilvántartásból érkező információkat. Amennyiben van közhiteles adat, akkor az szerepel majd az űrlapban beküldéskor.

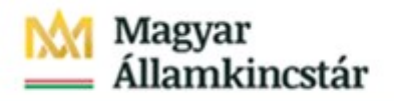

Az űrlap részt vehet automatikus közigazgatási döntéshozatalban (AKD). Ennek előfeltétele, hogy az önkormányzat csatlakozzon az AKD szolgáltatáshoz és a Keretrendszerben a nemleges adóigazolás ügyeknél bekapcsolja a szolgáltatást. Az AKD folyamat leírása a vonatkozó csatlakozási dokumentációban található.

## Adó- és értékbizonyítvány kiállítási kérelem

Ezen az űrlapon nincs mód adómérték, önkormányzati kedvezmény vagy mentesség megadására.

Az űrlapon beállítható űrlapspecifikus fejléc (email, hivatalos és levelezési cím, telefonszám, fax szám, intézmény név). Az egyes mezők használata (kitöltése) esetén az önkormányzati alapadatokban megadott érték helyett az űrlap megszemélyesítésekor mentett érték lesz látható az űrlap kitöltője számára.

Az űrlapváltozat jóváhagyásával az űrlap publikálódik, amelyet követően az adózók az űrlapot az önkormányzati hivatali portálon megtalálják, kitölthetik és beküldhetik.

## Kérelem adófelfüggesztésre

Ezen az űrlapon nincs mód adómérték, önkormányzati kedvezmény vagy mentesség megadására.

Az űrlapon beállítható űrlapspecifikus fejléc (email, hivatalos és levelezési cím, telefonszám, fax szám, intézmény név). Az egyes mezők használata (kitöltése) esetén az önkormányzati alapadatokban megadott érték helyett az űrlap megszemélyesítésekor mentett érték lesz látható az űrlap kitöltője számára.

Az űrlapváltozat jóváhagyásával az űrlap publikálódik, amelyet követően az adózók az űrlapot az önkormányzati hivatali portálon megtalálják, kitölthetik és beküldhetik.

## Bevallás előrehozott helyi adóról

Az űrlapon beállítható űrlapspecifikus fejléc (email, hivatalos és levelezési cím, telefonszám, fax szám, intézmény név). Az egyes mezők használata (kitöltése) esetén az önkormányzati alapadatokban megadott érték helyett az űrlap megszemélyesítésekor mentett érték lesz látható az űrlap kitöltője számára.

Az űrlapváltozat jóváhagyásával az űrlap publikálódik, amelyet követően az adózók az űrlapot az önkormányzati hivatali portálon megtalálják, kitölthetik és beküldhetik.

## Bejelentkezés, változás-bejelentés

Ezen az űrlapon beállítható, hogy az önkormányzatnál bevezetésre került -e az idegenforgalmi adó illetve az iparűzési adó. A mezők az űrlap I. blokkjának kitölthetőségét irányítják. Például a "Idegenforgalmi adó bevezetésre került -e az önkormányzatnál?" 'Nem' érték esetén nem jelölhetők az idegenforgalmi adóhoz kapcsolódó jogcímek.

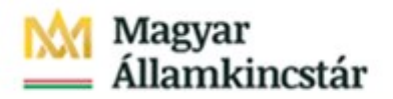

Az űrlapon beállítható űrlapspecifikus fejléc (email, hivatalos és levelezési cím, telefonszám, fax szám, intézmény név). Az egyes mezők használata (kitöltése) esetén az önkormányzati alapadatokban megadott érték helyett az űrlap megszemélyesítésekor mentett érték lesz látható az űrlap kitöltője számára.

Az űrlapváltozat jóváhagyásával az űrlap publikálódik, amelyet követően az adózók az űrlapot az önkormányzati hivatali portálon megtalálják, kitölthetik és beküldhetik.

#### Automatikus részletfizetési kérelem

Ezen az űrlapon az önkormányzatnál **működő adószámlák megadása szükséges**. Például a "Létező építményadó számla" 'Igen' vagy 'Nem' érték esetén látható, illetve láthatatlan.

**Figyelem!** Az alapértelmezetten beállított adószámlák láthatóságához, a beállítás érvényesüléséhez is szükség van az űrlap megszemélyesítésére (tehát a Megszemélyesítés ikon majd a Mentés gomb használatára).

Települési adók esetében a láthatóság feltétele a települési adószámla megnevezésének megadása. Az adókedvezményekre vonatozó általános beállítás mintájára a "Van-e bevezetett települési adó" a települési adó számlák rovatait láthatatlanul tartja vagy megengedi azok láthatóságát.

Az űrlapon beállítható űrlapspecifikus fejléc (email, hivatalos és levelezési cím, telefonszám, fax szám, intézmény név) is. Az egyes mezők használata (kitöltése) esetén az önkormányzati alapadatokban megadott érték helyett az űrlap megszemélyesítésekor mentett érték lesz látható az űrlap kitöltője számára.

Az űrlapváltozat jóváhagyásával az űrlap publikálódik, amelyet követően az adózók az űrlapot az önkormányzati hivatali portálon megtalálják, kitölthetik és beküldhetik.

Azon ügyfelek, akik az Adóegyenleg lekérdezés szolgáltatásban látják egyenlegüket, új űrlap kitöltése során kérhetik az űrlap előtöltését. Az előtöltés választása nem kötelező. Az ügyfél dönthet úgy, hogy normál módon tölti ki az űrlapot.

**Figyelem!** Az előtöltés célja az űrlapkitöltés segítése. Az előtöltés adatköre nem terjed ki valamennyi adatra.

Az űrlapok szakrendszeri előtöltése nem befolyásolja a közhiteles nyilvántartásból érkező információkat. Amennyiben van közhiteles adat, akkor az szerepel majd az űrlapban beküldéskor.

Az űrlap részt vehet automatikus közigazgatási döntéshozatalban (AKD). Ennek előfeltétele, hogy az önkormányzat csatlakozzon az AKD szolgáltatáshoz és a Keretrendszerben az automatikus részletfizetés ügyeknél bekapcsolja a szolgáltatást. Az AKD folyamat leírása a vonatkozó csatlakozási dokumentációban található.

## Kombinált áruszállítás bejelentése

Ezen az űrlapon nincs mód adómérték, önkormányzati kedvezmény vagy mentesség megadására.

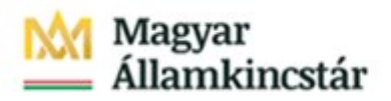

Az űrlapon beállítható űrlapspecifikus fejléc (email, hivatalos és levelezési cím, telefonszám, fax szám, intézmény név). Az egyes mezők használata (kitöltése) esetén az önkormányzati alapadatokban megadott érték helyett az űrlap megszemélyesítésekor mentett érték lesz látható az űrlap kitöltője számára.

Az űrlapváltozat jóváhagyásával az űrlap publikálódik, amelyet követően az adózók az űrlapot az önkormányzati hivatali portálon megtalálják, kitölthetik és beküldhetik.

## Kérelem költségmentesség engedélyezésének alapjául szolgáló körülmények igazolására

Ezen az űrlapon nincs mód adómérték, önkormányzati kedvezmény vagy mentesség megadására.

Az űrlapon beállítható űrlapspecifikus fejléc (email, hivatalos és levelezési cím, telefonszám, fax szám, intézmény név). Az egyes mezők használata (kitöltése) esetén az önkormányzati alapadatokban megadott érték helyett az űrlap megszemélyesítésekor mentett érték lesz látható az űrlap kitöltője számára.

Az űrlapváltozat jóváhagyásával az űrlap publikálódik, amelyet követően az adózók az űrlapot az önkormányzati hivatali portálon megtalálják, kitölthetik és beküldhetik.

#### Megkeresés köztartozás behajtására

Ezen az űrlapon nincs mód adómérték, önkormányzati kedvezmény vagy mentesség megadására.

Az űrlapon beállítható űrlapspecifikus fejléc (email, hivatalos és levelezési cím, telefonszám, fax szám, intézmény név). Az egyes mezők használata (kitöltése) esetén az önkormányzati alapadatokban megadott érték helyett az űrlap megszemélyesítésekor mentett érték lesz látható az űrlap kitöltője számára.

Az űrlapváltozat jóváhagyásával az űrlap publikálódik, amelyet követően az adózók az űrlapot az önkormányzati hivatali portálon megtalálják, kitölthetik és beküldhetik.

#### Meghatalmazás önkormányzati adóügyekben

Ezen az űrlapon nincs mód adómérték, önkormányzati kedvezmény vagy mentesség megadására.

Az űrlapon beállítható űrlapspecifikus fejléc (email, hivatalos és levelezési cím, telefonszám, fax szám, intézmény név). Az egyes mezők használata (kitöltése) esetén az önkormányzati alapadatokban megadott érték helyett az űrlap megszemélyesítésekor mentett érték lesz látható az űrlap kitöltője számára.

Az űrlapváltozat jóváhagyásával az űrlap publikálódik, amelyet követően az adózók az űrlapot az önkormányzati hivatali portálon megtalálják, kitölthetik és beküldhetik.

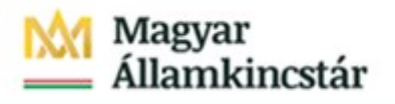

Cég nevében szerepkörben történő kitöltés esetén a beküldésre a cégnyilvántartás szerint igazolt törvényes képviselőnek van lehetősége.

#### Méltányossági, fizetési könnyítési kérelem

Az űrlapon beállítható űrlapspecifikus fejléc (email, hivatalos és levelezési cím, telefonszám, fax szám, intézmény név). Az egyes mezők használata (kitöltése) esetén az önkormányzati alapadatokban megadott érték helyett az űrlap megszemélyesítésekor mentett érték lesz látható az űrlap kitöltője számára.

Az űrlapon lehetőség van az önkormányzat által elvárt csatolandó mellékletek megnevezésére. A "Csatolandó melléklet megnevezése 1" mezőben az űrlap Csatolmányok mezőjében az első sorban megjelenő mező elnevezése rögzíthető.

Az űrlapváltozat jóváhagyásával az űrlap publikálódik, amelyet követően az adózók az űrlapot az önkormányzati hivatali portálon megtalálják, kitölthetik és beküldhetik.

## Települési adó (termőföld)

Az űrlap az egyéb űrlapokban már megszokott, előre kialakított, de megszemélyesítés nélkül láthatatlan mezőket tartalmaz az önkormányzati mentességek és kedvezmények számára.

Az űrlap más adónemektől eltérően igen nagy szabadságfokot ad a testre szabásra, így lehetőség van arra, hogy egy adóbevallásban több adótárgy is benyújtásra kerüljön, s az is beállítható, önadózással vagy kivetéssel történik az adó megállapítása.

Négy, rejtett mezőben lévő paraméter általános érvényű:

- Több adótárgy egy bevallásban paraméter: beállításától függően az űrlapon egyetlen termőföld adatható meg, amelynek adatai a főlapon jelennek meg vagy több termőföld is bevallható és ezek bevallására betétlapok szolgálnak.
- Önadózás paraméter: függvényében a termőföld adatainál az adóalapon túl az adó összege is levezethető az adózó által.
- Van-e a településen adóalap-mentesség: az összes adóalap-mentesség rovatot rejtve tartja vagy megengedi azok láthatóságát (a mentesség szövegek és kódok kitöltöttsége esetén).
- Van-e a településen adókedvezmény: az összes adókedvezmény rovatot láthatatlanul tartja vagy megengedi azok láthatóságát (a kedvezmény szövegek és kódok kitöltöttsége esetén).

Az adóalap-mentesség és az adókedvezmény a bevallási helyhez igazodik, s adóalap-mentesség és adókedvezmény szöveg megjelenítésére van mód.

Például az "Adóalap-mentesség megnevezése 2" a másodikként megjeleníthető adóalap-mentesség szöveg megadására szolgáló rovat.

**Figyelem!** Minden szöveg megadásra szóló rovathoz tartozik egy kód mező is, amely ahhoz szükséges, hogy az ASP.Adó szakrendszerbe való beemelés hibátlanul működjön.

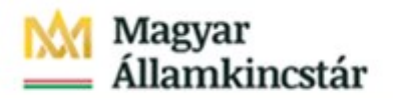

Az űrlapon beállítható űrlapspecifikus fejléc (email, hivatalos és levelezési cím, telefonszám, fax szám, intézmény név) is. Az egyes mezők használata (kitöltése) esetén az önkormányzati alapadatokban megadott érték helyett az űrlap megszemélyesítésekor mentett érték lesz látható az űrlap kitöltője számára.

Az űrlapváltozat jóváhagyásával az űrlap publikálódik, amelyet követően az adózók az űrlapot az önkormányzati hivatali portálon megtalálják, kitölthetik és beküldhetik.

## Települési adó (jármű)

Az űrlap az egyéb űrlapokban már megszokott, előre kialakított, de megszemélyesítés nélkül láthatatlan mezőket tartalmaz az önkormányzati mentességek és kedvezmények számára.

Az űrlap más adónemektől eltérően igen nagy szabadságfokot ad a testre szabásra, így lehetőség van arra, hogy egy adóbevallásban az egyes adóköteles járműfajtákat beállítsuk (közúti, vízi, légi, egyéb), s az is megadható, önadózással vagy kivetéssel történik-e az adó megállapítása.

A rejtett mezőben lévő paraméterek általános érvényűek:

- Külön-külön mező a közúti, vízi, légi, egyéb jármű adózásának megadására.
- Önadózás paraméter függvényében a termőföld adatainál az adóalapon túl az adó összege is levezethető az adózó által.
- Van-e a településen adóalap-mentesség: az összes adóalap-mentesség rovatot rejtve tartja vagy megengedi azok láthatóságát (a mentesség szövegek és kódok kitöltöttsége esetén).
- Van-e a településen adókedvezmény: az összes adókedvezmény rovatot láthatatlanul tartja vagy megengedi azok láthatóságát (a kedvezmény szövegek és kódok kitöltöttsége esetén).

Az adóalap-mentesség és az adókedvezmény a bevallási helyhez igazodik, s adóalap-mentesség és adókedvezmény szöveg megjelenítésére van mód.

Például az "Adóalap-mentesség megnevezése (légi) 2" a légi járművek utáni adózás esetében a másodikként megjeleníthető adóalap-mentesség szöveg megadására szolgáló rovat.

**Figyelem!** Minden szöveg megadásra szóló rovathoz tartozik egy kód mező is, amely ahhoz szükséges, hogy az ASP.Adó szakrendszerbe való beemelés hibátlanul működjön.

Az űrlapon beállítható űrlapspecifikus fejléc (email, hivatalos és levelezési cím, telefonszám, fax szám, intézmény név) is. Az egyes mezők használata (kitöltése) esetén az önkormányzati alapadatokban megadott érték helyett az űrlap megszemélyesítésekor mentett érték lesz látható az űrlap kitöltője számára.

Az űrlapváltozat jóváhagyásával az űrlap publikálódik, amelyet követően az adózók az űrlapot az önkormányzati hivatali portálon megtalálják, kitölthetik és beküldhetik.

## Túlfizetés átvezetési és visszatérítési kérelem

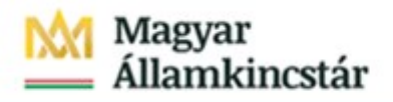

Ezen az űrlapon az önkormányzatnál működő adószámlák megadása szükséges. Például a "Létező építményadó számla" 'Igen' vagy 'Nem' érték esetén a számla központilag beállított megnevezése látható, illetve láthatatlan.

**Figyelem!** Az alapértelmezetten beállított adószámlák láthatóságához, a beállítás érvényesüléséhez is szükség van az űrlap megszemélyesítésére (tehát a Megszemélyesítés ikon majd a Mentés gomb használatára). **Megszemélyesítés nélküli jóváhagyás esetén az űrlapon egyetlen adónem sem jelenik meg, az űrlap nem tölthető ki.**

Települési adók esetében a láthatóság feltétele a települési adószámla megnevezésének megadása. Az adókedvezményekre vonatozó általános beállítás mintájára a "Van-e bevezetett települési adó" a települési adó számlák rovatait láthatatlanul tartja vagy megengedi azok láthatóságát.

Az űrlapon beállítható űrlapspecifikus fejléc (email, hivatalos és levelezési cím, telefonszám, fax szám, intézmény név) is. Az egyes mezők használata (kitöltése) esetén az önkormányzati alapadatokban megadott érték helyett az űrlap megszemélyesítésekor mentett érték lesz látható az űrlap kitöltője számára.

Az űrlapváltozat jóváhagyásával az űrlap publikálódik, amelyet követően az adózók az űrlapot az önkormányzati hivatali portálon megtalálják, kitölthetik és beküldhetik.

#### Adategyeztetés önkormányzati adóügyben

Az űrlapon beállítható űrlapspecifikus fejléc (email, hivatalos és levelezési cím, telefonszám, fax szám, intézmény név). Az egyes mezők használata (kitöltése) esetén az önkormányzati alapadatokban megadott érték helyett az űrlap megszemélyesítésekor mentett érték lesz látható az űrlap kitöltője számára.

Az űrlapváltozat jóváhagyásával az űrlap publikálódik, amelyet követően az adózók az űrlapot az önkormányzati hivatali portálon megtalálják, kitölthetik és beküldhetik

#### Kérelem közlekedőképesség minősítése iránt

Az űrlapon beállítható űrlapspecifikus fejléc (email, hivatalos és levelezési cím, telefonszám, fax szám, intézmény név). Az egyes mezők használata (kitöltése) esetén az önkormányzati alapadatokban megadott érték helyett az űrlap megszemélyesítésekor mentett érték lesz látható az űrlap kitöltője számára.

Az űrlapváltozat jóváhagyásával az űrlap publikálódik, amelyet követően az adózók az űrlapot az önkormányzati hivatali portálon megtalálják, kitölthetik és beküldhetik.

#### Iparűzési adó előleg módosítási kérelem

Az űrlapon beállítható űrlapspecifikus fejléc (email, hivatalos és levelezési cím, telefonszám, fax szám, intézmény név). Az egyes mezők használata (kitöltése) esetén az önkormányzati alapadatokban megadott érték helyett az űrlap megszemélyesítésekor mentett érték lesz látható az űrlap kitöltője számára.

Az űrlapon lehetőség van az önkormányzat által elvárt csatolandó mellékletek megnevezésére. A "Csatolandó melléklet megnevezése 1" mezőben az űrlap Csatolmányok mezőjében az első sorban megjelenő mező elnevezése rögzíthető.

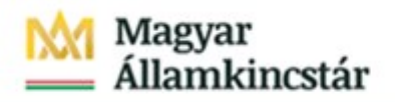

Az önkormányzat által kért iratmásolatok láthatósága függ az "Önkormányzat előírja-e iratmásolat csatolását?" cella értékétől. Annak függvényében láthatatlanul tartja vagy megengedi azok láthatóságát (kitöltöttség esetén). A csatolandó mellékletek megszemélyesítése esetén tehát a paraméter értékét Igenre kell állítani.

A kért iratmásolatok megnevezésére 5 db mező áll rendelkezésre "Csatolandó melléklet megnevezése" néven.

Az űrlapváltozat jóváhagyásával az űrlap publikálódik, amelyet követően az adózók az űrlapot az önkormányzati hivatali portálon megtalálják, kitölthetik és beküldhetik.

#### Nyilatkozat mezőőri járulék fizetési kötelezettség megállapításhoz

Az űrlapon beállítható űrlapspecifikus fejléc (email, hivatalos és levelezési cím, telefonszám, fax szám, intézmény név). Az egyes mezők használata (kitöltése) esetén az önkormányzati alapadatokban megadott érték helyett az űrlap megszemélyesítésekor mentett érték lesz látható az űrlap kitöltője számára.

Amennyiben az adó mértékének megállapításához további adatok megadása szükséges az űrlapon, úgy az Adó megállapításához szükséges egyéb adatok megadása szükséges? paraméter értékét át kell állítani Igen-re. Adó megállapításához szükséges egyéb adatok felsorolására 5 sor áll rendelkezésre.

Az űrlapváltozat jóváhagyásával az űrlap publikálódik, amelyet követően az adózók az űrlapot az önkormányzati hivatali portálon megtalálják, kitölthetik és beküldhetik.

## Veszélyhelyzetre visszavezethető okból benyújtott fizetési halasztási, részletfizetési, mérséklési kérelem - – az űrlap törlésre került

#### Visszaigazolás jövedelem letiltásáról

Az űrlapon beállítható űrlapspecifikus fejléc (email, hivatalos és levelezési cím, telefonszám, fax szám, intézmény név). Az egyes mezők használata (kitöltése) esetén az önkormányzati alapadatokban megadott érték helyett az űrlap megszemélyesítésekor mentett érték lesz látható az űrlap kitöltője számára.

Az űrlapváltozat jóváhagyásával az űrlap publikálódik, amelyet követően az adózók az űrlapot az önkormányzati hivatali portálon megtalálják, kitölthetik és beküldhetik.

## Adóhatósági ellenőrzés (adóellenőrzés) során tett nyilatkozat, iratpótlás, észrevétel, kifogás, kérelem, igazolási kérelem, egyéb cselekmény

Az űrlap kitöltésével lehetőség van a folyamatban lévő adóellenőrzéshez kapcsolódóan:

- nyilatkozat megtételére,
- iratpótlásra,
- észrevétel, kifogás, kérelem, igazolási kérelem benyújtására, illetőleg
- egyéb, az előző kategóriákba nem sorolható beadvány benyújtására.

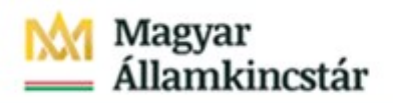

Az űrlapváltozat jóváhagyásával az űrlap publikálódik, amelyet követően az adózók az űrlapot az önkormányzati hivatali portálon megtalálják, kitölthetik és beküldhetik.

## Települési adó (magas építmény)

Az űrlap az egyéb űrlapokban már megszokott, előre kialakított, de megszemélyesítés nélkül láthatatlan mezőket tartalmaz az önkormányzati mentességek és kedvezmények számára.

Az űrlap egy adóbevallásban több azonos címen lévő adótárgy is benyújtásra kerülhet. Az önkormányzat döntése függvényében önadózással vagy kivetéssel történik az adó megállapítása.

Négy, rejtett mezőben lévő paraméter általános érvényű:

- Önadózás paraméter: függvényében a termőföld adatainál az adóalapon túl az adó összege is levezethető az adózó által.
- Van-e a településen adóalap-mentesség: az összes adóalap-mentesség rovatot rejtve tartja vagy megengedi azok láthatóságát (a mentesség szövegek és kódok kitöltöttsége esetén).
- Van-e a településen adókedvezmény: az összes adókedvezmény rovatot láthatatlanul tartja vagy megengedi azok láthatóságát (a kedvezmény szövegek és kódok kitöltöttsége esetén).

Az adóalap-mentesség és az adókedvezmény a bevallási helyhez igazodik, s adóalap-mentesség és adókedvezmény szöveg megjelenítésére van mód.

Például az "Adóalap-mentesség megnevezése 2" a másodikként megjeleníthető adóalap-mentesség szöveg megadására szolgáló rovat.

**Figyelem!** Minden szöveg megadásra szóló rovathoz tartozik egy kód mező is, amely ahhoz szükséges, hogy az ASP.Adó szakrendszerbe való beemelés hibátlanul működjön.

Az űrlapon beállítható űrlapspecifikus fejléc (email, hivatalos és levelezési cím, telefonszám, fax szám, intézmény név) is. Az egyes mezők használata (kitöltése) esetén az önkormányzati alapadatokban megadott érték helyett az űrlap megszemélyesítésekor mentett érték lesz látható az űrlap kitöltője számára.

Az űrlapváltozat jóváhagyásával az űrlap publikálódik, amelyet követően az adózók az űrlapot az önkormányzati hivatali portálon megtalálják, kitölthetik és beküldhetik.

## Települési adó (szennyvíztároló)

Az űrlap az egyéb űrlapokban már megszokott, előre kialakított, de megszemélyesítés nélkül láthatatlan mezőket tartalmaz az önkormányzati mentességek és kedvezmények számára.

Az űrlap egy adóbevallásban több azonos címen lévő adótárgy is benyújtásra kerülhet. Az önkormányzat döntése függvényében önadózással vagy kivetéssel történik az adó megállapítása.

Négy, rejtett mezőben lévő paraméter általános érvényű:

 Önadózás paraméter: függvényében a termőföld adatainál az adóalapon túl az adó összege is levezethető az adózó által.

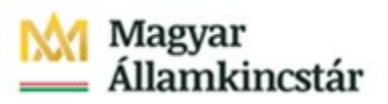

- Van-e a településen adóalap-mentesség: az összes adóalap-mentesség rovatot rejtve tartja vagy megengedi azok láthatóságát (a mentesség szövegek és kódok kitöltöttsége esetén).
- Van-e a településen adókedvezmény: az összes adókedvezmény rovatot láthatatlanul tartja vagy megengedi azok láthatóságát (a kedvezmény szövegek és kódok kitöltöttsége esetén).

Az adóalap-mentesség és az adókedvezmény a bevallási helyhez igazodik, s adóalap-mentesség és adókedvezmény szöveg megjelenítésére van mód.

Például az "Adóalap-mentesség megnevezése 2" a másodikként megjeleníthető adóalap-mentesség szöveg megadására szolgáló rovat.

**Figyelem!** Minden szöveg megadásra szóló rovathoz tartozik egy kód mező is, amely ahhoz szükséges, hogy az ASP.Adó szakrendszerbe való beemelés hibátlanul működjön.

Az űrlapon beállítható űrlapspecifikus fejléc (email, hivatalos és levelezési cím, telefonszám, fax szám, intézmény név) is. Az egyes mezők használata (kitöltése) esetén az önkormányzati alapadatokban megadott érték helyett az űrlap megszemélyesítésekor mentett érték lesz látható az űrlap kitöltője számára.

Az űrlapváltozat jóváhagyásával az űrlap publikálódik, amelyet követően az adózók az űrlapot az önkormányzati hivatali portálon megtalálják, kitölthetik és beküldhetik.

## 5.2. Anyakönyvi ügyek

## Anyakönyvi kivonat kiállítási kérelem

Az űrlapon beállítható űrlapspecifikus fejléc (email, hivatalos és levelezési cím, telefonszám, fax szám, intézmény név). Az egyes mezők használata (kitöltése) esetén az önkormányzati alapadatokban megadott érték helyett az űrlap megszemélyesítésekor mentett érték lesz látható az űrlap kitöltője számára.

Az űrlapváltozat jóváhagyásával az űrlap publikálódik, amelyet követően az adózók az űrlapot az önkormányzati hivatali portálon megtalálják, kitölthetik és beküldhetik.

# 5.3. Pénzügy, gazdálkodás

## Étkeztetés, házi segítségnyújtás lemondása, átirányítása

Az űrlapon beállítható űrlapspecifikus fejléc (email, hivatalos és levelezési cím, telefonszám, fax szám, intézmény név). Az egyes mezők használata (kitöltése) esetén az önkormányzati alapadatokban megadott érték helyett az űrlap megszemélyesítésekor mentett érték lesz látható az űrlap kitöltője számára.

Az űrlapváltozat jóváhagyásával az űrlap publikálódik, amelyet követően az adózók az űrlapot az önkormányzati hivatali portálon megtalálják, kitölthetik és beküldhetik.

## Nyilatkozat intézményi gyermekétkeztetés lemondásáról

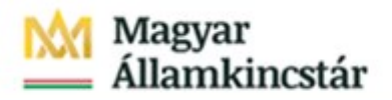

Ezen az űrlapon mód van arra, hogy az önkormányzat meghatározza, hogy csak teljes napi ellátás vagy egyes ellátási fajták egyedi lemondására is lehetőséget biztosít-e. (Lehetséges –e a településen étkezésfajtánkénti lemondás)

Az ellátási fajták egyenként is kikapcsolhatóak (Reggeli, Tízórai…), illetve önkormányzati egyedi típusok bevezetésére is van előkészített rejtett cella (pl: Önkormányzat által megadható étkezési elnevezés 1). Az űrlapot az ügyfél saját nevében is benyújthatja arra az esetre, ha intézményi dolgozó vagy nagykorú diák szeretné az étkezését lemondani.

Az űrlapon beállítható űrlapspecifikus fejléc (email, hivatalos és levelezési cím, telefonszám, fax szám, intézmény név) is. Az egyes mezők használata (kitöltése) esetén az önkormányzati alapadatokban megadott érték helyett az űrlap megszemélyesítésekor mentett érték lesz látható az űrlap kitöltője számára.

Az űrlapváltozat jóváhagyásával az űrlap publikálódik, amelyet követően az adózók az űrlapot az önkormányzati hivatali portálon megtalálják, kitölthetik és beküldhetik.

#### Társasház képviselőjének igazolása közös költségről (pályázathoz, támogatás igényléshez)

Az űrlapon beállítható űrlapspecifikus fejléc (email, hivatalos és levelezési cím, telefonszám, fax szám, intézmény név). Az egyes mezők használata (kitöltése) esetén az önkormányzati alapadatokban megadott érték helyett az űrlap megszemélyesítésekor mentett érték lesz látható az űrlap kitöltője számára.

Az űrlapváltozat jóváhagyásával az űrlap publikálódik, amelyet követően az adózók az űrlapot az önkormányzati hivatali portálon megtalálják, kitölthetik és beküldhetik.

#### Nyilatkozat szünidei gyermekétkeztetés igénybevételéhez

Az űrlapon beállítható űrlapspecifikus fejléc (email, hivatalos és levelezési cím, telefonszám, fax szám, intézmény név). Az egyes mezők használata (kitöltése) esetén az önkormányzati alapadatokban megadott érték helyett az űrlap megszemélyesítésekor mentett érték lesz látható az űrlap kitöltője számára.

Az űrlapváltozat jóváhagyásával az űrlap publikálódik, amelyet követően az adózók az űrlapot az önkormányzati hivatali portálon megtalálják, kitölthetik és beküldhetik.

## Nyilatkozat ingyenes bölcsődei, óvodai gyermekétkeztetés igénybevételéhez

Az űrlapon beállítható űrlapspecifikus fejléc (email, hivatalos és levelezési cím, telefonszám, fax szám, intézmény név). Az egyes mezők használata (kitöltése) esetén az önkormányzati alapadatokban megadott érték helyett az űrlap megszemélyesítésekor mentett érték lesz látható az űrlap kitöltője számára.

Az űrlapváltozat jóváhagyásával az űrlap publikálódik, amelyet követően az adózók az űrlapot az önkormányzati hivatali portálon megtalálják, kitölthetik és beküldhetik.

## Nyilatkozat összeférhetetlenség, illetve érintettség fennállásáról, vagy hiányáról

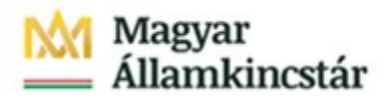

Az űrlap használatával teljesíthető a közpénzekből nyújtott támogatások átláthatóságáról szóló 2007. évi CLXXXI. törvény alapján az önkormányzat által nyújtott pályázati támogatáshoz szükséges összeférhetetlenségre/érintettségre vonatkozó nyilatkozat benyújtása, amely tartalmazza az érintettséget megalapozó körülmény közzétételére irányuló kérelmet is.

Ugyanezen űrlapok kell benyújtani akkor, ha az érintettséget megalapozó körülmény a pályázat benyújtása után, de a támogatási döntés előtt következik be

Az űrlapon beállítható űrlapspecifikus fejléc (email, hivatalos és levelezési cím, telefonszám, fax szám, intézmény név). Az egyes mezők használata (kitöltése) esetén az önkormányzati alapadatokban megadott érték helyett az űrlap megszemélyesítésekor mentett érték lesz látható az űrlap kitöltője számára.

Az űrlapváltozat jóváhagyásával az űrlap publikálódik, amelyet követően az adózók az űrlapot az önkormányzati hivatali portálon megtalálják, kitölthetik és beküldhetik.

Az űrlap nem kap automatikusan irattári tételszámot, azt az ügyintéző határozza meg a pályázat tárgyának megfelelően.

#### Pénzügyi és szakmai beszámoló támogatás felhasználásáról

Az űrlap benyújtásával a "Támogatott" teljesítheti az önkormányzati pályázattal elnyert támogatás felhasználására vonatkozó elszámolási kötelezettségét a pénzügyi elszámolás alapjául szolgáló számlák adatainak megadásával és azok csatolásával, valamint a szakmai beszámoló ismertetésével.

Az űrlapon beállítható űrlapspecifikus fejléc (email, hivatalos és levelezési cím, telefonszám, fax szám, intézmény név). Az egyes mezők használata (kitöltése) esetén az önkormányzati alapadatokban megadott érték helyett az űrlap megszemélyesítésekor mentett érték lesz látható az űrlap kitöltője számára.

Az űrlapon lehetőség van az önkormányzatnak a pályázati jogcímek beállítására. Ennek során az Önkormányzat meghatározza-e a pályázati jogcímeket? mező értékét "Igen"-re kell állítani és ezzel együtt meg kell adni az egyedi pályázati jogcím(ek) megnevezését is, amelyre 10 mező áll rendelkezésre.

Amennyiben az egyedi jogcímek nem kerülnek meghatározásra, egy szabadon gépelhető mezőben tudja az ügyfél azt feltüntetni.

Amennyiben szükség van önkormányzat által előírt csatolmányok benyújtására, úgy az Önkormányzat meghatározza-e a csatolmányokat? mező értékét kell "Igen"-re állítani és ezzel együtt meg kell adni a csatolmányok megnevezését is, amelyre 30 mező áll rendelkezésre.

Az űrlapváltozat jóváhagyásával az űrlap publikálódik, amelyet követően az adózók az űrlapot az önkormányzati hivatali portálon megtalálják, kitölthetik és beküldhetik.

Az űrlap nem kap automatikusan irattári tételszámot, azt az ügyintéző határozza meg a pályázat tárgyának megfelelően.

#### 5.4. Szociális

#### Segítségre szoruló idős bejelentése

Az űrlapon beállítható űrlapspecifikus fejléc (email, hivatalos és levelezési cím, telefonszám, fax szám, intézmény név). Az egyes mezők használata (kitöltése) esetén az önkormányzati alapadatokban

megadott érték helyett az űrlap megszemélyesítésekor mentett érték lesz látható az űrlap kitöltője számára.

Az űrlapváltozat jóváhagyásával az űrlap publikálódik, amelyet követően az adózók az űrlapot az önkormányzati hivatali portálon megtalálják, kitölthetik és beküldhetik.

#### Rendkívüli települési támogatás megállapítása iránti kérelem

Ezen az űrlapon a rendkívüli települési támogatás jogcímének beállítására van mód.

Például a "Rendkívüli gyógyszertámogatásként" 'Igen' vagy 'Nem' érték esetén látható, illetve láthatatlan.

Amennyiben az összes jogcím kikapcsolásra kerül és önkormányzati egyedi jogcím sem kerül megadásra, akkor az űrlap első része eltűnik, de az űrlap használható marad, mivel az ügyfél egy erre a célra szolgáló mezőben megadhatja kérelme okát, indokait.

**Figyelem!** Az űrlap megszemélyesítése (tehát a Megszemélyesítés ikon majd a Mentés gomb használata) nélkül nem látható semmilyen kérelem jogcím, így az ügyfelek nem tudják megadni, pontosan milyen jogcímen kérnek támogatást, amely megnehezítheti az űrlap feldolgozását.

Egyedi jogcím esetében a láthatóság feltétele a jogcím megnevezésének megadása. Az egyedi jogcímek a "Van-e a településen egyedi jogcím" cella értékének függvényében láthatatlanul tartja vagy megengedi azok láthatóságát (kitöltöttség esetén).

Az önkormányzat által kért iratmásolatok láthatósága függ az "Önkormányzat előírja-e iratmásolat csatolását?" cella értékétől. Annak függvényében láthatatlanul tartja vagy megengedi azok láthatóságát (kitöltöttség esetén).

A kért iratmásolatok megnevezésére 30 db mező áll rendelkezésre "Kért csatolmány" néven. A csatolmányok megnevezésénél törekedni kell arra, hogy ha többféle jogcímen adható be kérelem, a megnevezésből egyértelműen kiderüljön, milyen típusú ellátás igényléséhez kapcsolódik.

Az űrlapon beállítható űrlapspecifikus fejléc (email, hivatalos és levelezési cím, telefonszám, fax szám, intézmény név). Az egyes mezők használata (kitöltése) esetén az önkormányzati alapadatokban megadott érték helyett az űrlap megszemélyesítésekor mentett érték lesz látható az űrlap kitöltője számára.

Az űrlapváltozat jóváhagyásával az űrlap publikálódik, amelyet követően az adózók az űrlapot az önkormányzati hivatali portálon megtalálják, kitölthetik és beküldhetik.

#### Köztemetési kérelem

Az űrlapon beállítható űrlapspecifikus fejléc (email, hivatalos és levelezési cím, telefonszám, fax szám, intézmény név). Az egyes mezők használata (kitöltése) esetén az önkormányzati alapadatokban megadott érték helyett az űrlap megszemélyesítésekor mentett érték lesz látható az űrlap kitöltője számára.

Az űrlapon megadható 10 db a kérelemhez csatolandó adat, nyilatkozat megnevezése. A megnevezések csak abban az esetben láthatók, ha a "Meg kíván adni egyéb adat/nyilatkozat sorokat?" mező értéke Igen-re van állítva. Egyéb esetben a beállított mezők nem jelennek meg az űrlapon.

Az űrlapváltozat jóváhagyásával az űrlap publikálódik, amelyet követően az adózók az űrlapot az önkormányzati hivatali portálon megtalálják, kitölthetik és beküldhetik.

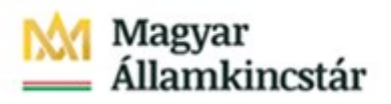

# Agyhártyagyulladás elleni védőoltás nyilatkozat

Az űrlapon beállítható űrlapspecifikus fejléc (email, hivatalos és levelezési cím, telefonszám, fax szám, intézmény név). Az egyes mezők használata (kitöltése) esetén az önkormányzati alapadatokban megadott érték helyett az űrlap megszemélyesítésekor mentett érték lesz látható az űrlap kitöltője számára.

Az űrlapváltozat jóváhagyásával az űrlap publikálódik, amelyet követően az adózók az űrlapot az önkormányzati hivatali portálon megtalálják, kitölthetik és beküldhetik.

## Kérelem nyugdíjasok házában történő elhelyezésre

Az űrlapon beállítható űrlapspecifikus fejléc (email, hivatalos és levelezési cím, telefonszám, fax szám, intézmény név). Az egyes mezők használata (kitöltése) esetén az önkormányzati alapadatokban megadott érték helyett az űrlap megszemélyesítésekor mentett érték lesz látható az űrlap kitöltője számára.

Az űrlapon szereplő nyilatkozat szövegének összeállításához bizonyos paramétereket be kell állítani.

- Ingatlan bérleti jog vizsgálatának időszaka ( hány év) *számmal rögzítve*
- Ingatlan értékének hány %-át kell befizetni *szám százalékjel nélkül*
- Ingatlan értékesítés után maximálisan befizetendő összeg *szám formátum Ft szöveg nélkül*
- Ingatlan értékesítés után minimálisan befizetendő összeg *szám formátum Ft szöveg nélkül*
- Ingatlantulajdonjog vizsgálat időszaka (hány év) *szám*
- Minimálisan befizetendő összeg, ha nem volt ingatlan tulajdona Ft-ban *szám formátum Ft szöveg nélkül*

Az űrlapon megjelenő nyilatkozatok a paraméterezés függvényében változnak (példák)

*"Kijelentem, hogy elhelyezésem esetén*

- *önkormányzati bérlakásomat kiürítve visszaadom*
- *tulajdonomban álló, vagy 5 éven belül elidegenített (eladott, elajándékozott, stb.) ingatlanom vagy ingatlanhányadom forgalmi értékének 2 %-át, de legalább 2000000,-Ft-ot, legfeljebb 5.000.000,-Ft-ot befizetek az önkormányzat számlájára"*

#### *"Kijelentem, hogy elhelyezésem esetén*

- *önkormányzati bérlakásomat kiürítve visszaadom*
- *bérlakásban lakásbérleti szerződéssel, valamint ingatlantulajdonnal, továbbá ingatlanhányaddal nem rendelkezem és 2 éven belül nem is rendelkeztem, ezért legalább 1000000,-Ft-ot befizetek az önkormányzat számlájára."*

Az űrlapváltozat jóváhagyásával az űrlap publikálódik, amelyet követően az adózók az űrlapot az önkormányzati hivatali portálon megtalálják, kitölthetik és beküldhetik.

#### Nyilatkozat gyermektartásdíj összegéről

# Magyar<br>Államkincstár

Az űrlapváltozat jóváhagyásával az űrlap publikálódik, amelyet követően az adózók az űrlapot az önkormányzati hivatali portálon megtalálják, kitölthetik és beküldhetik.

## Kérelem rendszeres gyermekvédelmi kedvezmény megállapításához és felülvizsgálatához

Az űrlapon beállítható űrlapspecifikus fejléc (email, hivatalos és levelezési cím, telefonszám, fax szám, intézmény név). Az egyes mezők használata (kitöltése) esetén az önkormányzati alapadatokban megadott érték helyett az űrlap megszemélyesítésekor mentett érték lesz látható az űrlap kitöltője számára.

Az űrlapváltozat jóváhagyásával az űrlap publikálódik, amelyet követően az adózók az űrlapot az önkormányzati hivatali portálon megtalálják, kitölthetik és beküldhetik.

#### Védendő fogyasztó igazoláshoz kérelem

Az űrlapon beállítható űrlapspecifikus fejléc (email, hivatalos és levelezési cím, telefonszám, fax szám, intézmény név). Az egyes mezők használata (kitöltése) esetén az önkormányzati alapadatokban megadott érték helyett az űrlap megszemélyesítésekor mentett érték lesz látható az űrlap kitöltője számára.

Az űrlapváltozat jóváhagyásával az űrlap publikálódik, amelyet követően az adózók az űrlapot az önkormányzati hivatali portálon megtalálják, kitölthetik és beküldhetik.

#### Jövedelem és vagyonnyilatkozat pályázathoz, támogatás igényléshez

Az űrlapon beállítható űrlapspecifikus fejléc (email, hivatalos és levelezési cím, telefonszám, fax szám, intézmény név). Az egyes mezők használata (kitöltése) esetén az önkormányzati alapadatokban megadott érték helyett az űrlap megszemélyesítésekor mentett érték lesz látható az űrlap kitöltője számára.

Az űrlapváltozat jóváhagyásával az űrlap publikálódik, amelyet követően az adózók az űrlapot az önkormányzati hivatali portálon megtalálják, kitölthetik és beküldhetik.

## Hulladékgazdálkodási közszolgáltatási díjtámogatást igénylő adatlap

Az űrlapon beállítható űrlapspecifikus fejléc (email, hivatalos és levelezési cím, telefonszám, fax szám, intézmény név). Az egyes mezők használata (kitöltése) esetén az önkormányzati alapadatokban megadott érték helyett az űrlap megszemélyesítésekor mentett érték lesz látható az űrlap kitöltője számára.

Amennyiben a díjtámogatás igénybevételéhez / a jogosultság megállapításához további adat megadása szükséges, ezek megadásához 10 mező áll rendelkezésre (A díjtámogatás igénybevételéhez szükséges adat 1 ->10) Az itt rögzített adatok, csak abban az esetben jelennek meg az űrlapon, ha a Szükséges a díjtámogatás igénybevételéhez további adat? mező értékét Igen-re állítjuk.

Amennyiben az űrlap végén tájékoztató üzenetet, megjegyzést kíván elhelyezni, a szöveget a Megjegyzés mezőben kell rögzíteni.

Az űrlapváltozat jóváhagyásával az űrlap publikálódik, amelyet követően az adózók az űrlapot az önkormányzati hivatali portálon megtalálják, kitölthetik és beküldhetik.

## Lakásfenntartási támogatást igénylő adatlap

Az űrlapon beállítható űrlapspecifikus fejléc (email, hivatalos és levelezési cím, telefonszám, fax szám, intézmény név). Az egyes mezők használata (kitöltése) esetén az önkormányzati alapadatokban megadott érték helyett az űrlap megszemélyesítésekor mentett érték lesz látható az űrlap kitöltője számára.

Amennyiben a támogatás igényléséhez további adat megadása szükséges, ezek megadásához 10 mező áll rendelkezésre (A támogatás igénybevételéhez szükséges adat 1 ->10) Az itt rögzített adatok, csak abban az esetben jelennek meg az űrlapon, ha A támogatás igényléshez további adatok megadása szükséges? mező értékét Igen-re állítjuk.

A támogatás igényléshez csatolandó mellékletek megnevezésére 5 mező áll rendelkezésre. A sorok űrlapon történő megjelenítéséhez az Önkormányzat előírja-e iratmásolat csatolását? mező értékét Igenre kell állítani.

Az űrlapváltozat jóváhagyásával az űrlap publikálódik, amelyet követően az adózók az űrlapot az önkormányzati hivatali portálon megtalálják, kitölthetik és beküldhetik.

#### Lakáscélú kamatmentes kölcsön iránti kérelem

Az űrlapon beállítható űrlapspecifikus fejléc (email, hivatalos és levelezési cím, telefonszám, fax szám, intézmény név). Az egyes mezők használata (kitöltése) esetén az önkormányzati alapadatokban megadott érték helyett az űrlap megszemélyesítésekor mentett érték lesz látható az űrlap kitöltője számára.

A kamatmentes kölcsön igényléshez csatolandó mellékletek megnevezésére 5 mező áll rendelkezésre. A sorok űrlapon történő megjelenítéséhez az Önkormányzat előírja-e iratmásolat csatolását? mező értékét Igen-re kell állítani.

Az űrlapváltozat jóváhagyásával az űrlap publikálódik, amelyet követően az adózók az űrlapot az önkormányzati hivatali portálon megtalálják, kitölthetik és beküldhetik.

## Normatív kedvezményen felüli rászorultsági alapú térítési díjkedvezményt igénylő adatlap

Az űrlapon beállítható űrlapspecifikus fejléc (email, hivatalos és levelezési cím, telefonszám, fax szám, intézmény név). Az egyes mezők használata (kitöltése) esetén az önkormányzati alapadatokban megadott érték helyett az űrlap megszemélyesítésekor mentett érték lesz látható az űrlap kitöltője számára.

Az űrlapváltozat jóváhagyásával az űrlap publikálódik, amelyet követően az adózók az űrlapot az önkormányzati hivatali portálon megtalálják, kitölthetik és beküldhetik.

## Lakhatási kiadásokhoz kapcsolódó hátralékot felhalmozó személy részére nyújtott települési támogatás

Az űrlap kitöltésével - szociális rászorultsági alapon - támogatás igényelhető az önkormányzattól a lakhatási kiadásokhoz kapcsolódó hátralék rendezéséhez.

Az űrlapon beállítható űrlapspecifikus fejléc (email, hivatalos és levelezési cím, telefonszám, fax szám, intézmény név). Az egyes mezők használata (kitöltése) esetén az önkormányzati alapadatokban

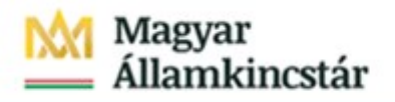

megadott érték helyett az űrlap megszemélyesítésekor mentett érték lesz látható az űrlap kitöltője számára.

A támogatás igényléséhez csatolandó mellékletek megnevezésére 30 mező áll rendelkezésre. A sorok űrlapon történő megjelenítéséhez az Önkormányzat meghatározza-e a csatolmányokat? mező értékét "Igen"-re kell állítani.

Az űrlapváltozat jóváhagyásával az űrlap publikálódik, amelyet követően az adózók az űrlapot az önkormányzati hivatali portálon megtalálják, kitölthetik és beküldhetik.

#### Időskorú személyek települési támogatása

Az űrlapon beállítható űrlapspecifikus fejléc (email, hivatalos és levelezési cím, telefonszám, fax szám, intézmény név). Az egyes mezők használata (kitöltése) esetén az önkormányzati alapadatokban megadott érték helyett az űrlap megszemélyesítésekor mentett érték lesz látható az űrlap kitöltője számára.

Az űrlapváltozat jóváhagyásával az űrlap publikálódik, amelyet követően az adózók az űrlapot az önkormányzati hivatali portálon megtalálják, kitölthetik és beküldhetik.

## 5.5. Hagyaték

#### Adatszolgáltatás hagyatéki leltárhoz

Ez az űrlap szolgál a nemleges hagyatéki nyilatkozat, hagyatéki leltár felvételéhez és a póthagyatéki eljáráshoz teljessített adatszolgáltatáshoz is.

Az űrlapon beállítható űrlapspecifikus fejléc (email, hivatalos és levelezési cím, telefonszám, fax szám, intézmény név). Az egyes mezők használata (kitöltése) esetén az önkormányzati alapadatokban megadott érték helyett az űrlap megszemélyesítésekor mentett érték lesz látható az űrlap kitöltője számára.

Az űrlapváltozat jóváhagyásával az űrlap publikálódik, amelyet követően az adózók az űrlapot az önkormányzati hivatali portálon megtalálják, kitölthetik és beküldhetik.

#### Nyilatkozat öröklésre jogosultakról

Az űrlapon beállítható űrlapspecifikus fejléc (email, hivatalos és levelezési cím, telefonszám, fax szám, intézmény név). Az egyes mezők használata (kitöltése) esetén az önkormányzati alapadatokban megadott érték helyett az űrlap megszemélyesítésekor mentett érték lesz látható az űrlap kitöltője számára.

Az űrlapváltozat jóváhagyásával az űrlap publikálódik, amelyet követően az adózók az űrlapot az önkormányzati hivatali portálon megtalálják, kitölthetik és beküldhetik.

#### Adatkérés hagyatéki eljárásban illetékes közjegyzőről

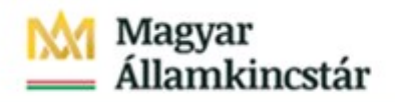

Az űrlapváltozat jóváhagyásával az űrlap publikálódik, amelyet követően az adózók az űrlapot az önkormányzati hivatali portálon megtalálják, kitölthetik és beküldhetik.

# 5.6. Általános vagy egyéb igazgatási ügyek

## Ebösszeíró adatlap

Az űrlapon beállítható űrlapspecifikus fejléc (email, hivatalos és levelezési cím, telefonszám, fax szám, intézmény név). Az egyes mezők használata (kitöltése) esetén az önkormányzati alapadatokban megadott érték helyett az űrlap megszemélyesítésekor mentett érték lesz látható az űrlap kitöltője számára.

Az űrlapváltozat jóváhagyásával az űrlap publikálódik, amelyet követően az adózók az űrlapot az önkormányzati hivatali portálon megtalálják, kitölthetik és beküldhetik.

## Fakivágási engedélykérelem, bejelentés

Az űrlapon beállítható űrlapspecifikus fejléc (email, hivatalos és levelezési cím, telefonszám, fax szám, intézmény név). Az egyes mezők használata (kitöltése) esetén az önkormányzati alapadatokban megadott érték helyett az űrlap megszemélyesítésekor mentett érték lesz látható az űrlap kitöltője számára.

Az űrlapváltozat jóváhagyásával az űrlap publikálódik, amelyet követően az adózók az űrlapot az önkormányzati hivatali portálon megtalálják, kitölthetik és beküldhetik.

## Adás-vételi vagy Haszonbérleti szerződés közzétételi kérelem

Az űrlapon beállítható űrlapspecifikus fejléc (email, hivatalos és levelezési cím, telefonszám, fax szám, intézmény név). Az egyes mezők használata (kitöltése) esetén az önkormányzati alapadatokban megadott érték helyett az űrlap megszemélyesítésekor mentett érték lesz látható az űrlap kitöltője számára.

Az űrlapváltozat jóváhagyásával az űrlap publikálódik, amelyet követően az adózók az űrlapot az önkormányzati hivatali portálon megtalálják, kitölthetik és beküldhetik.

# Űrlap keresetlevél beterjesztéséhez jegyző birtokvédelmi határozatának megváltoztatása iránti perben

Az űrlapon beállítható űrlapspecifikus fejléc (email, hivatalos és levelezési cím, telefonszám, fax szám, intézmény név). Az egyes mezők használata (kitöltése) esetén az önkormányzati alapadatokban megadott érték helyett az űrlap megszemélyesítésekor mentett érték lesz látható az űrlap kitöltője számára.

Az űrlapváltozat jóváhagyásával az űrlap publikálódik, amelyet követően az adózók az űrlapot az önkormányzati hivatali portálon megtalálják, kitölthetik és beküldhetik.

## Űrlap közigazgatási szerv határozatának bírósági felülvizsgálata iránti keresetlevél benyújtásához

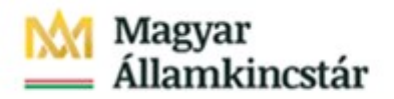

Az űrlapon beállítható űrlapspecifikus fejléc (email, hivatalos és levelezési cím, telefonszám, fax szám, intézmény név). Az egyes mezők használata (kitöltése) esetén az önkormányzati alapadatokban megadott érték helyett az űrlap megszemélyesítésekor mentett érték lesz látható az űrlap kitöltője számára.

Az űrlapváltozat jóváhagyásával az űrlap publikálódik, amelyet követően az adózók az űrlapot az önkormányzati hivatali portálon megtalálják, kitölthetik és beküldhetik.

## Birtokvédelmi kérelem

Az űrlapon beállítható űrlapspecifikus fejléc (email, hivatalos és levelezési cím, telefonszám, fax szám, intézmény név). Az egyes mezők használata (kitöltése) esetén az önkormányzati alapadatokban megadott érték helyett az űrlap megszemélyesítésekor mentett érték lesz látható az űrlap kitöltője számára.

Az űrlapváltozat jóváhagyásával az űrlap publikálódik, amelyet követően az adózók az űrlapot az önkormányzati hivatali portálon megtalálják, kitölthetik és beküldhetik.

## Bejelentés a címkezeléshez szükséges címelemek bejegyzéséhez, módosításához

Az űrlapon beállítható űrlapspecifikus fejléc (email, hivatalos és levelezési cím, telefonszám, fax szám, intézmény név). Az egyes mezők használata (kitöltése) esetén az önkormányzati alapadatokban megadott érték helyett az űrlap megszemélyesítésekor mentett érték lesz látható az űrlap kitöltője számára.

Az űrlapváltozat jóváhagyásával az űrlap publikálódik, amelyet követően az adózók az űrlapot az önkormányzati hivatali portálon megtalálják, kitölthetik és beküldhetik

## Kérelem jelzálogjog, elidegenítési és terhelési tilalom ingatlan-nyilvántartásból való törléséhez

Ezen az űrlapon azon lakáscélú támogatás jogcímek beállítására van mód, amelyeknél a szerződés egyik feltételeként az érintett ingatlanra az önkormányzat jelzálogjogot, elidegenítési és terhelési tilalmat jegyeztethetett be. A jogcímek megadására a 'Kapott támogatás önkormányzati jogcím +1 sor' (1. sorban megjelenő szöveg) mezőkben van lehetőség.

Egyedi jogcím esetében a láthatóság feltétele a jogcím megnevezésének megadása. Az egyedi jogcímek a "Van-e a településen egyedi jogcím" cella értékének függvényében láthatatlanul tartja vagy megengedi azok láthatóságát (kitöltöttség esetén).

Az önkormányzat által kért iratmásolatok láthatósága függ az "Önkormányzat előírja-e iratmásolat csatolását?" cella értékétől. Annak függvényében láthatatlanul tartja vagy megengedi azok láthatóságát (kitöltöttség esetén).

A kért iratmásolatok megnevezésére 10 db mező áll rendelkezésre "Csatolandó melléklet megnevezése" néven. A csatolmányok megnevezésénél törekedni kell arra, hogy ha többféle jogcímen adható be kérelem, a megnevezésből egyértelműen kiderüljön, milyen típusú ellátás igényléséhez kapcsolódik.

Az űrlapon beállítható űrlapspecifikus fejléc (email, hivatalos és levelezési cím, telefonszám, fax szám, intézmény név). Az egyes mezők használata (kitöltése) esetén az önkormányzati alapadatokban

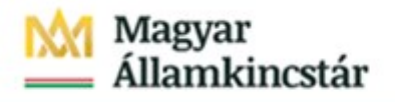

megadott érték helyett az űrlap megszemélyesítésekor mentett érték lesz látható az űrlap kitöltője számára.

Az űrlapváltozat jóváhagyásával az űrlap publikálódik, amelyet követően az adózók az űrlapot az önkormányzati hivatali portálon megtalálják, kitölthetik és beküldhetik.

#### Méh vándoroltatásához kijelentő lap, bejelentő lap

Az űrlapon beállítható űrlapspecifikus fejléc (email, hivatalos és levelezési cím, telefonszám, fax szám, intézmény név). Az egyes mezők használata (kitöltése) esetén az önkormányzati alapadatokban megadott érték helyett az űrlap megszemélyesítésekor mentett érték lesz látható az űrlap kitöltője számára.

Az űrlapváltozat jóváhagyásával az űrlap publikálódik, amelyet követően az adózók az űrlapot az önkormányzati hivatali portálon megtalálják, kitölthetik és beküldhetik

#### Méhészkedés (méhtartás) bejelentése

Az űrlap kitöltésével a méhállományok védelméről és a mézelő méhek egyes betegségeinek megelőzéséről és leküzdéséről szóló 70/2003. (VI. 27.) FVM rendelet 2. §-ában előírt bejelentési kötelezettség teljesíthető.

Az űrlapon beállítható űrlapspecifikus fejléc (email, hivatalos és levelezési cím, telefonszám, fax szám, intézmény név). Az egyes mezők használata (kitöltése) esetén az önkormányzati alapadatokban megadott érték helyett az űrlap megszemélyesítésekor mentett érték lesz látható az űrlap kitöltője számára.

Az űrlapváltozat jóváhagyásával az űrlap publikálódik, amelyet követően az adózók az űrlapot az önkormányzati hivatali portálon megtalálják, kitölthetik és beküldhetik.

#### Lakcím érvénytelenítési (fiktiválási) kérelem

Az űrlapon beállítható űrlapspecifikus fejléc (email, hivatalos és levelezési cím, telefonszám, fax szám, intézmény név). Az egyes mezők használata (kitöltése) esetén az önkormányzati alapadatokban megadott érték helyett az űrlap megszemélyesítésekor mentett érték lesz látható az űrlap kitöltője számára.

Az űrlapváltozat jóváhagyásával az űrlap publikálódik, amelyet követően az adózók az űrlapot az önkormányzati hivatali portálon megtalálják, kitölthetik és beküldhetik.

#### Vadkár megállapítása iránti kérelem

Az űrlapon beállítható űrlapspecifikus fejléc (email, hivatalos és levelezési cím, telefonszám, fax szám, intézmény név). Az egyes mezők használata (kitöltése) esetén az önkormányzati alapadatokban megadott érték helyett az űrlap megszemélyesítésekor mentett érték lesz látható az űrlap kitöltője számára.

Az űrlapváltozat jóváhagyásával az űrlap publikálódik, amelyet követően az adózók az űrlapot az önkormányzati hivatali portálon megtalálják, kitölthetik és beküldhetik.

#### Bejelentés parlagfűvel vagy allergén gyommal szennyezett területről

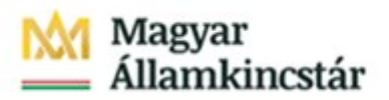

Az űrlapon beállítható űrlapspecifikus fejléc (email, hivatalos és levelezési cím, telefonszám, fax szám, intézmény név). Az egyes mezők használata (kitöltése) esetén az önkormányzati alapadatokban megadott érték helyett az űrlap megszemélyesítésekor mentett érték lesz látható az űrlap kitöltője számára.

Az űrlapváltozat jóváhagyásával az űrlap publikálódik, amelyet követően az adózók az űrlapot az önkormányzati hivatali portálon megtalálják, kitölthetik és beküldhetik.

#### Kérelem gépjármű-elhelyezési kötelezettség telken kívüli teljesítéséhez

Az űrlapon beállítható űrlapspecifikus fejléc (email, hivatalos és levelezési cím, telefonszám, fax szám, intézmény név). Az egyes mezők használata (kitöltése) esetén az önkormányzati alapadatokban megadott érték helyett az űrlap megszemélyesítésekor mentett érték lesz látható az űrlap kitöltője számára.

A kérelemhez csatolandó mellékletek megnevezésére 5 mező áll rendelkezésre. A sorok űrlapon történő megjelenítéséhez az Önkormányzat előírja-e iratmásolat csatolását? mező értékét Igen-re kell állítani.

Az űrlapváltozat jóváhagyásával az űrlap publikálódik, amelyet követően az adózók az űrlapot az önkormányzati hivatali portálon megtalálják, kitölthetik és beküldhetik.

## Kérelem 60 literes űrtartalmú hulladékgyűjtő edény igénybevételéhez

Az űrlapon beállítható űrlapspecifikus fejléc (email, hivatalos és levelezési cím, telefonszám, fax szám, intézmény név). Az egyes mezők használata (kitöltése) esetén az önkormányzati alapadatokban megadott érték helyett az űrlap megszemélyesítésekor mentett érték lesz látható az űrlap kitöltője számára.

Az űrlapon fontos beállítani Az önkormányzat saját szolgáltató útján nyújtja a szolgáltatást? mező értékét. A kérelem szövege a beállított paraméter érték függvényében változik:

A kérelem szövege, ha a paraméter értéke: Nem

*"Kérem, hogy a 60 literes űrmértékű gyűjtőedény biztosításához a közszolgáltató felé igazolja, hogy a lakóingatlant egyedül és életvitelszerű használom."* 

A kérelem szövege, ha a paraméter értéke: Igen *"Kérem, a 60 literes űrmértékű gyűjtőedény biztosítását."*

Az űrlapváltozat jóváhagyásával az űrlap publikálódik, amelyet követően az adózók az űrlapot az önkormányzati hivatali portálon megtalálják, kitölthetik és beküldhetik.

#### Kérelem ingatlan házszámának megállapításához

Az űrlapon beállítható űrlapspecifikus fejléc (email, hivatalos és levelezési cím, telefonszám, fax szám, intézmény név). Az egyes mezők használata (kitöltése) esetén az önkormányzati alapadatokban megadott érték helyett az űrlap megszemélyesítésekor mentett érték lesz látható az űrlap kitöltője számára.

A kérelemhez csatolandó mellékletek megnevezésére 5 mező áll rendelkezésre. A sorok űrlapon történő megjelenítéséhez az Önkormányzat előírja-e iratmásolat csatolását? mező értékét Igen-re kell állítani.

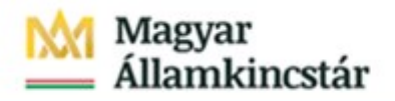

Az űrlapváltozat jóváhagyásával az űrlap publikálódik, amelyet követően az adózók az űrlapot az önkormányzati hivatali portálon megtalálják, kitölthetik és beküldhetik.

#### Kérelem kerti hulladék égetés engedélyezésére

Az űrlapon beállítható űrlapspecifikus fejléc (email, hivatalos és levelezési cím, telefonszám, fax szám, intézmény név). Az egyes mezők használata (kitöltése) esetén az önkormányzati alapadatokban megadott érték helyett az űrlap megszemélyesítésekor mentett érték lesz látható az űrlap kitöltője számára.

Az űrlap végén tájékoztató üzenetet, megjegyzést helyezhető el, amelyet a Megjegyzés mezőben lehet rögzíteni.

Az űrlapváltozat jóváhagyásával az űrlap publikálódik, amelyet követően az adózók az űrlapot az önkormányzati hivatali portálon megtalálják, kitölthetik és beküldhetik.

## Óvodai felvételi kérelem – az űrlap törlésre került

## Bejelentés gyermek óvodakötelezettségének külföldön történő teljesítéséről – az űrlap törlésre került

#### Településképi véleményezési eljáráshoz tartozó kérelem

Az űrlapon beállítható űrlapspecifikus fejléc (email, hivatalos és levelezési cím, telefonszám, fax szám, intézmény név). Az egyes mezők használata (kitöltése) esetén az önkormányzati alapadatokban megadott érték helyett az űrlap megszemélyesítésekor mentett érték lesz látható az űrlap kitöltője számára.

A kérelemhez csatolandó mellékletek megnevezésére 5 mező áll rendelkezésre. A sorok űrlapon történő megjelenítéséhez az Önkormányzat előírja-e iratmásolat csatolását? mező értékét Igen-re kell állítani.

Az építési helyszín adatairól az űrlapon szereplő mezőkön felül további adatokat kérhet az önkormányzat az Építési helyszín egyéb adatai sorok megszemélyesítésével.

Az űrlapváltozat jóváhagyásával az űrlap publikálódik, amelyet követően az adózók az űrlapot az önkormányzati hivatali portálon megtalálják, kitölthetik és beküldhetik.

## Kérelem településképi bejelentési eljárás lefolytatására

Az űrlapon beállítható űrlapspecifikus fejléc (email, hivatalos és levelezési cím, telefonszám, fax szám, intézmény név). Az egyes mezők használata (kitöltése) esetén az önkormányzati alapadatokban megadott érték helyett az űrlap megszemélyesítésekor mentett érték lesz látható az űrlap kitöltője számára.

Az űrlapváltozat jóváhagyásával az űrlap publikálódik, amelyet követően az adózók az űrlapot az önkormányzati hivatali portálon megtalálják, kitölthetik és beküldhetik.

## Kérelem településképi szakmai konzultáció iránt

Az űrlap benyújtásával az építtető/beruházó, vagy a tervező díjmentes szakmai konzultációt kérelmezhet a települési önkormányzatnál a településképi követelményekről az érintett ingatlannal kapcsolatos valamennyi releváns információ megadásával.

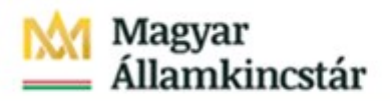

Az űrlapon beállítható űrlapspecifikus fejléc (email, hivatalos és levelezési cím, telefonszám, fax szám, intézmény név). Az egyes mezők használata (kitöltése) esetén az önkormányzati alapadatokban megadott érték helyett az űrlap megszemélyesítésekor mentett érték lesz látható az űrlap kitöltője számára.

A benyújtott űrlaphoz a településképi véleményezési eljárás irattári tételszáma került hozzárendelésre, de amennyiben a benyújtott kérelem nem ezen ügykörhöz kapcsolódik, az irattári tételszámot át kell sorolni.

A kérelemhez csatolandó mellékletek megnevezésére 10 mező áll rendelkezésre. A sorok űrlapon történő megjelenítéséhez az Önkormányzat meghatározza-e a csatolmányokat? mező értékét Igen-re kell állítani.

Az űrlapváltozat jóváhagyásával az űrlap publikálódik, amelyet követően az adózók az űrlapot az önkormányzati hivatali portálon megtalálják, kitölthetik és beküldhetik.

## Kérelem igazolás kiállításához a víziközmű érdekeltségi hozzájárulás megfizetéséről

Az űrlapon beállítható űrlapspecifikus fejléc (email, hivatalos és levelezési cím, telefonszám, fax szám, intézmény név). Az egyes mezők használata (kitöltése) esetén az önkormányzati alapadatokban megadott érték helyett az űrlap megszemélyesítésekor mentett érték lesz látható az űrlap kitöltője számára.

Az űrlapváltozat jóváhagyásával az űrlap publikálódik, amelyet követően az adózók az űrlapot az önkormányzati hivatali portálon megtalálják, kitölthetik és beküldhetik.

## Kérelem kötelező óvodai nevelés alóli felmentésre – az űrlap törlésre került

#### Bejelentés az ebösszeíráskor közölt adatok változásáról

Az űrlapon beállítható űrlapspecifikus fejléc (email, hivatalos és levelezési cím, telefonszám, fax szám, intézmény név). Az egyes mezők használata (kitöltése) esetén az önkormányzati alapadatokban megadott érték helyett az űrlap megszemélyesítésekor mentett érték lesz látható az űrlap kitöltője számára.

Az űrlapváltozat jóváhagyásával az űrlap publikálódik, amelyet követően az adózók az űrlapot az önkormányzati hivatali portálon megtalálják, kitölthetik és beküldhetik.

#### Kérelem non-profit szervezetek kedvezményes elhelyezésének biztosítására

Az űrlapon beállítható űrlapspecifikus fejléc (email, hivatalos és levelezési cím, telefonszám, fax szám, intézmény név). Az egyes mezők használata (kitöltése) esetén az önkormányzati alapadatokban megadott érték helyett az űrlap megszemélyesítésekor mentett érték lesz látható az űrlap kitöltője számára.

A kérelemhez csatolandó mellékletek megnevezésére 5 mező áll rendelkezésre. A sorok űrlapon történő megjelenítéséhez az Önkormányzat előírja-e iratmásolat csatolását? mező értékét Igen-re kell állítani.

Az űrlapváltozat jóváhagyásával az űrlap publikálódik, amelyet követően az adózók az űrlapot az önkormányzati hivatali portálon megtalálják, kitölthetik és beküldhetik.

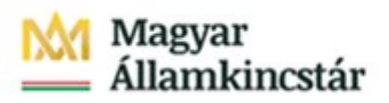

# Járdalap igény kérelem

Az űrlapon beállítható űrlapspecifikus fejléc (email, hivatalos és levelezési cím, telefonszám, fax szám, intézmény név). Az egyes mezők használata (kitöltése) esetén az önkormányzati alapadatokban megadott érték helyett az űrlap megszemélyesítésekor mentett érték lesz látható az űrlap kitöltője számára.

Az űrlapváltozat jóváhagyásával az űrlap publikálódik, amelyet követően az adózók az űrlapot az önkormányzati hivatali portálon megtalálják, kitölthetik és beküldhetik.

## Lakott terület felett légi úton történő permetezés bejelentése

Az űrlapon beállítható űrlapspecifikus fejléc (email, hivatalos és levelezési cím, telefonszám, fax szám, intézmény név). Az egyes mezők használata (kitöltése) esetén az önkormányzati alapadatokban megadott érték helyett az űrlap megszemélyesítésekor mentett érték lesz látható az űrlap kitöltője számára.

Az űrlapváltozat jóváhagyásával az űrlap publikálódik, amelyet követően az adózók az űrlapot az önkormányzati hivatali portálon megtalálják, kitölthetik és beküldhetik.

#### Illegális hulladék lerakás és egyéb környezetszennyezés bejelentése

Az űrlapon beállítható űrlapspecifikus fejléc (email, hivatalos és levelezési cím, telefonszám, fax szám, intézmény név). Az egyes mezők használata (kitöltése) esetén az önkormányzati alapadatokban megadott érték helyett az űrlap megszemélyesítésekor mentett érték lesz látható az űrlap kitöltője számára.

Az űrlapváltozat jóváhagyásával az űrlap publikálódik, amelyet követően az adózók az űrlapot az önkormányzati hivatali portálon megtalálják, kitölthetik és beküldhetik.

## Gépjármű kárbejelentő

Az űrlapon beállítható űrlapspecifikus fejléc (email, hivatalos és levelezési cím, telefonszám, fax szám, intézmény név). Az egyes mezők használata (kitöltése) esetén az önkormányzati alapadatokban megadott érték helyett az űrlap megszemélyesítésekor mentett érték lesz látható az űrlap kitöltője számára.

A kérelemhez csatolandó mellékletek önkormányzat által történő bővítésére 5 mező áll rendelkezésre. A sorok űrlapon történő megjelenítéséhez az Önkormányzat előírja-e iratmásolat csatolását? mező értékét Igen-re kell állítani.

Az űrlapváltozat jóváhagyásával az űrlap publikálódik, amelyet követően az adózók az űrlapot az önkormányzati hivatali portálon megtalálják, kitölthetik és beküldhetik.

## Névhasználat, jelképhasználat engedélyezése

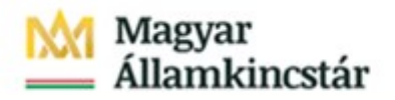

Az engedélyezési eljáráshoz szükséges további adatok megadására 20 mező áll rendelkezésre. kérelemhez csatolandó mellékletek önkormányzat által történő bővítésére 5 mező áll rendelkezésre. A sorok űrlapon történő megjelenítéséhez az Engedélyezési eljáráshoz szükséges további adatok szükségesek? mező értékét Igen-re kell állítani.

Az űrlap végén tájékoztató üzenetet, megjegyzést helyezhető el, amelyet a Megjegyzés mezőben lehet rögzíteni

Az űrlapváltozat jóváhagyásával az űrlap publikálódik, amelyet követően az adózók az űrlapot az önkormányzati hivatali portálon megtalálják, kitölthetik és beküldhetik.

#### Kérelem kapubejáró útcsatlakozás létesítéséhez

Az űrlapon beállítható űrlapspecifikus fejléc (email, hivatalos és levelezési cím, telefonszám, fax szám, intézmény név). Az egyes mezők használata (kitöltése) esetén az önkormányzati alapadatokban megadott érték helyett az űrlap megszemélyesítésekor mentett érték lesz látható az űrlap kitöltője számára.

Az űrlapváltozat jóváhagyásával az űrlap publikálódik, amelyet követően az adózók az űrlapot az önkormányzati hivatali portálon megtalálják, kitölthetik és beküldhetik.

#### Kérelem mozgáskorlátozott parkoló létesítéséhez

Az űrlapon beállítható űrlapspecifikus fejléc (email, hivatalos és levelezési cím, telefonszám, fax szám, intézmény név). Az egyes mezők használata (kitöltése) esetén az önkormányzati alapadatokban megadott érték helyett az űrlap megszemélyesítésekor mentett érték lesz látható az űrlap kitöltője számára.

A kérelemhez csatolandó adatok / mellékletek önkormányzat által történő bővítésére 10 mező áll rendelkezésre. A sorok űrlapon történő megjelenítéséhez az Az ügy elbírálásához további adat/csatolmány megadása szükséges? mező értékét Igen-re kell állítani.

Az űrlapváltozat jóváhagyásával az űrlap publikálódik, amelyet követően az adózók az űrlapot az önkormányzati hivatali portálon megtalálják, kitölthetik és beküldhetik.

#### Természetvédelmi hatósági engedély iránti kérelem

Az űrlapon beállítható űrlapspecifikus fejléc (email, hivatalos és levelezési cím, telefonszám, fax szám, intézmény név). Az egyes mezők használata (kitöltése) esetén az önkormányzati alapadatokban megadott érték helyett az űrlap megszemélyesítésekor mentett érték lesz látható az űrlap kitöltője számára.

Az űrlapváltozat jóváhagyásával az űrlap publikálódik, amelyet követően az adózók az űrlapot az önkormányzati hivatali portálon megtalálják, kitölthetik és beküldhetik.

#### Pályázati kiírás szociális alapú bérlakás pályázathoz

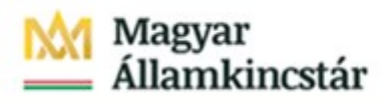

Amennyiben az önkormányzatnál több féle pályázati kategória létezik (több jogcímen kerül pályázat kiírásra pl. fiatal házasok részére, vagy helyben közfeladatot ellátó személyek részére, vagy helyreállítandó lakásokra a felújítási költség átvállalásával… ) lehetőség van egy űrlapon több pályázati kategóriát megjeleníteni, amelyek közül a pályázat beküldője tudja kiválasztani a megfelelőt.

A pályázati kategóriák megadására 5 mező áll rendelkezésre. A sorok űrlapon történő megjelenítéséhez a Vannak -e a pályázaton belül egyedi kategóriák? mező értékét Igen-re kell állítani.

A kérelemhez csatolandó mellékletek önkormányzat által történő bővítésére 5 mező áll rendelkezésre. A csatolmány sorok a megszemélyesítést követően megjelennek az űrlapon.

A kérelem benyújtásakor lehet olyan nyilatkozatokra szükség, amelyek nem szerepelnek az alap űrlapon. Egyedi nyilatkozat szövegek megadásához 5 mező áll rendelkezésre. A nyilatkozatok csak akkor jelennek meg az űrlapon, ha További kötelező nyilatkozat szükséges? mező értéke Igen-re lett állítva.

A kérelemhez csatolandó mellékletek önkormányzat által történő bővítésére 5 mező áll rendelkezésre. A sorok űrlapon történő megjelenítéséhez az Önkormányzat előírja-e iratmásolat csatolását? mező értékét Igen-re kell állítani.

Az űrlapváltozat jóváhagyásával az űrlap publikálódik, amelyet követően az adózók az űrlapot az önkormányzati hivatali portálon megtalálják, kitölthetik és beküldhetik.

#### Virágos településért pályázat

Az űrlapon beállítható űrlapspecifikus fejléc (email, hivatalos és levelezési cím, telefonszám, fax szám, intézmény név). Az egyes mezők használata (kitöltése) esetén az önkormányzati alapadatokban megadott érték helyett az űrlap megszemélyesítésekor mentett érték lesz látható az űrlap kitöltője számára.

Az űrlapon a pályázat célja / megnevezése részben egyedileg paraméterezhető. A megnevezés paraméterezéséhez a következő mezők értékét kell megfelelően paraméterezni:

- A település űrlapon megjelenő, rövid neve
- A pályázat elnyerésével járó egyéb juttatás, kedvezmény, adómentesség (itt akár 3 különféle kedvezmény is magadható

Amennyiben az önkormányzatnál több féle pályázati kategória létezik, lehetőség van egy űrlapon több pályázati kategóriát megjeleníteni, amelyek közül a pályázat beküldője tudja kiválasztani a megfelelőt. A pályázati kategóriák megadására 5 mező áll rendelkezésre.

A kérelemhez csatolandó mellékletek önkormányzat által történő bővítésére 5 mező áll rendelkezésre.

Az űrlapváltozat jóváhagyásával az űrlap publikálódik, amelyet követően az adózók az űrlapot az önkormányzati hivatali portálon megtalálják, kitölthetik és beküldhetik.

#### Bejelentés civil szervezet helyi önkormányzat területén végzett közcélú tevékenységéről

# Magyar<br>Államkincstár

Az űrlapváltozat jóváhagyásával az űrlap publikálódik, amelyet követően az adózók az űrlapot az önkormányzati hivatali portálon megtalálják, kitölthetik és beküldhetik.

## 5.7. Ipar-kereskedelem

## Adatszolgáltatás az üzleti célú egyéb szálláshelyről

Az űrlap az üzleti célú egyéb szálláshely vendégforgalom információk bejelentésére szolgál.

Az űrlapon beállítható űrlapspecifikus fejléc (email, hivatalos és levelezési cím, telefonszám, fax szám, intézmény név). Az egyes mezők használata (kitöltése) esetén az önkormányzati alapadatokban megadott érték helyett az űrlap megszemélyesítésekor mentett érték lesz látható az űrlap kitöltője számára.

Az űrlapváltozat jóváhagyásával az űrlap publikálódik, amelyet követően az adózók az űrlapot az önkormányzati hivatali portálon megtalálják, kitölthetik és beküldhetik.

#### Szálláshely nyilvántartásba vételi kérelem, bejelentés

Az űrlap egyben tartalmazza az üzleti és a nem üzleti célú szálláshelyek nyilvántartásba vételéhez szükséges sorokat. A II. fejezetben megadott szálleshely-jelleg dinamikusan megváltoztatja a további fejezetekben kitölthető részeket.

Az űrlapon beállítható űrlapspecifikus fejléc (email, hivatalos és levelezési cím, telefonszám, fax szám, intézmény név). Az egyes mezők használata (kitöltése) esetén az önkormányzati alapadatokban megadott érték helyett az űrlap megszemélyesítésekor mentett érték lesz látható az űrlap kitöltője számára.

Az űrlapváltozat jóváhagyásával az űrlap publikálódik, amelyet követően az adózók az űrlapot az önkormányzati hivatali portálon megtalálják, kitölthetik és beküldhetik.

#### Szálláshely megszűnésének bejelentése

Az űrlapon beállítható űrlapspecifikus fejléc (email, hivatalos és levelezési cím, telefonszám, fax szám, intézmény név). Az egyes mezők használata (kitöltése) esetén az önkormányzati alapadatokban megadott érték helyett az űrlap megszemélyesítésekor mentett érték lesz látható az űrlap kitöltője számára.

Az űrlapváltozat jóváhagyásával az űrlap publikálódik, amelyet követően az adózók az űrlapot az önkormányzati hivatali portálon megtalálják, kitölthetik és beküldhetik.

## Működési engedély kérelem üzletköteles termék forgalmazásához

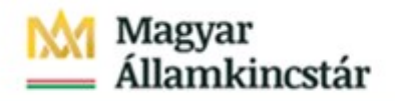

Az űrlapváltozat jóváhagyásával az űrlap publikálódik, amelyet követően az adózók az űrlapot az önkormányzati hivatali portálon megtalálják, kitölthetik és beküldhetik.

#### Működési engedély visszavonási kérelem

Az űrlapon beállítható űrlapspecifikus fejléc (email, hivatalos és levelezési cím, telefonszám, fax szám, intézmény név). Az egyes mezők használata (kitöltése) esetén az önkormányzati alapadatokban megadott érték helyett az űrlap megszemélyesítésekor mentett érték lesz látható az űrlap kitöltője számára.

Az űrlapváltozat jóváhagyásával az űrlap publikálódik, amelyet követően az adózók az űrlapot az önkormányzati hivatali portálon megtalálják, kitölthetik és beküldhetik.

## Bejelentés nem üzletköteles termék forgalmazásáról

Az űrlapon beállítható űrlapspecifikus fejléc (email, hivatalos és levelezési cím, telefonszám, fax szám, intézmény név). Az egyes mezők használata (kitöltése) esetén az önkormányzati alapadatokban megadott érték helyett az űrlap megszemélyesítésekor mentett érték lesz látható az űrlap kitöltője számára.

Az űrlapváltozat jóváhagyásával az űrlap publikálódik, amelyet követően az adózók az űrlapot az önkormányzati hivatali portálon megtalálják, kitölthetik és beküldhetik.

#### Rendezvénytartási engedély megadása iránti kérelem

Az űrlapon beállítható a kérelem elbírálásához szükséges csatolandó dokumentumok neve. Ezek megadására 10 mező áll rendelkezésre. "Kért csatolmány megnevezése 1" a csatolmányoknál 1. sorban megjelenő szöveg adható meg.

Az űrlapon beállítható űrlapspecifikus fejléc (email, hivatalos és levelezési cím, telefonszám, fax szám, intézmény név). Az egyes mezők használata (kitöltése) esetén az önkormányzati alapadatokban megadott érték helyett az űrlap megszemélyesítésekor mentett érték lesz látható az űrlap kitöltője számára.

Az űrlapváltozat jóváhagyásával az űrlap publikálódik, amelyet követően az adózók az űrlapot az önkormányzati hivatali portálon megtalálják, kitölthetik és beküldhetik.

## Vásár-, illetve piac üzemeltetési engedély iránti kérelem, bevásárlóközpont üzemeltetésére irányuló

Az űrlapon beállítható a kérelem elbírálásához szükséges csatolandó dokumentumok neve. A vásár/piac engedélyezéséhez és a bevásárlóközponttal kapcsolatos bejelentéshez szükséges csatolmányok megszemélyesítésére 10-10 mező áll rendelkezésre.

Az űrlapváltozat jóváhagyásával az űrlap publikálódik, amelyet követően az adózók az űrlapot az önkormányzati hivatali portálon megtalálják, kitölthetik és beküldhetik.

#### Ipari tevékenység folytatásához szükséges engedély iránti kérelem

Az űrlapon beállítható a kérelem elbírálásához szükséges csatolandó dokumentumok neve. A csatolmányok megszemélyesítésére 10-10 mező áll rendelkezésre.

Az űrlapon beállítható űrlapspecifikus fejléc (email, hivatalos és levelezési cím, telefonszám, fax szám, intézmény név). Az egyes mezők használata (kitöltése) esetén az önkormányzati alapadatokban megadott érték helyett az űrlap megszemélyesítésekor mentett érték lesz látható az űrlap kitöltője számára.

Az űrlapváltozat jóváhagyásával az űrlap publikálódik, amelyet követően az adózók az űrlapot az önkormányzati hivatali portálon megtalálják, kitölthetik és beküldhetik.

#### Ipari tevékenység folytatásának bejelentése

Az űrlapon beállítható a kérelem elbírálásához szükséges csatolandó dokumentumok neve. Ezek megadására 10 mező áll rendelkezésre. "Csatolandó melléklet megnevezése 1" a csatolmányoknál 1. sorban megjelenő szöveg adható meg.

Az űrlapon beállítható a kérelem elbírálásához szükséges csatolandó dokumentumok neve. Ezek megadására 10 mező áll rendelkezésre. "Kért csatolmány megnevezése 1" a csatolmányoknál 1. sorban megjelenő szöveg adható meg.

Az űrlapon beállítható űrlapspecifikus fejléc (email, hivatalos és levelezési cím, telefonszám, fax szám, intézmény név). Az egyes mezők használata (kitöltése) esetén az önkormányzati alapadatokban megadott érték helyett az űrlap megszemélyesítésekor mentett érték lesz látható az űrlap kitöltője számára.

Az űrlapváltozat jóváhagyásával az űrlap publikálódik, amelyet követően az adózók az űrlapot az önkormányzati hivatali portálon megtalálják, kitölthetik és beküldhetik.

#### Ipari tevékenység megszűnésének bejelentése

Az űrlapon beállítható a kérelem elbírálásához szükséges csatolandó dokumentumok neve. Ezek megadására 10 mező áll rendelkezésre. "Kért csatolmány megnevezése 1" a csatolmányoknál 1. sorban megjelenő szöveg adható meg.

Az űrlapon beállítható űrlapspecifikus fejléc (email, hivatalos és levelezési cím, telefonszám, fax szám, intézmény név). Az egyes mezők használata (kitöltése) esetén az önkormányzati alapadatokban megadott érték helyett az űrlap megszemélyesítésekor mentett érték lesz látható az űrlap kitöltője számára.

Az űrlapváltozat jóváhagyásával az űrlap publikálódik, amelyet követően az adózók az űrlapot az önkormányzati hivatali portálon megtalálják, kitölthetik és beküldhetik.

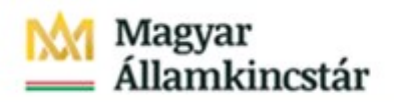

# Székhely, telephely, egyéb ipar- és kereskedelmi nyilvántartásban szereplő bejegyzés, valamint jármű tárolási hely igazolási kérelem

Az űrlap kettős célú. Egyrészt alkalmas az üzleti célú tevékenység igazolásához kötött eljárásokhoz (behajtás, parkolás, stb.) szükséges tevékenység igazolásának, másrészt a 3,5 tonna össztömeget meghaladó tehergépjármű, autóbusz székhelyének, telephelyének bejegyzéséhez jegyző által kiállítható igazolás kérelmezésére.

Az űrlapon beállítható a kérelem elbírálásához szükséges csatolandó dokumentumok neve. Ezek megadására 10 mező áll rendelkezésre. "Kért csatolmány megnevezése 1" a csatolmányoknál 1. sorban megjelenő szöveg adható meg.

Az űrlapon beállítható űrlapspecifikus fejléc (email, hivatalos és levelezési cím, telefonszám, fax szám, intézmény név). Az egyes mezők használata (kitöltése) esetén az önkormányzati alapadatokban megadott érték helyett az űrlap megszemélyesítésekor mentett érték lesz látható az űrlap kitöltője számára.

Az űrlapváltozat jóváhagyásával az űrlap publikálódik, amelyet követően az adózók az űrlapot az önkormányzati hivatali portálon megtalálják, kitölthetik és beküldhetik.

## Bejelentés ingatlanközvetítő, vagyonértékelő tevékenységről

Az űrlapon beállítható űrlapspecifikus fejléc (email, hivatalos és levelezési cím, telefonszám, fax szám, intézmény név). Az egyes mezők használata (kitöltése) esetén az önkormányzati alapadatokban megadott érték helyett az űrlap megszemélyesítésekor mentett érték lesz látható az űrlap kitöltője számára.

Amennyiben az űrlap végén tájékoztató üzenetet, megjegyzést kíván elhelyezni, a szöveget a Megjegyzés mezőben kell rögzíteni

Az űrlapváltozat jóváhagyásával az űrlap publikálódik, amelyet követően az adózók az űrlapot az önkormányzati hivatali portálon megtalálják, kitölthetik és beküldhetik.

## Kérelem zajkibocsátási határérték megállapításához, megváltoztatásához

Az űrlapon beállítható űrlapspecifikus fejléc (email, hivatalos és levelezési cím, telefonszám, fax szám, intézmény név). Az egyes mezők használata (kitöltése) esetén az önkormányzati alapadatokban megadott érték helyett az űrlap megszemélyesítésekor mentett érték lesz látható az űrlap kitöltője számára.

Az űrlapon a címsor alatt a kérelem szövegében a rendelet és szakasz/pont egyedi paraméterezésére két mező áll rendelkezésre. Ezek a Rendelet száma és a Rendelet szakasza, pontja mezők. A megadott paramétereknek megfelelően módosul a kérelem szövege:

"A x sz. rendelet x alapján kérem a zajkibocsátási határérték megállapítását az alább megnevezett üzemi, szabadidős zajforrásra" mező.

A kérelemhez csatolandó mellékletek közül 7 db nevesítésre került, amennyiben ezekre nincsen szükség az űrlapon, a paraméter értékét Nem-re állítva a melléklet nem jelenik meg az űrlapon.

Nevesített mellékeltek:

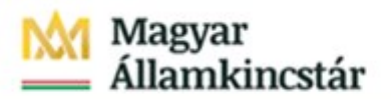

- Tervezett állapotot megelőző háttérterhelés mértékére irányuló vizsgálat eredményei
- Hatásterület számítására vonatkozó eredmények
- Nemzetközi licenc másolata és annak hiteles magyar nyelvű fordítása
- Zajmonitoring rendszer leírása
- Zajkibocsátás csökkentése érdekében tervezett intézkedések, azok várható eredményét, és az intézkedések műszaki és adminisztratív megvalósításához, szükséges időtartamot leíró dokumentum
- Lépt ékhelyes helyszínrajz a zajforrás telekhatárától számított 100 m-es körzetről
- Alaprajz a zajforrásokkal együtt ábrázolva

Emellett a csatolmányok önkormányzat által történő bővítésére 10 mező áll rendelkezésre. A sorok űrlapon történő megjelenítéséhez az Önkormányzat előírja-e iratmásolat csatolását? mező értékét Igenre kell állítani.

#### Kérelem telephelyre utaló tábla elhelyezéséhez

Az űrlapon beállítható űrlapspecifikus fejléc (email, hivatalos és levelezési cím, telefonszám, fax szám, intézmény név). Az egyes mezők használata (kitöltése) esetén az önkormányzati alapadatokban megadott érték helyett az űrlap megszemélyesítésekor mentett érték lesz látható az űrlap kitöltője számára.

A kérelemhez csatolandó mellékletek közül 5 db nevesítésre került, amennyiben ezekre nincsen szükség az űrlapon, a paraméter értékét Nem-re állítva a melléklet nem jelenik meg az űrlapon.

Emellett a csatolmányok önkormányzat által történő bővítésére 5 mező áll rendelkezésre. A sorok űrlapon történő megjelenítéséhez az Önkormányzat előírja-e a listában nem szereplő iratmásolat csatolását? mező értékét Igen-re kell állítani.

Amennyiben az űrlap végén tájékoztató üzenetet, megjegyzést kíván elhelyezni, a szöveget a Megjegyzés mezőben kell rögzíteni

Az űrlapváltozat jóváhagyásával az űrlap publikálódik, amelyet követően az adózók az űrlapot az önkormányzati hivatali portálon megtalálják, kitölthetik és beküldhetik.

## Bejelentés üzemi, szabadidős zajforrás zajkibocsátásának megváltozásáról

Az űrlapon beállítható űrlapspecifikus fejléc (email, hivatalos és levelezési cím, telefonszám, fax szám, intézmény név). Az egyes mezők használata (kitöltése) esetén az önkormányzati alapadatokban megadott érték helyett az űrlap megszemélyesítésekor mentett érték lesz látható az űrlap kitöltője számára

A csatolmányok önkormányzat által történő megadására 5 mező áll rendelkezésre. A sorok űrlapon történő megjelenítéséhez az Önkormányzat előírja-e iratmásolat csatolását? mező értékét Igen-re kell állítani.

Az űrlapváltozat jóváhagyásával az űrlap publikálódik, amelyet követően az adózók az űrlapot az önkormányzati hivatali portálon megtalálják, kitölthetik és beküldhetik.

# Kérelem nem üzleti célú közösségi, szabadidős szálláshely hatósági nyilvántartásban szereplő adatairól szóló hatósági igazolvány kiállítására
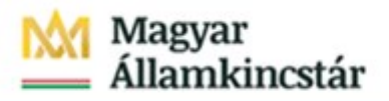

Az űrlap kitöltésével és a kért adatok megadásával a nem üzleti célú közösségi, szabadidős szálláshelyszolgáltatásról szóló 173/2003. (X. 28.) Korm. rendelet szerinti hatósági igazolvány igényelhető.

Az űrlapon beállítható űrlapspecifikus fejléc (email, hivatalos és levelezési cím, telefonszám, fax szám, intézmény név). Az egyes mezők használata (kitöltése) esetén az önkormányzati alapadatokban megadott érték helyett az űrlap megszemélyesítésekor mentett érték lesz látható az űrlap kitöltője számára.

A csatolmányok önkormányzat által történő megadására 30 mező áll rendelkezésre. A sorok űrlapon történő megjelenítéséhez az Önkormányzat meghatározza-e a csatolmányokat? mező értékét Igen-re kell állítani.

Az űrlapváltozat jóváhagyásával az űrlap publikálódik, amelyet követően az adózók az űrlapot az önkormányzati hivatali portálon megtalálják, kitölthetik és beküldhetik.

## 5.8. Településüzemeltetési, vagyonkezelési ügyek

## Bejelentés, kérelem önkormányzati bérlakásba történő befogadáshoz

Ezen az űrlapon az önkormányzati bérlakásba történő bejelentéshez szükséges csatolmányok beállítására van mód. Ahhoz, hogy a csatolmányok megjelenjenek az űrlapon, szükséges a "Csatolandó melléklet megnevezése" sor(ok)ban a megnevezés(eke)t rögzíteni, illetve a "Önkormányzat előírja -e kötelező iratmásolat csatolását?" mező paraméterét 'Igen'-re állítani. Az "Önkormányzat előíria -e kötelező iratmásolat csatolását?" mező irányítja a további csatolmány sorok láthatóságát. Amennyiben az összes jogcím kikapcsolásra kerül ('Nem' paraméterrel) akkor az űrlap használható marad, mivel az ügyfél megadhatja a kérelemhez szükséges adatokat, csak a kötelező csatolmányokra vonatkozóan nem kap tájékoztatást.

Az űrlapon beállítható űrlapspecifikus fejléc (email, hivatalos és levelezési cím, telefonszám, fax szám, intézmény név) is. Az egyes mezők használata (kitöltése) esetén az önkormányzati alapadatokban megadott érték helyett az űrlap megszemélyesítésekor mentett érték lesz látható az űrlap kitöltője számára.

Az űrlapváltozat jóváhagyásával az űrlap publikálódik, amelyet követően az adózók az űrlapot az önkormányzati hivatali portálon megtalálják, kitölthetik és beküldhetik.

### Kérelem felújítási költség beszámításához

Az űrlapon beállítható űrlapspecifikus fejléc (email, hivatalos és levelezési cím, telefonszám, fax szám, intézmény név) is. Az egyes mezők használata (kitöltése) esetén az önkormányzati alapadatokban megadott érték helyett az űrlap megszemélyesítésekor mentett érték lesz látható az űrlap kitöltője számára.

Az űrlapváltozat jóváhagyásával az űrlap publikálódik, amelyet követően az adózók az űrlapot az önkormányzati hivatali portálon megtalálják, kitölthetik és beküldhetik.

## Bejelentés önkormányzati tulajdonú bérlakás bérlőjének elhalálozásáról (lakás)

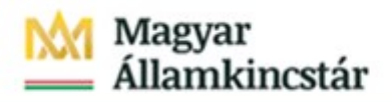

Ezen az űrlapon az önkormányzati bérlakásba történő bejelentéshez szükséges csatolmányok beállítására van mód. Ahhoz, hogy a csatolmányok megjelenjenek az űrlapon, szükséges a "Csatolandó melléklet megnevezése" sor(ok)ban a megnevezés(eke)t rögzíteni, illetve a "Önkormányzat előírja -e kötelező iratmásolat csatolását?" mező paraméterét 'Igen'-re állítani. Az "Önkormányzat előírja -e kötelező iratmásolat csatolását?" mező irányítja a további csatolmány sorok láthatóságát. Amennyiben az összes jogcím kikapcsolásra kerül ('Nem' paraméterrel) akkor az űrlap használható marad, mivel az ügyfél megadhatja a kérelemhez szükséges adatokat, csak a kötelező csatolmányokra vonatkozóan nem kap tájékoztatást.

Az űrlapon beállítható űrlapspecifikus fejléc (email, hivatalos és levelezési cím, telefonszám, fax szám, intézmény név). Az egyes mezők használata (kitöltése) esetén az önkormányzati alapadatokban megadott érték helyett az űrlap megszemélyesítésekor mentett érték lesz látható az űrlap kitöltője számára.

Az űrlapváltozat jóváhagyásával az űrlap publikálódik, amelyet követően az adózók az űrlapot az önkormányzati hivatali portálon megtalálják, kitölthetik és beküldhetik.

### [Közterület, közút eltérő használata iránti kérelem](http://www.sopron.hu/upload/content/20/_2082/0426_közterület%20eltérő%20használata%20iránti%20kérelem.pdf)

Ezen az űrlapon a közterület, közút használat iránti kérelem benyújtásához szükséges csatolmányok beállítására van mód. Ahhoz, hogy a csatolmányok megjelenjenek az űrlapon, szükséges a "Csatolandó melléklet megnevezése" sor(ok)ban a megnevezés(eke)t rögzíteni, illetve a "Önkormányzat előírja -e kötelező iratmásolat csatolását?" mező paraméterét 'Igen'-re állítani. Az "Önkormányzat előírja -e kötelező iratmásolat csatolását?" mező irányítja a további csatolmány sorok láthatóságát. Amennyiben az összes jogcím kikapcsolásra kerül ('Nem' paraméterrel) akkor az űrlap használható marad, mivel az ügyfél megadhatja a kérelemhez szükséges adatokat, csak a kötelező csatolmányokra vonatkozóan nem kap tájékoztatást

Az űrlapon beállítható űrlapspecifikus fejléc (email, hivatalos és levelezési cím, telefonszám, fax szám, intézmény név). Az egyes mezők használata (kitöltése) esetén az önkormányzati alapadatokban megadott érték helyett az űrlap megszemélyesítésekor mentett érték lesz látható az űrlap kitöltője számára.

Az űrlapváltozat jóváhagyásával az űrlap publikálódik, amelyet követően az adózók az űrlapot az önkormányzati hivatali portálon megtalálják, kitölthetik és beküldhetik.

### Behajtási engedély iránti kérelem

Az űrlapon beállítható űrlapspecifikus fejléc (email, hivatalos és levelezési cím, telefonszám, fax szám, intézmény név). Az egyes mezők használata (kitöltése) esetén az önkormányzati alapadatokban megadott érték helyett az űrlap megszemélyesítésekor mentett érték lesz látható az űrlap kitöltője számára.

Az űrlapváltozat jóváhagyásával az űrlap publikálódik, amelyet követően az adózók az űrlapot az önkormányzati hivatali portálon megtalálják, kitölthetik és beküldhetik.

## Nyilatkozat önkormányzati tulajdonban lévő helyiség bérlet felmondásáról

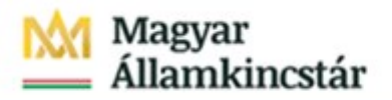

Az űrlapváltozat jóváhagyásával az űrlap publikálódik, amelyet követően az adózók az űrlapot az önkormányzati hivatali portálon megtalálják, kitölthetik és beküldhetik.

## Gépjármű használatba adásának igazolása

Az űrlapon beállítható űrlapspecifikus fejléc (email, hivatalos és levelezési cím, telefonszám, fax szám, intézmény név). Az egyes mezők használata (kitöltése) esetén az önkormányzati alapadatokban megadott érték helyett az űrlap megszemélyesítésekor mentett érték lesz látható az űrlap kitöltője számára.

Az űrlapváltozat jóváhagyásával az űrlap publikálódik, amelyet követően az adózók az űrlapot az önkormányzati hivatali portálon megtalálják, kitölthetik és beküldhetik.

### Kérelem önkormányzati tulajdonban lévő helyiség albérletbe adásához

Ezen az űrlapon a kérelem benyújtásához szükséges maximum 10 db csatolmány beállítására van mód. Ahhoz, hogy a csatolmányok megjelenjenek az űrlapon, szükséges a "Csatolandó melléklet megnevezése" sor(ok)ban a megnevezés(eke)t rögzíteni, illetve a "Önkormányzat előírja -e kötelező iratmásolat csatolását?" mező paraméterét 'Igen'-re állítani. Az "Önkormányzat előírja -e kötelező iratmásolat csatolását?" mező irányítja a további csatolmány sorok láthatóságát. Amennyiben az összes jogcím kikapcsolásra kerül ('Nem' paraméterrel) akkor az űrlap használható marad, mivel az ügyfél megadhatja a kérelemhez szükséges adatokat, csak a kötelező csatolmányokra vonatkozóan nem kap tájékoztatást

Az űrlapon beállítható űrlapspecifikus fejléc (email, hivatalos és levelezési cím, telefonszám, fax szám, intézmény név). Az egyes mezők használata (kitöltése) esetén az önkormányzati alapadatokban megadott érték helyett az űrlap megszemélyesítésekor mentett érték lesz látható az űrlap kitöltője számára.

Az űrlapváltozat jóváhagyásával az űrlap publikálódik, amelyet követően az adózók az űrlapot az önkormányzati hivatali portálon megtalálják, kitölthetik és beküldhetik.

## Kérelem helyiség bérbevételére

Ezen az űrlapon a kérelem benyújtásához szükséges csatolmányok beállítására van mód. Ahhoz, hogy a csatolmányok megjelenjenek az űrlapon, szükséges a "Csatolandó melléklet megnevezése" sor(ok)ban a megnevezés(eke)t rögzíteni, illetve a "Önkormányzat előírja -e kötelező iratmásolat csatolását?" mező paraméterét 'Igen'-re állítani. Az "Önkormányzat előírja -e kötelező iratmásolat csatolását?" mező irányítja a további csatolmány sorok láthatóságát. Amennyiben az összes jogcím kikapcsolásra kerül ('Nem' paraméterrel) akkor az űrlap használható marad, mivel az ügyfél megadhatja a kérelemhez szükséges adatokat, csak a kötelező csatolmányokra vonatkozóan nem kap tájékoztatást

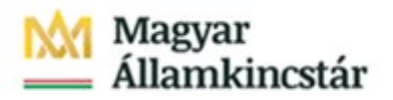

Az űrlapváltozat jóváhagyásával az űrlap publikálódik, amelyet követően az adózók az űrlapot az önkormányzati hivatali portálon megtalálják, kitölthetik és beküldhetik.

## Kérelem önkormányzati bérlakás lakbérkedvezményre

Az űrlapon beállítható űrlapspecifikus fejléc (email, hivatalos és levelezési cím, telefonszám, fax szám, intézmény név). Az egyes mezők használata (kitöltése) esetén az önkormányzati alapadatokban megadott érték helyett az űrlap megszemélyesítésekor mentett érték lesz látható az űrlap kitöltője számára.

Az űrlapváltozat jóváhagyásával az űrlap publikálódik, amelyet követően az adózók az űrlapot az önkormányzati hivatali portálon megtalálják, kitölthetik és beküldhetik.

## Nyilatkozat bérleti-, bérlőtársi jogviszony megszüntetéséről

Ezen az űrlapon a kérelem benyújtásához szükséges csatolmányok beállítására van mód. Ahhoz, hogy a csatolmányok megjelenjenek az űrlapon, szükséges a "Csatolandó melléklet megnevezése" sor(ok)ban a megnevezés(eke)t rögzíteni, illetve a "Önkormányzat előírja -e kötelező iratmásolat csatolását?" mező paraméterét 'Igen'-re állítani. Az "Önkormányzat előírja -e kötelező iratmásolat csatolását?" mező irányítja a további csatolmány sorok láthatóságát. Amennyiben az összes jogcím kikapcsolásra kerül ('Nem' paraméterrel) akkor az űrlap használható marad, mivel az ügyfél megadhatja a kérelemhez szükséges adatokat, csak a kötelező csatolmányokra vonatkozóan nem kap tájékoztatást

Az űrlapon beállítható űrlapspecifikus fejléc (email, hivatalos és levelezési cím, telefonszám, fax szám, intézmény név). Az egyes mezők használata (kitöltése) esetén az önkormányzati alapadatokban megadott érték helyett az űrlap megszemélyesítésekor mentett érték lesz látható az űrlap kitöltője számára.

Az űrlapváltozat jóváhagyásával az űrlap publikálódik, amelyet követően az adózók az űrlapot az önkormányzati hivatali portálon megtalálják, kitölthetik és beküldhetik.

## Részletfizetési kérelem Önkormányzati tulajdonban lévő helyiség bérleti díjtartozásra

Az űrlapon beállítható űrlapspecifikus fejléc (email, hivatalos és levelezési cím, telefonszám, fax szám, intézmény név). Az egyes mezők használata (kitöltése) esetén az önkormányzati alapadatokban megadott érték helyett az űrlap megszemélyesítésekor mentett érték lesz látható az űrlap kitöltője számára.

Az űrlapváltozat jóváhagyásával az űrlap publikálódik, amelyet követően az adózók az űrlapot az önkormányzati hivatali portálon megtalálják, kitölthetik és beküldhetik.

# Tulajdonosi hozzájárulás iránti kérelem

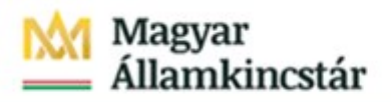

Az űrlapváltozat jóváhagyásával az űrlap publikálódik, amelyet követően az adózók az űrlapot az önkormányzati hivatali portálon megtalálják, kitölthetik és beküldhetik.

## Várakozási övezet területére várakozási hozzájárulás vagy kedvezmény igénylése iránti kérelem

Az űrlapon beállítható űrlapspecifikus fejléc (email, hivatalos és levelezési cím, telefonszám, fax szám, intézmény név). Az egyes mezők használata (kitöltése) esetén az önkormányzati alapadatokban megadott érték helyett az űrlap megszemélyesítésekor mentett érték lesz látható az űrlap kitöltője számára.

Az űrlapváltozat jóváhagyásával az űrlap publikálódik, amelyet követően az adózók az űrlapot az önkormányzati hivatali portálon megtalálják, kitölthetik és beküldhetik.

## Pályázat másik önkormányzati bérlakásban történő bérleti jogviszony folytatásra

Ezen az űrlapon csatolmányok beállítására van mód. Ahhoz, hogy a csatolmányok megjelenjenek az űrlapon, szükséges a "Csatolandó melléklet megnevezése" sor(ok)ban a megnevezés(eke)t rögzíteni, illetve a "Önkormányzat előírja -e kötelező iratmásolat csatolását?" mező paraméterét 'Igen'-re állítani. Az "Önkormányzat előírja -e kötelező iratmásolat csatolását?" mező irányítja a további csatolmány sorok láthatóságát. Amennyiben az összes jogcím kikapcsolásra kerül ('Nem' paraméterrel) akkor az űrlap használható marad, mivel az ügyfél megadhatja a kérelemhez szükséges adatokat, csak a kötelező csatolmányokra vonatkozóan nem kap tájékoztatást

Az űrlapon beállítható űrlapspecifikus fejléc (email, hivatalos és levelezési cím, telefonszám, fax szám, intézmény név). Az egyes mezők használata (kitöltése) esetén az önkormányzati alapadatokban megadott érték helyett az űrlap megszemélyesítésekor mentett érték lesz látható az űrlap kitöltője számára.

Az űrlapváltozat jóváhagyásával az űrlap publikálódik, amelyet követően az adózók az űrlapot az önkormányzati hivatali portálon megtalálják, kitölthetik és beküldhetik.

## Kérelem kút üzemeltetéséhez, fennmaradásához

Az űrlapon beállítható űrlapspecifikus fejléc (email, hivatalos és levelezési cím, telefonszám, fax szám, intézmény név). Az egyes mezők használata (kitöltése) esetén az önkormányzati alapadatokban megadott érték helyett az űrlap megszemélyesítésekor mentett érték lesz látható az űrlap kitöltője számára.

Az űrlapváltozat jóváhagyásával az űrlap publikálódik, amelyet követően az adózók az űrlapot az önkormányzati hivatali portálon megtalálják, kitölthetik és beküldhetik.

# Kérelem kút létesítés engedélyezéséhez

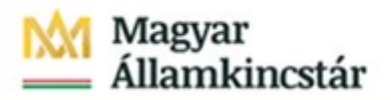

Az űrlapváltozat jóváhagyásával az űrlap publikálódik, amelyet követően az adózók az űrlapot az önkormányzati hivatali portálon megtalálják, kitölthetik és beküldhetik.

### Burkolatbontási (munkakezdési) hozzájárulás iránti kérelem

Az űrlapon beállítható űrlapspecifikus fejléc (email, hivatalos és levelezési cím, telefonszám, fax szám, intézmény név). Az egyes mezők használata (kitöltése) esetén az önkormányzati alapadatokban megadott érték helyett az űrlap megszemélyesítésekor mentett érték lesz látható az űrlap kitöltője számára.

Az űrlapváltozat jóváhagyásával az űrlap publikálódik, amelyet követően az adózók az űrlapot az önkormányzati hivatali portálon megtalálják, kitölthetik és beküldhetik.

## Munkakezdési (közútkezelői) hozzájárulási kérelem

Az űrlapon beállítható űrlapspecifikus fejléc (email, hivatalos és levelezési cím, telefonszám, fax szám, intézmény név). Az egyes mezők használata (kitöltése) esetén az önkormányzati alapadatokban megadott érték helyett az űrlap megszemélyesítésekor mentett érték lesz látható az űrlap kitöltője számára.

A csatolmányok önkormányzat által történő bővítésére 5 mező áll rendelkezésre. A sorok űrlapon történő megjelenítéséhez az Önkormányzat előírja-e a listában nem szereplő iratmásolat csatolását? mező értékét Igen-re kell állítani

Az űrlapváltozat jóváhagyásával az űrlap publikálódik, amelyet követően az adózók az űrlapot az önkormányzati hivatali portálon megtalálják, kitölthetik és beküldhetik.

### Kérelem kút megszüntetéséhez

Az űrlapon beállítható űrlapspecifikus fejléc (email, hivatalos és levelezési cím, telefonszám, fax szám, intézmény név). Az egyes mezők használata (kitöltése) esetén az önkormányzati alapadatokban megadott érték helyett az űrlap megszemélyesítésekor mentett érték lesz látható az űrlap kitöltője számára.

Az űrlapváltozat jóváhagyásával az űrlap publikálódik, amelyet követően az adózók az űrlapot az önkormányzati hivatali portálon megtalálják, kitölthetik és beküldhetik.

## Társasházi, lakásszövetkezeti kamera és kapufigyelő pályázati adatlap

Az űrlapon beállítható űrlapspecifikus fejléc (email, hivatalos és levelezési cím, telefonszám, fax szám, intézmény név). Az egyes mezők használata (kitöltése) esetén az önkormányzati alapadatokban megadott érték helyett az űrlap megszemélyesítésekor mentett érték lesz látható az űrlap kitöltője számára.

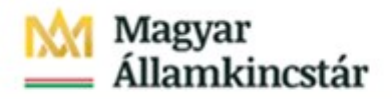

Amennyiben a pályázat elbírálásához szükséges további adat megadása szükséges, "A pályázat elbírálásához további adat megadása szükséges?" mező paraméterét Igen-re állítva 10 mező áll rendelkezésre az egyedi adatmezők szövegének rögzítéséhez. (A pályázat elbírálásához szüksége további adat 1-10)

Itt is megadható 10 db csatolandó melléklet megnevezése.

Az űrlapváltozat jóváhagyásával az űrlap publikálódik, amelyet követően az adózók az űrlapot az önkormányzati hivatali portálon megtalálják, kitölthetik és beküldhetik.

### Vagyonbiztosítási adatközlő lap

Az űrlapon beállítható űrlapspecifikus fejléc (email, hivatalos és levelezési cím, telefonszám, fax szám, intézmény név). Az egyes mezők használata (kitöltése) esetén az önkormányzati alapadatokban megadott érték helyett az űrlap megszemélyesítésekor mentett érték lesz látható az űrlap kitöltője számára.

Az űrlapváltozat jóváhagyásával az űrlap publikálódik, amelyet követően az adózók az űrlapot az önkormányzati hivatali portálon megtalálják, kitölthetik és beküldhetik.

### Kérelem elővásárlási jogról való lemondó nyilatkozat tételére

Ingatlan értékesítési szándék esetén az ügyfél az űrlapon a szükséges adatok megadásával kérheti az ingatlanhoz kapcsolódó elővásárlási jogról lemondó nyilatkozat megtételét az önkormányzattól.

Az űrlapon beállítható űrlapspecifikus fejléc (email, hivatalos és levelezési cím, telefonszám, fax szám, intézmény név). Az egyes mezők használata (kitöltése) esetén az önkormányzati alapadatokban megadott érték helyett az űrlap megszemélyesítésekor mentett érték lesz látható az űrlap kitöltője számára.

A csatolmányok önkormányzat által történő meghatározására 30 mező áll rendelkezésre. A sorok űrlapon történő megjelenítéséhez az Önkormányzat meghatározza-e a csatolmányokat? mező értékét Igen-re kell állítani.

Az űrlapváltozat jóváhagyásával az űrlap publikálódik, amelyet követően az adózók az űrlapot az önkormányzati hivatali portálon megtalálják, kitölthetik és beküldhetik.

### Közterületen lévő fás szárú növények gallyazási munkáinak igénylése

Az űrlap kitöltésével a következő beadványok nyújthatóak be az önkormányzathoz:

- Kérelem közterületen lévő fás szárú növények gallyazási munkáinak igényléséhez
- Engedélykérelem közterületi fák gallyazására, csonkolására, erőteljes metszésére
- Balesetveszélyt okozó vagy vezetéket zavaró ágakkal rendelkező közterületi fa bejelentése.

Az űrlapon beállítható űrlapspecifikus fejléc (email, hivatalos és levelezési cím, telefonszám, fax szám, intézmény név). Az egyes mezők használata (kitöltése) esetén az önkormányzati alapadatokban megadott érték helyett az űrlap megszemélyesítésekor mentett érték lesz látható az űrlap kitöltője számára.

Az űrlapváltozat jóváhagyásával az űrlap publikálódik, amelyet követően az adózók az űrlapot az önkormányzati hivatali portálon megtalálják, kitölthetik és beküldhetik.

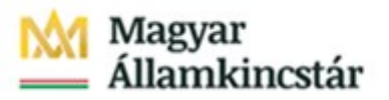

### Kérelem ingatlan belterületbe vonására

Külterületi ingatlan belterületbe vonása iránti kérelem nyújtható be az önkormányzathoz az űrlap kitöltésével az ingatlan adatainak, a kérelem indokainak és egyéb, az önkormányzat által kért adatok megadásával.

Az űrlapon beállítható űrlapspecifikus fejléc (email, hivatalos és levelezési cím, telefonszám, fax szám, intézmény név). Az egyes mezők használata (kitöltése) esetén az önkormányzati alapadatokban megadott érték helyett az űrlap megszemélyesítésekor mentett érték lesz látható az űrlap kitöltője számára.

A csatolmányok önkormányzat által történő meghatározására 30 mező áll rendelkezésre. A sorok űrlapon történő megjelenítéséhez az Önkormányzat meghatározza-e a csatolmányokat? mező értékét Igen-re kell állítani.

Az űrlapváltozat jóváhagyásával az űrlap publikálódik, amelyet követően az adózók az űrlapot az önkormányzati hivatali portálon megtalálják, kitölthetik és beküldhetik.

#### Igazolási kérelem egyes kötelezettségek késedelmes teljesítésének kimentésére

Az űrlap benyújtásával az ügyfél igazolási kérelmet terjeszthet elő a kiválasztott ágazatba tartozó önkormányzati ügyekben. Az indoklás megjelölésével lehetősége van a kérelem elbírálása szempontjából releváns igazolás(ok) csatolására és a pótlólag teljesített cselekmény feltüntetésére is.

Az űrlapon beállítható űrlapspecifikus fejléc (email, hivatalos és levelezési cím, telefonszám, fax szám, intézmény név). Az egyes mezők használata (kitöltése) esetén az önkormányzati alapadatokban megadott érték helyett az űrlap megszemélyesítésekor mentett érték lesz látható az űrlap kitöltője számára.

Az űrlapváltozat jóváhagyásával az űrlap publikálódik, amelyet követően az adózók az űrlapot az önkormányzati hivatali portálon megtalálják, kitölthetik és beküldhetik.

Az űrlap nem kap automatikusan irattári tételszámot, azt az ügyintéző határozza meg az ügyfél által az űrlapon kiválasztott ágazatnak megfelelően.

### Jármű parkolási, közterületi várakozási kérelem

Az űrlap benyújtásával az ügyfelek jármű parkolási, közterületi várakozási kérelmet nyújthatnak be az önkormányzathoz, melynek tárgya az ügyfél által megadott vagy az önkormányzat által beállított egyedi jogcím lehet. Az űrlap alkalmas új kérelem benyújtására, de ugyanezen űrlapon teljesíthető egy már korábbi döntéshez kapcsolódó változás bejelentése is.

Az űrlapon beállítható űrlapspecifikus fejléc (email, hivatalos és levelezési cím, telefonszám, fax szám, intézmény név). Az egyes mezők használata (kitöltése) esetén az önkormányzati alapadatokban megadott érték helyett az űrlap megszemélyesítésekor mentett érték lesz látható az űrlap kitöltője számára.

A kérelem tárgyát képező egyedi jogcímek (például: lakossági várakozási hozzájárulás, parkolási igazolvány, parkolási engedély, droszt hely, ingyenes parkoló, rokkant parkoló hely, stb.) beállítására 10 mező áll rendelkezésre, A sorok űrlapon történő megjelenítéséhez az Önkormányzat meghatározzae a kérelem tárgyát? mező értékét Igen-re kell állítani.

Amennyiben nem kerül(nek) egyedi jogcím(ek) beállításra, úgy az ügyfeleknek egy szabadon gépelhető mező jelenik meg, amelyben szövegesen leírhatják, hogy mire irányul a kérelmük.

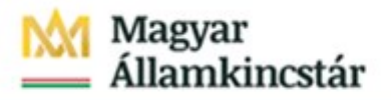

Kiemelt figyelmet kell fordítani arra, hogy valamennyi, az adott önkormányzatnál értelmezhető tárgykör meghatározásra kerüljön, mivel a jogcímek megszemélyesítése esetén szabadon gépelhető rész nem lesz látható.

A kért csatolmányok önkormányzat által történő megadására 30 mező áll rendelkezésre. A sorok űrlapon történő megjelenítéséhez az Önkormányzat meghatározza-e a csatolmányokat? mező értékét Igen-re kell állítani.

Az űrlapváltozat jóváhagyásával az űrlap publikálódik, amelyet követően az adózók az űrlapot az önkormányzati hivatali portálon megtalálják, kitölthetik és beküldhetik.

#### Szabálytalan állattartás bejelentése

Az űrlap a jegyzői hatáskörbe tartozó állattartási körülményekre vonatkozó konkrét panaszbejelentés megtételére szolgál.

Az űrlapon beállítható űrlapspecifikus fejléc (email, hivatalos és levelezési cím, telefonszám, fax szám, intézmény név). Az egyes mezők használata (kitöltése) esetén az önkormányzati alapadatokban megadott érték helyett az űrlap megszemélyesítésekor mentett érték lesz látható az űrlap kitöltője számára.

Az űrlapváltozat jóváhagyásával az űrlap publikálódik, amelyet követően az adózók az űrlapot az önkormányzati hivatali portálon megtalálják, kitölthetik és beküldhetik.

## Személyes költségmentesség megállapítása iránti kérelem benyújtása, visszavonása, adatváltozás bejelentése

Az űrlap benyújtásával az ügyfél teljes vagy részleges költségmentesség iránti kérelmet terjeszthet elő az önkormányzatnál az általa megjelölt ágazatba tartozó önkormányzati ügyben. Az űrlap alkalmas az új kérelem benyújtására, egy már korábbi kérelemhez kapcsolódó változás bejelentés megtételére, valamint egy korábban benyújtott kérelem visszavonására is.

Az űrlapon beállítható űrlapspecifikus fejléc (email, hivatalos és levelezési cím, telefonszám, fax szám, intézmény név). Az egyes mezők használata (kitöltése) esetén az önkormányzati alapadatokban megadott érték helyett az űrlap megszemélyesítésekor mentett érték lesz látható az űrlap kitöltője számára.

Az űrlapváltozat jóváhagyásával az űrlap publikálódik, amelyet követően az adózók az űrlapot az önkormányzati hivatali portálon megtalálják, kitölthetik és beküldhetik.

Az űrlap nem kap automatikusan irattári tételszámot, azt az ügyintéző határozza meg az ügyfél által az űrlap főlapján kiválasztott ágazatnak megfelelően.

### Kérelem ingatlan önkormányzati törzsvagyonból történő kivonására

Az űrlap kitöltésével és benyújtásával kezdeményezhető valamely önkormányzati tulajdonú ingatlan törzsvagyonból történő kivonása.

Az űrlapon beállítható űrlapspecifikus fejléc (email, hivatalos és levelezési cím, telefonszám, fax szám, intézmény név). Az egyes mezők használata (kitöltése) esetén az önkormányzati alapadatokban megadott érték helyett az űrlap megszemélyesítésekor mentett érték lesz látható az űrlap kitöltője számára.

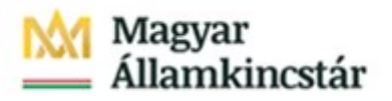

Az önkormányzat által kért csatolmányok megadására 30 mező áll rendelkezésre. A sorok űrlapon történő megjelenítéséhez az Önkormányzat meghatározza-e a csatolmányokat? mező értékét Igen-re kell állítani.

Az űrlapváltozat jóváhagyásával az űrlap publikálódik, amelyet követően az adózók az űrlapot az önkormányzati hivatali portálon megtalálják, kitölthetik és beküldhetik.

#### Javaslat önkormányzati elismerés adományozására

Az űrlap benyújtásával javaslat tehető valamely önkormányzati elismerés adományozására egy, a javaslattevő által megjelölt személy részére.

Az űrlapon beállítható űrlapspecifikus fejléc (email, hivatalos és levelezési cím, telefonszám, fax szám, intézmény név). Az egyes mezők használata (kitöltése) esetén az önkormányzati alapadatokban megadott érték helyett az űrlap megszemélyesítésekor mentett érték lesz látható az űrlap kitöltője számára.

A javaslat tárgyát képező egyedi jogcímek (például: díszpolgári cím, oklevél, plakett, stb.) beállítására 10 mező áll rendelkezésre, A sorok űrlapon történő megjelenítéséhez az Önkormányzat meghatározzae az elismerés fajtáit? mező értékét Igen-re kell állítani

Az önkormányzat által kért csatolmányok megadására 30 mező áll rendelkezésre. A sorok űrlapon történő megjelenítéséhez az Önkormányzat meghatározza-e a csatolmányokat? mező értékét Igen-re kell állítani.

Az űrlapváltozat jóváhagyásával az űrlap publikálódik, amelyet követően az adózók az űrlapot az önkormányzati hivatali portálon megtalálják, kitölthetik és beküldhetik.

### Előzetes szakhatósági állásfoglalás iránti kérelem telekalakítási ügyben

Az űrlap benyújtásával telekalakítási ügyhöz kapcsolódóan előzetes szakhatósági állásfoglalás kérhető.

Az űrlapon beállítható űrlapspecifikus fejléc (email, hivatalos és levelezési cím, telefonszám, fax szám, intézmény név). Az egyes mezők használata (kitöltése) esetén az önkormányzati alapadatokban megadott érték helyett az űrlap megszemélyesítésekor mentett érték lesz látható az űrlap kitöltője számára.

Az önkormányzat által kért csatolmányok megadására 30 mező áll rendelkezésre. A sorok űrlapon történő megjelenítéséhez az Önkormányzat meghatározza-e a csatolmányokat? mező értékét Igen-re kell állítani.

Az űrlapváltozat jóváhagyásával az űrlap publikálódik, amelyet követően az adózók az űrlapot az önkormányzati hivatali portálon megtalálják, kitölthetik és beküldhetik.

### Jelentkezés önkéntes polgári védelmi szolgálatra

Az űrlap benyújtásával lehetősége van az ügyfélnek az adott település, területi polgári védelmi szervezetbe önkéntes polgári védelmi szolgálatra jelentkezni.

Az űrlapon beállítható űrlapspecifikus fejléc (email, hivatalos és levelezési cím, telefonszám, fax szám, intézmény név). Az egyes mezők használata (kitöltése) esetén az önkormányzati alapadatokban megadott érték helyett az űrlap megszemélyesítésekor mentett érték lesz látható az űrlap kitöltője számára.

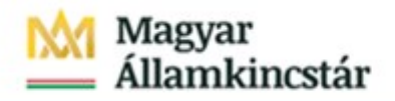

Az űrlapváltozat jóváhagyásával az űrlap publikálódik, amelyet követően az adózók az űrlapot az önkormányzati hivatali portálon megtalálják, kitölthetik és beküldhetik.

# Kérelem a 3,5 tonna megengedett legnagyobb össztömeget meghaladó tehergépkocsi, vontató, pótkocsi vagy autóbusz tárolására alkalmas települési címről szóló hatósági bizonyítvány kiállítására

Az űrlap benyújtásával kérhető a közúti közlekedésről szóló 1988. évi I. törvény 14/A. § (6) bekezdése szerinti, a település jegyzője által kiállított hatósági bizonyítvány.

Az űrlapon beállítható űrlapspecifikus fejléc (email, hivatalos és levelezési cím, telefonszám, fax szám, intézmény név). Az egyes mezők használata (kitöltése) esetén az önkormányzati alapadatokban megadott érték helyett az űrlap megszemélyesítésekor mentett érték lesz látható az űrlap kitöltője számára.

Az önkormányzat által kért csatolmányok megadására 10 mező áll rendelkezésre. Ennél az űrlapnál a megszemélyesítés során elegendő a csatolmányok megnevezését kitölteni, nem kell láthatóságot vezérlő mezőt kitölteni.

Az űrlapváltozat jóváhagyásával az űrlap publikálódik, amelyet követően az adózók az űrlapot az önkormányzati hivatali portálon megtalálják, kitölthetik és beküldhetik.

### Fellebbezési jogról lemondó nyilatkozat

Az űrlapon teljesíthető az önkormányzati hatáskörben meghozott döntés elleni fellebbezési jogról történő lemondás.

Az űrlapon beállítható űrlapspecifikus fejléc (email, hivatalos és levelezési cím, telefonszám, fax szám, intézmény név). Az egyes mezők használata (kitöltése) esetén az önkormányzati alapadatokban megadott érték helyett az űrlap megszemélyesítésekor mentett érték lesz látható az űrlap kitöltője számára.

Az űrlapváltozat jóváhagyásával az űrlap publikálódik, amelyet követően az adózók az űrlapot az önkormányzati hivatali portálon megtalálják, kitölthetik és beküldhetik.

Az űrlap nem kap automatikusan irattári tételszámot, azt az ügyintéző határozza meg az ügyfél által az űrlap főlapján kiválasztott ágazatnak megfelelően.

6. Az elektronikus ügyintézés menete egy adóbevallás mintáján

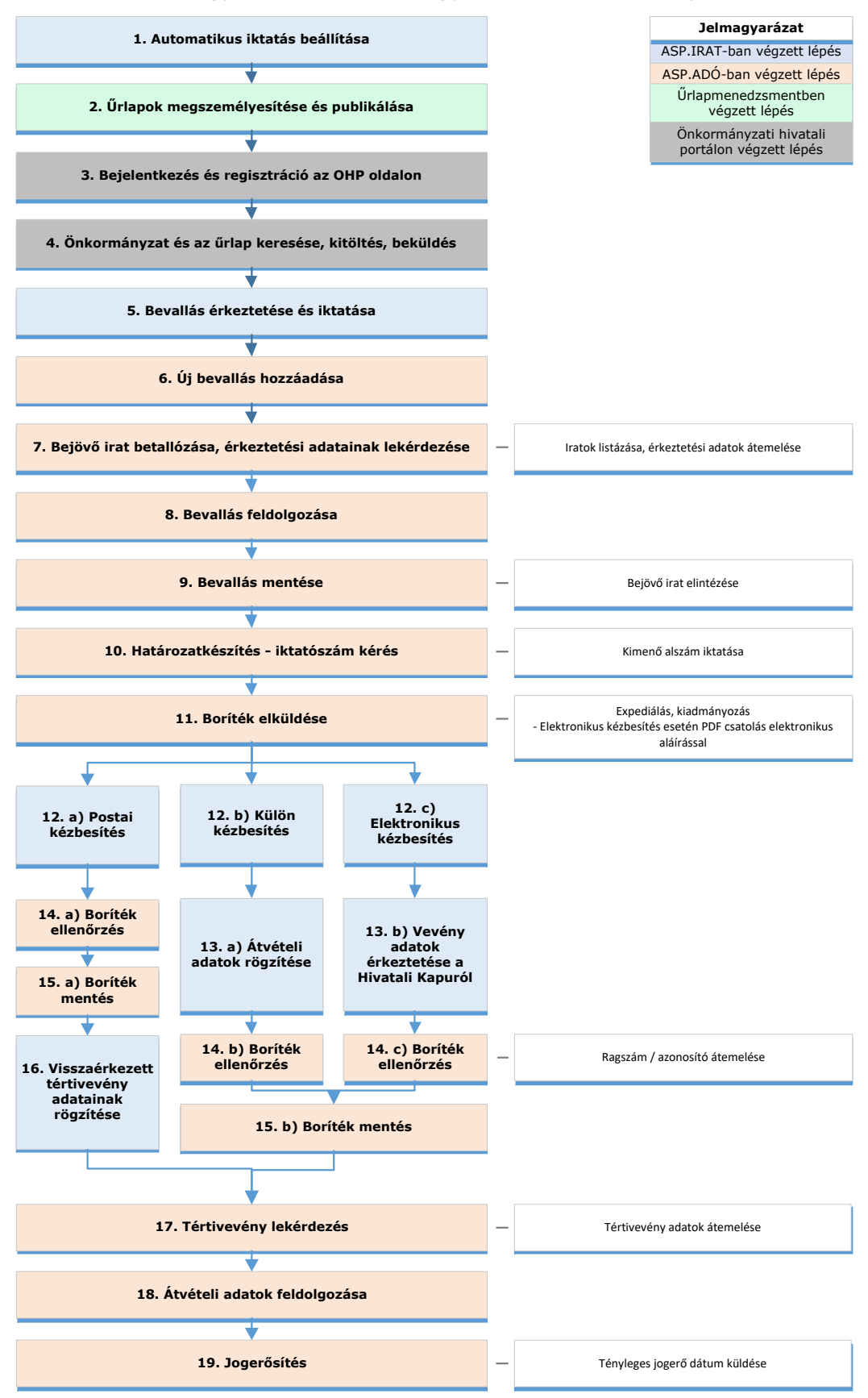